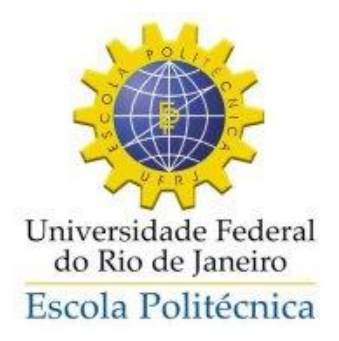

## SISTEMA DE GERENCIAMENTO DE PROJETOS DE GRADUAÇÃO

Alexandre Faria de Melo

Projeto de Graduação apresentado ao Curso de Engenharia Eletrônica e de Computação da Escola Politécnica, Universidade Federal do Rio de Janeiro, como parte dos requisitos necessários à obtenção do título de Engenheiro.

Orientador: Flávio Luis de Mello

Rio de Janeiro Setembro de 2013 Universidade Federal do Rio de Janeiro

Escola Politécnica

Departamento de Eletrônica e de Computação

**Sistema de Gerenciamento de Projetos de Graduação**

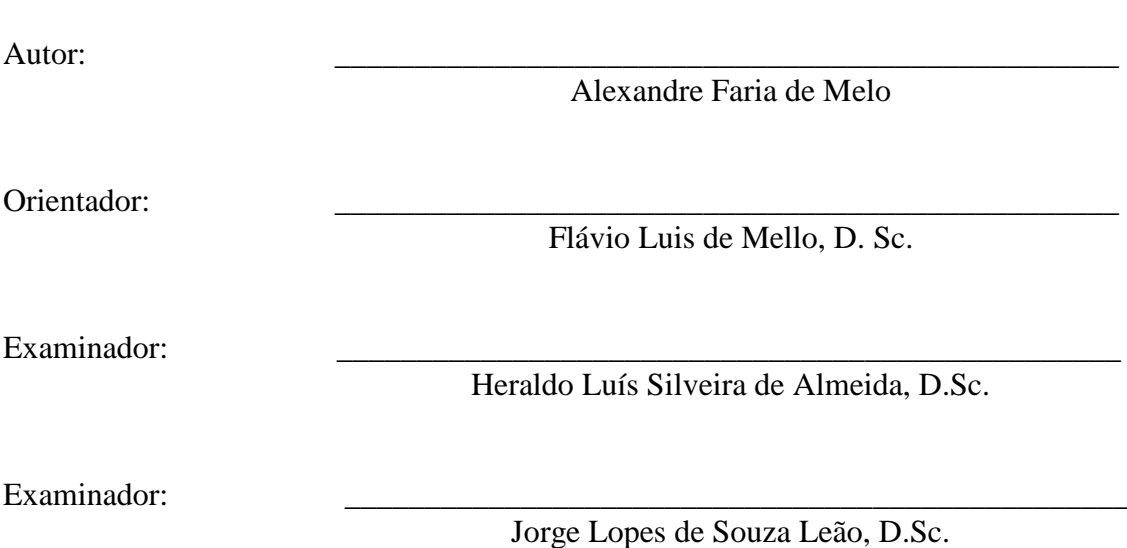

DEL

Setembro de 2013

#### UNIVERSIDADE FEDERAL DO RIO DE JANEIRO

Escola Politécnica – Departamento de Eletrônica e de Computação Centro de Tecnologia, bloco H, sala H-217, Cidade Universitária Rio de Janeiro – RJ CEP 21949-900

Este exemplar é de propriedade da Universidade Federal do Rio de Janeiro, que poderá incluí-lo em base de dados, armazenar em computador, microfilmar ou adotar qualquer forma de arquivamento.

É permitida a menção, reprodução parcial ou integral e a transmissão entre bibliotecas deste trabalho, sem modificação de seu texto, em qualquer meio que esteja ou venha a ser fixado, para pesquisa acadêmica, comentários e citações, desde que sem finalidade comercial e que seja feita a referência bibliográfica completa.

Os conceitos expressos neste trabalho são de responsabilidade do(s) autor(es).

#### **AGRADECIMENTO**

Agradeço aos amigos que me incentivaram durante esta batalha e ao amigo que não só me incentivou, mas também batalhou ao meu lado, dentro e fora da faculdade.

E em especial, agradeço à minha família, que apesar das dificuldades, priorizou o investimento na minha educação, o que tornou possível a minha entrada na faculdade, pelo apoio durante a graduação e, principalmente, pelo amor, por estar sempre disponível quando precisei, ou seja, sempre!

#### **RESUMO**

Este trabalho descreve o desenvolvimento de um sistema *web* para gerenciar a entrega de projetos de graduação. O sistema tem por objetivo facilitar a comunicação entre as partes envolvidas no processo de aceitação dos projetos de graduação através da gestão eletrônica de documentos. Além disso, o sistema viabilizará análises estatísticas do tempo de cada etapa e, por fim, a busca e acesso aos projetos desenvolvidos pelo departamento.

Palavras-Chave: gestão eletrônica de documentos, *workflow*, sistema *web*, engenharia de *software*.

#### **ABSTRACT**

This paper describes the development of a web-based system to manage the delivery of undergraduate projects. The system aims to facilitate communication between the parties involved in the acceptance of undergraduation projects by managing electronic documents. In addition, the system will enable statistical analysis time of each step and finally to search and access projects developed by the department.

Keywords: electronic document management, workflow, web system, software engineering.

# Sumário

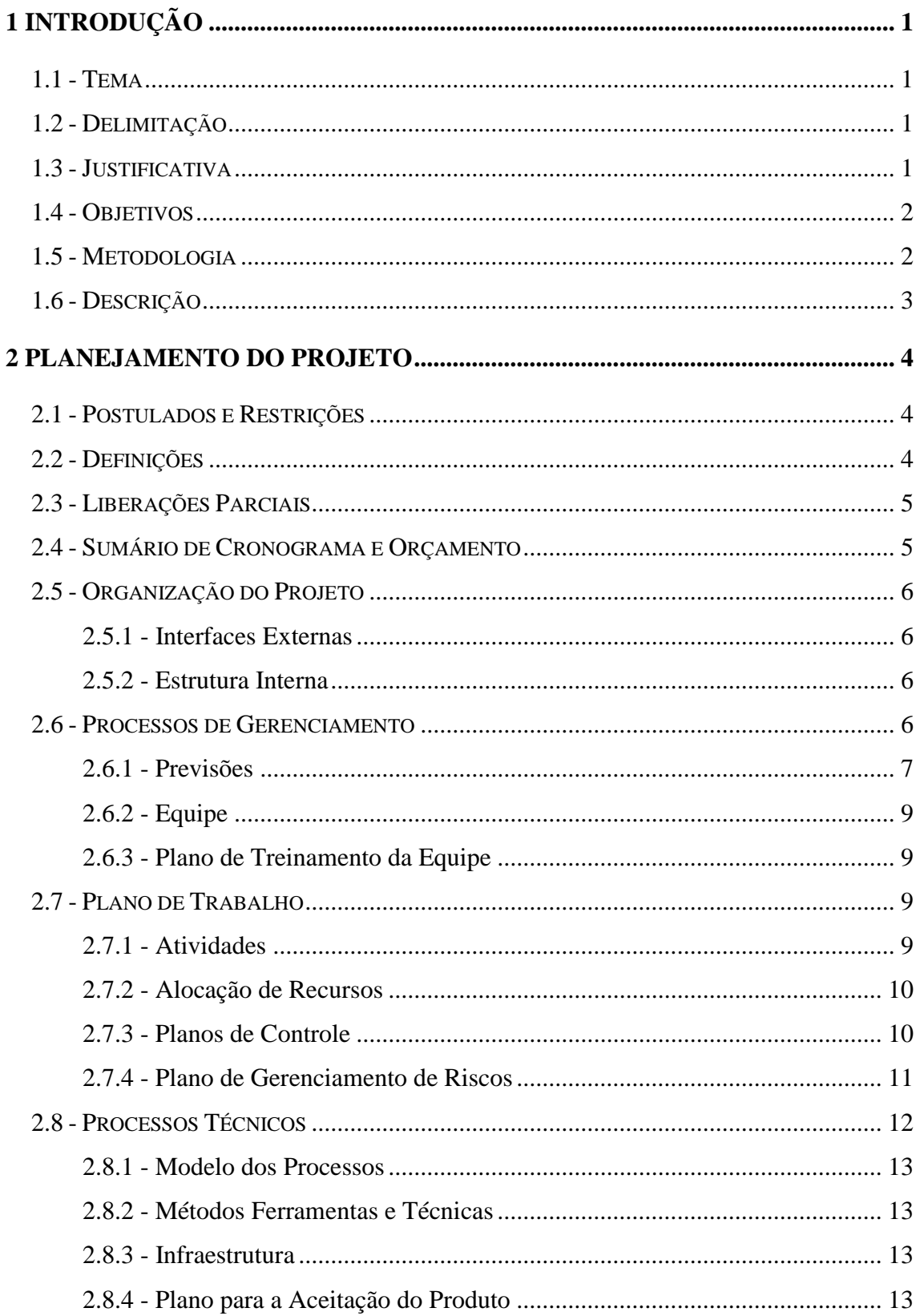

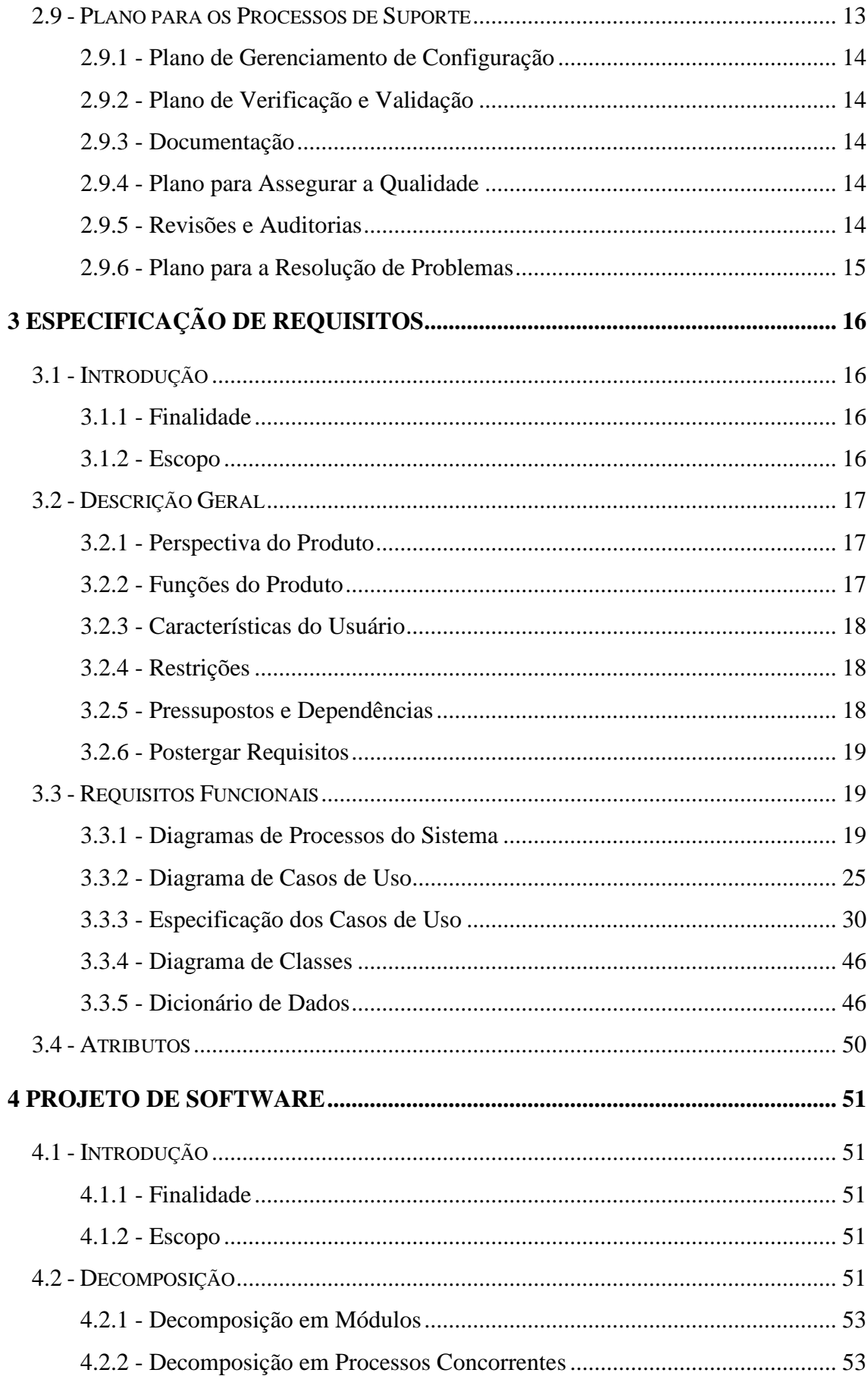

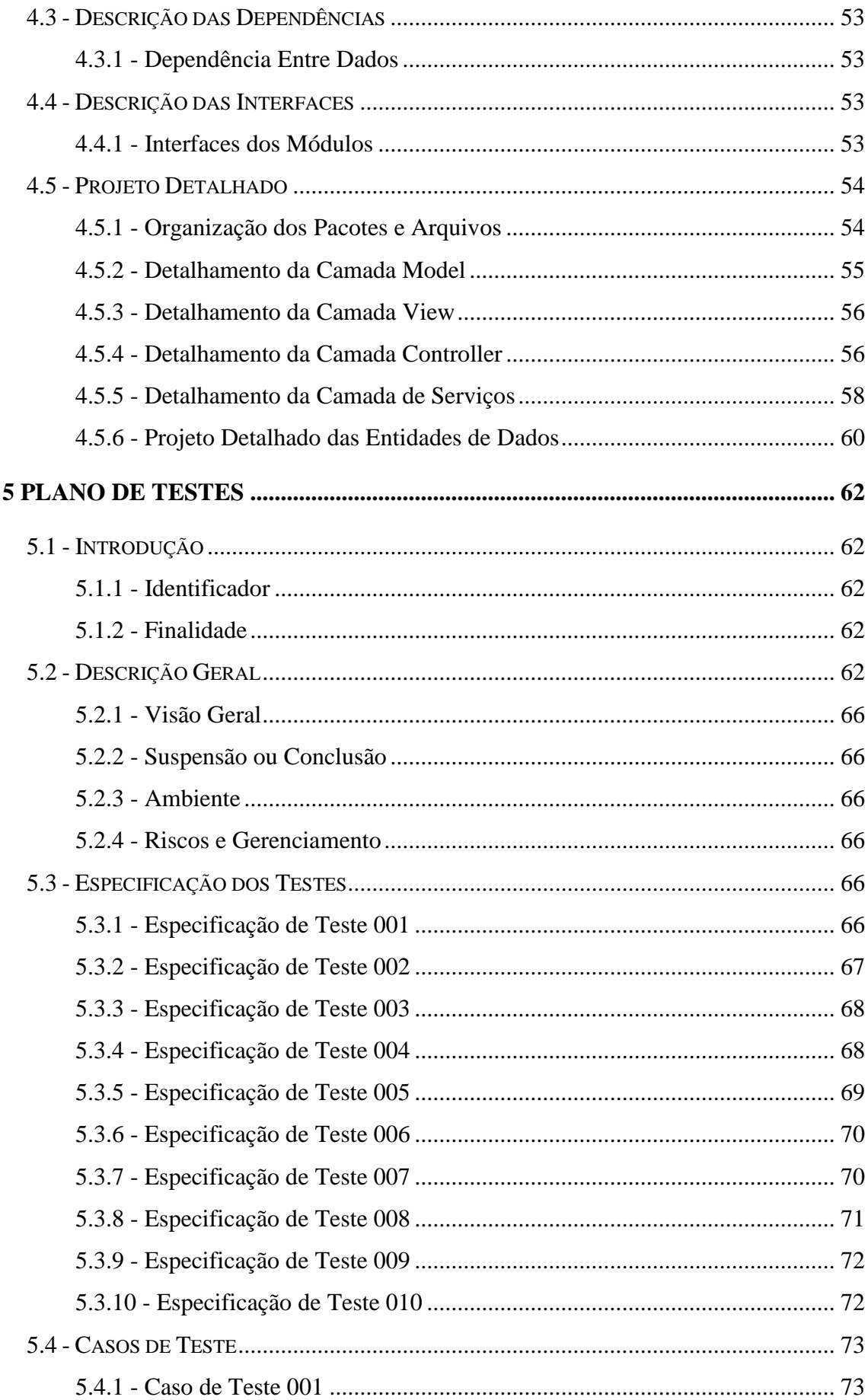

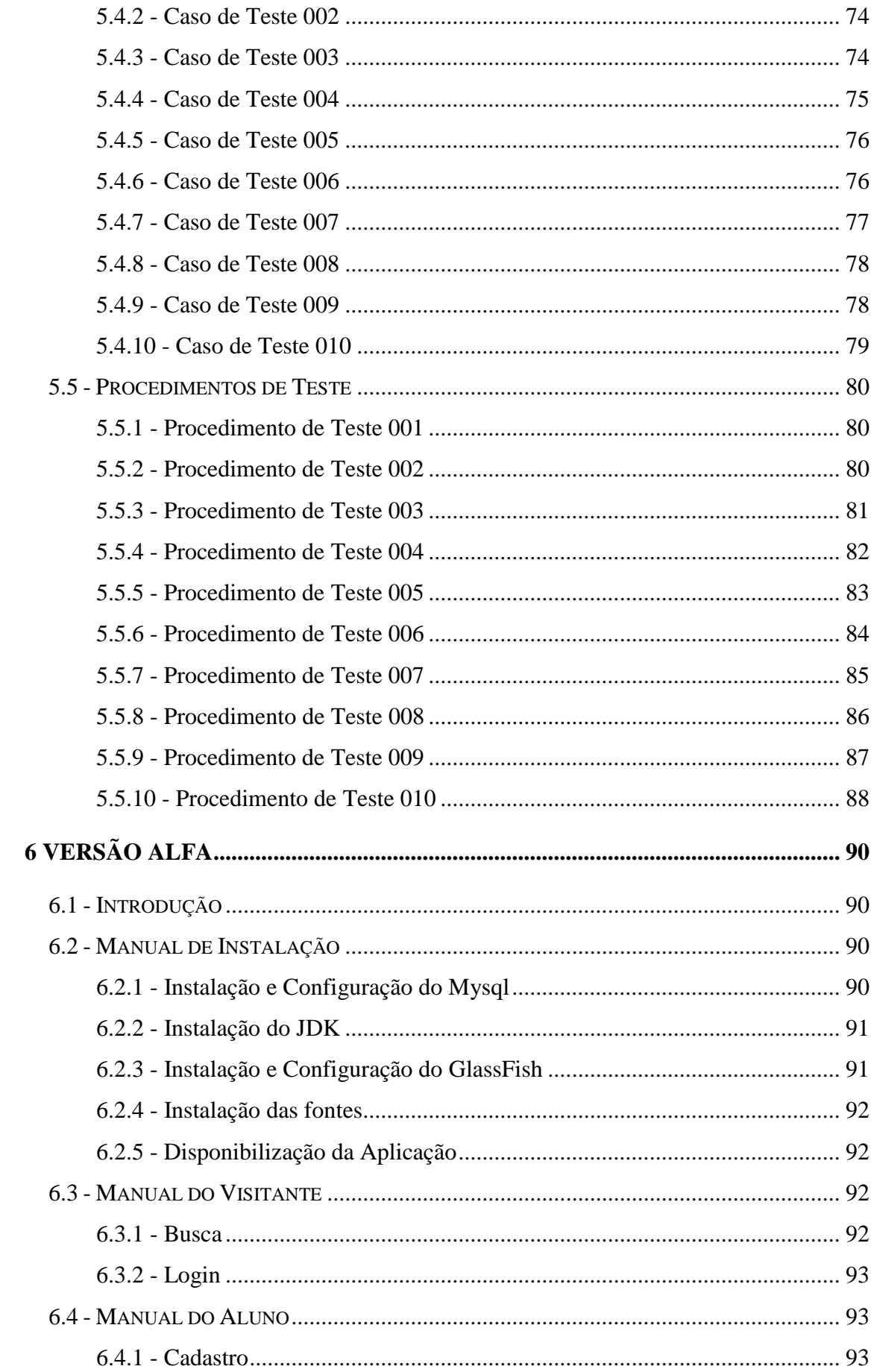

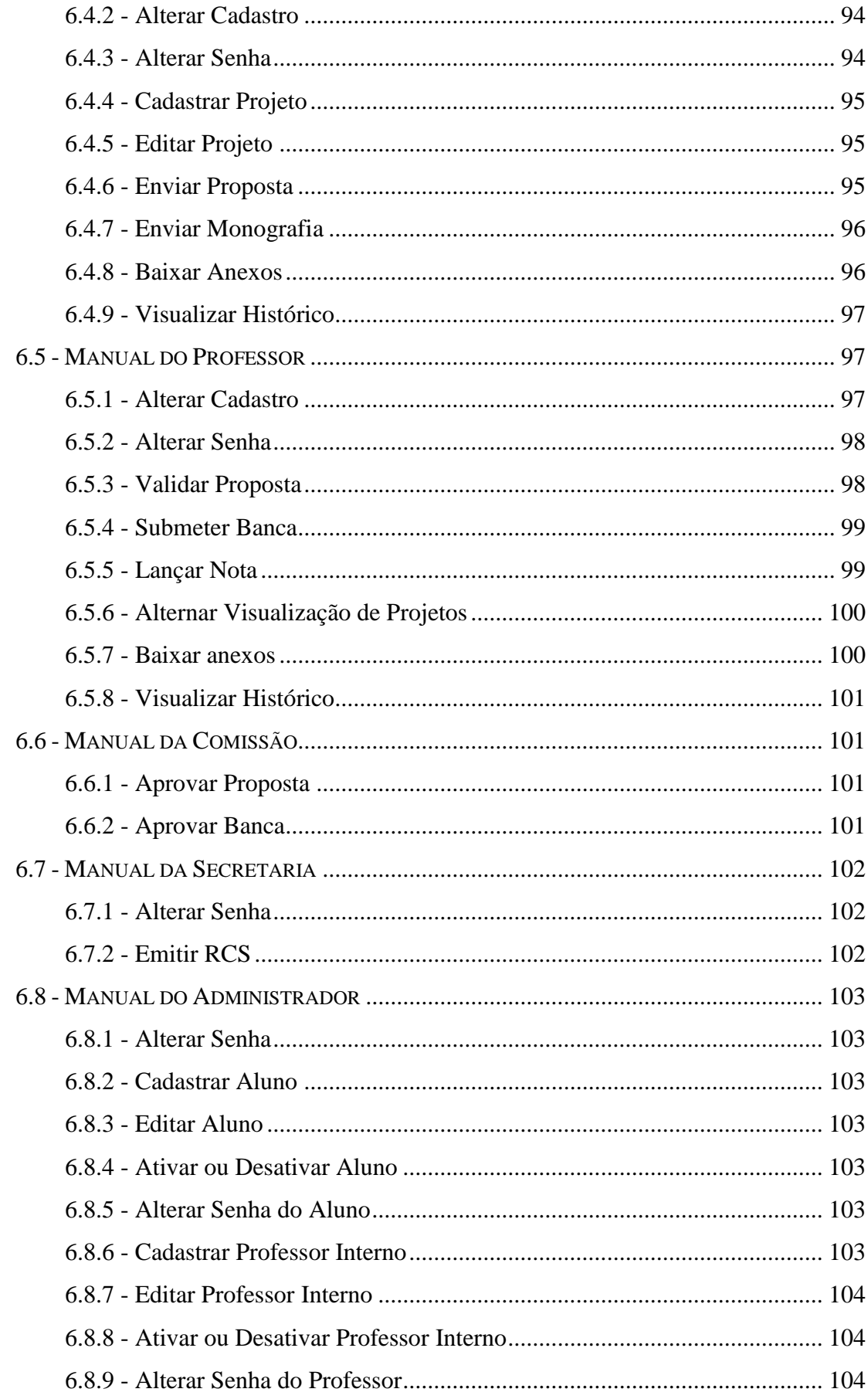

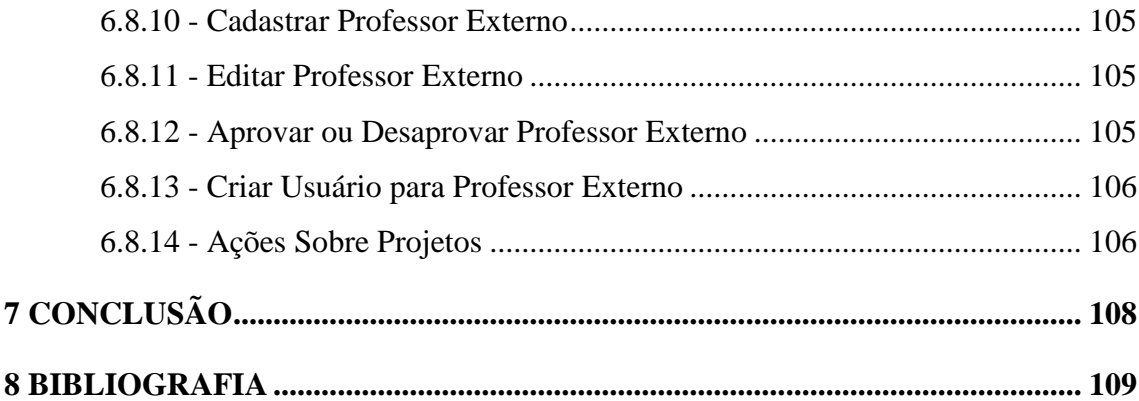

# **Lista de Figuras**

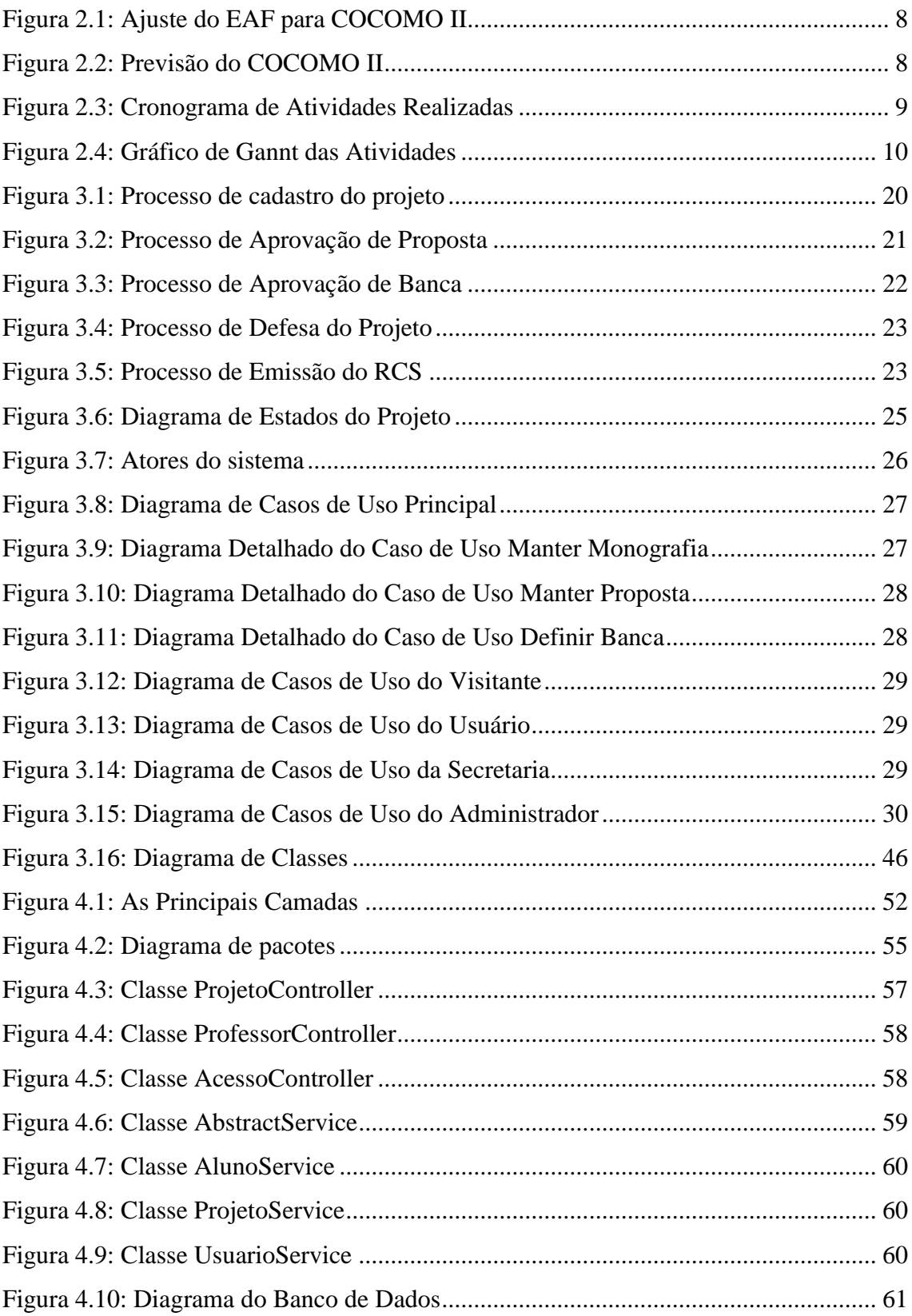

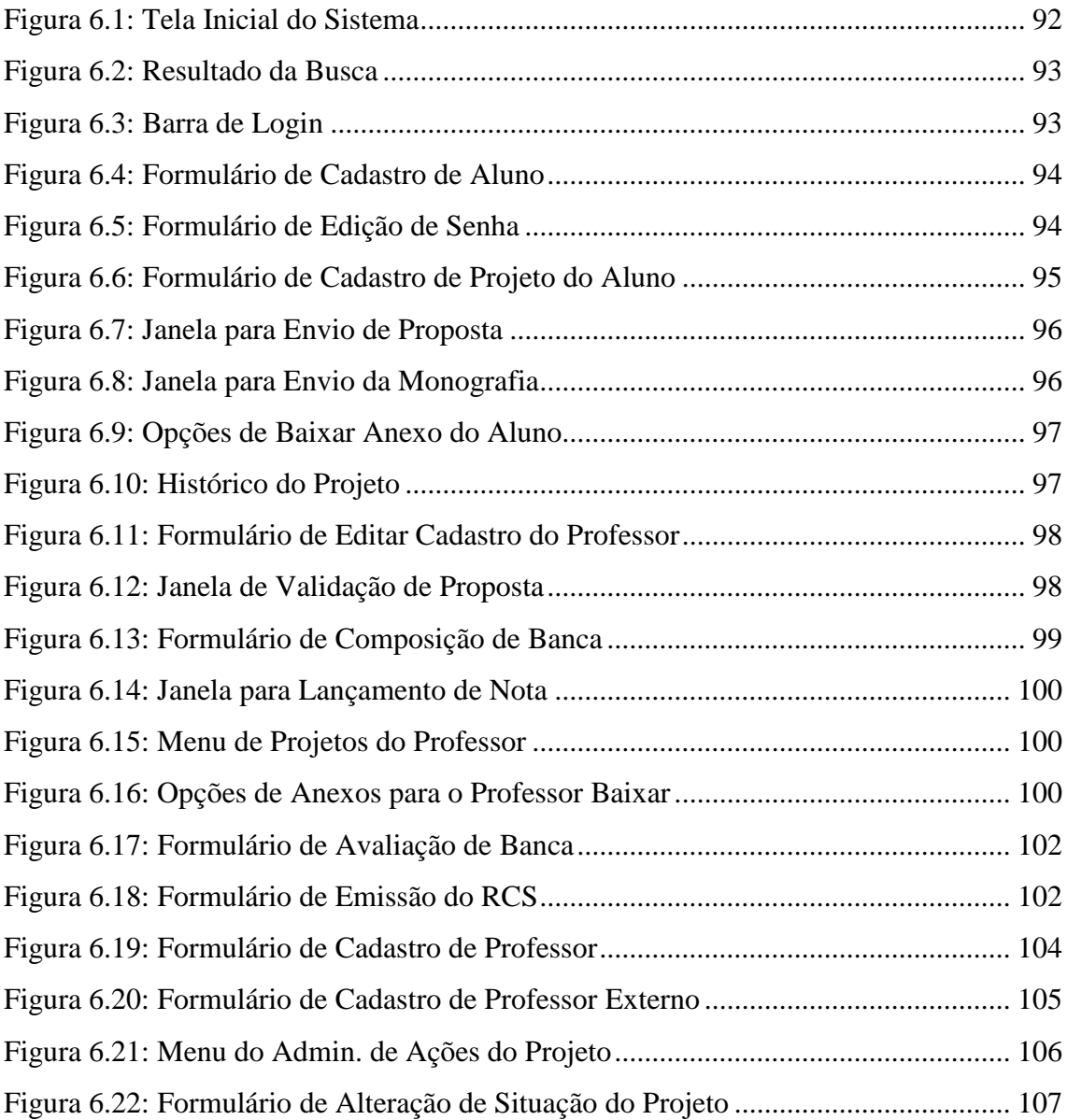

# **Lista de Tabelas**

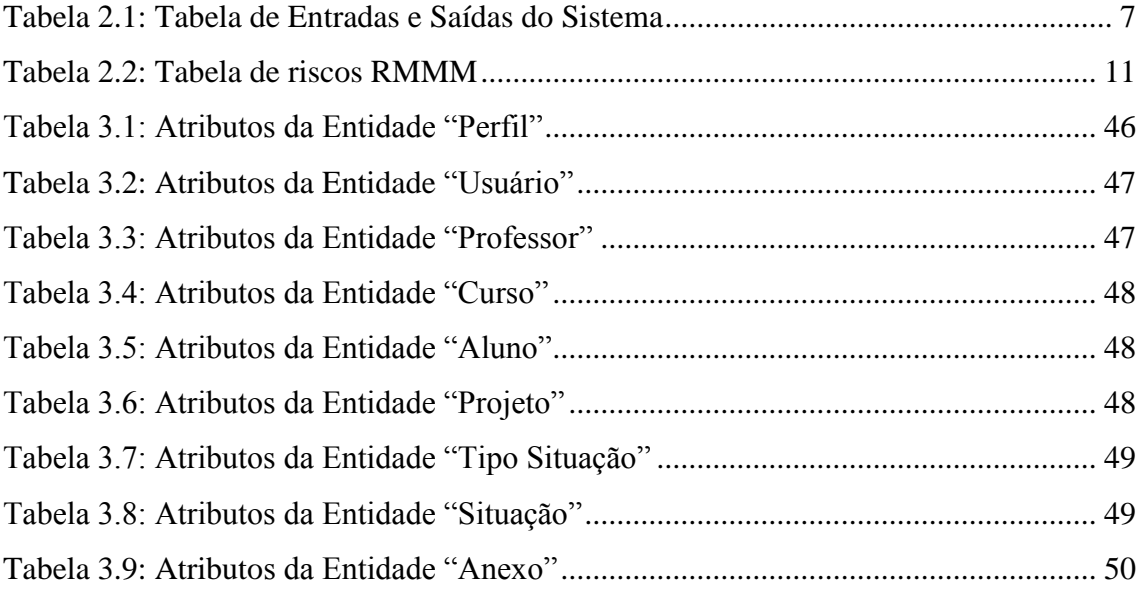

## **Lista de Siglas**

- AJAX Asynchronous Javascript and XML
- API Application Programming Interface
- COCOMO Constructive Cost Model
- CRUD Create, Read, Update e Delete
- DEL Departamento de Engenharia Eletrônica e de Computação
- DRE Divisão de Registro de Estudantes
- EAF Effort Adjustment Factor
- EAO Entity Access Object
- EE Enterprise Edition
- ERS Especificação de Requisitos de Software
- IDE Integrated Development Environment
- JDK Java Development Kit
- JPA Java Persistence API
- JSF2 Java Server Faces 2
- MVC Model view controller
- N/D Não Disponível
- PDF Portable Document Format
- PGPS Plano de Gerenciamento de Projeto de Software
- POLI Escola Politécnica da Universidade Federal do Rio de Janeiro
- RMMM Risk Mitigation, Monitoring and Management
- SGPG Sistema de Gerenciamento de Projetos de Graduação
- SIGA Sistema Integrado de Gestão Acadêmica
- SQL Structured Query Language
- UFRJ Universidade Federal do Rio de Janeiro
- UML Unified Modeling Language
- XHTML Extensible Hypertext Markup Language
- XML Extensible Markup Language

## **Capítulo 1**

## <span id="page-16-0"></span>**<sup>1</sup> Introdução**

## <span id="page-16-1"></span>**1.1 - Tema**

O tema do trabalho é o desenvolvimento de um sistema *web* para gerenciar a entrega de projetos de graduação do Departamento de Engenharia Eletrônica e de Computação (DEL) da Escola Politécnica (POLI) da Universidade Federal do Rio de Janeiro (UFRJ).

O sistema visa agilizar o processo de aceitação dos documentos necessários para a defesa do projeto de graduação, viabilizando a análise dos documentos assim que os mesmo são submetidos. Além disso, os projetos aprovados serão disponibilizados na Internet, facilitando a sua busca e acesso.

## <span id="page-16-2"></span>**1.2 - Delimitação**

O sistema está voltado apenas a atender o processo de gerência de projetos de graduação do DEL, porém o mesmo poderá ser adaptado a qualquer departamento.

### <span id="page-16-3"></span>**1.3 - Justificativa**

Diversas entidades atuam sobre o processo de aprovação de um projeto de graduação e, atualmente, todo o tramite é feito através de documentos em papel.

Para iniciar o processo, o aluno prepara a proposta de projeto de graduação e a valida junto ao seu orientador, deixando-a, em seguida, na secretaria do curso. A comissão verifica se há novas propostas a cada 15 dias, as avalia e deixa a resposta novamente na secretaria. Nos passos seguintes, o orientador submete o pedido de banca à comissão e posteriormente preenche a ata, para que o aluno possa defender seu projeto. Todos estes passos devem seguir um cronograma com marcos obrigatórios,

calculados a partir da data limite para a inscrição na colação de grau escolhida pelo aluno.

Mesmo em uma análise superficial deste processo, pode-se perceber que há certa dificuldade de verificar se o aluno cumpriu todos os passos dentro do prazo e na ordem correta. Além disso, a comunicação entre o aluno e a comissão, feita através de documentos em papéis, torna o processo muito lento.

Baseado neste contexto, o sistema a ser desenvolvido neste projeto irá reduzir o tempo de cada passo necessário para a defesa do projeto de graduação. Com o monitoramento destes passos, pode-se garantir que o aluno realizou todos os passos na ordem correta e dentro do prazo, gerando um "nada consta" no fim do processo. Por fim, com os projetos digitalizados e inseridos em um sistema de busca, sua visibilidade aumentará consideravelmente, o que se faz importante para outros projetos de graduação ou pesquisas acadêmicas.

## <span id="page-17-0"></span>**1.4 - Objetivos**

O objetivo geral do projeto é desenvolver um software que facilite e agilize o processo de preparação para a defesa de projetos de graduação do DEL. Podem-se enumerar os objetivos específicos da seguinte forma: (1) monitorar os alunos regularmente inscritos no projeto de graduação ao longo do procedimento; (2) disponibilizar o acesso aos documentos assim que são submetidos; (3) evitar que uma etapa seja feita antes do cumprimento das etapas anteriores; (4) garantir que cada etapa foi cumprida pelo seu real responsável; (5) viabilizar o acesso remoto aos projetos finalizados através da web.

### <span id="page-17-1"></span>**1.5 - Metodologia**

Este projeto de graduação seguirá um modelo de processo de software misto, composto pelo modelo em cascata, e o modelo evolucionário, descritos por Ian Sommerville [1].

O modelo em cascata possui este nome devido ao encadeamento das fases do processo, que são: definição de requisitos; projeto de sistema de software; implementação e teste de unidade; integração e teste de sistema; operação e manutenção [1].

O modelo evolucionário baseia-se no desenvolvimento de versões de teste, que são expostas ao usuário para que haja o seu refinamento. Este modelo será utilizado apenas na fase de implementação e foi selecionado, pois o orientador do projeto também será usuário do sistema, aproveitando-se as reuniões para testar as versões preliminares.

Para cada fase do modelo em cascata, será gerado um artefato que será avaliado pelo orientador a fim de manter a qualidade do software.

## <span id="page-18-0"></span>**1.6 - Descrição**

Este documento é composto pelos artefatos gerados durante o desenvolvimento do sistema.

No capítulo 2, é apresentado o planejamento do projeto, com suas previsões, cronograma e tecnologias a serem utilizadas.

No capítulo 3 são descritos os requisitos de software utilizando-se a linguagem UML

O capítulo 4 é o projeto de software, onde são explicitadas sua decomposição em camadas e o detalhamento das entidades de dados.

No capítulo 5 são descritos os procedimentos de testes utilizados.

No capítulo 6, é apresentada a versão alfa do sistema e os seus manuais de utilização e instalação.

As conclusões se encontram no capítulo 7, onde são mostrados os principais resultados e extensões.

## **Capítulo 2**

## <span id="page-19-0"></span>**<sup>2</sup>Planejamento do Projeto**

#### <span id="page-19-1"></span>**2.1 - Postulados e Restrições**

O sistema está voltado apenas a atender o processo de aprovação de projetos de graduação do DEL, porém o mesmo poderá ser adaptado a qualquer departamento.

O sistema será desenvolvido na linguagem Java, por ser uma linguagem orientada a objetos e ter extensa documentação disponível na Internet. A IDE a ser utilizada para o desenvolvimento chama-se NetBeans, pois possui recursos como geração automática de código e integração com servidores de aplicação, além disso, é mais leve e mais robusta que as outras do mercado.

Para a implementação das paginas dinâmicas, será utilizado o PrimeFaces, que provê vários componentes prontos para otimizar o ciclo de desenvolvimento. Para o desenvolvimento das páginas Web, será utilizado o framework jQuery, que fornece componentes de tela, de tratamento de requisições em AJAX e seletores que facilitam o acesso aos elementos da página.

O servidor de aplicação que suportará o projeto será o GlassFish.

O banco de dados utilizado será o MySQL e mapeamento das entidades do banco em objetos Java será realizado através do JPA 2.0, implementado pelo Hibernate. Para indexação dos projetos e busca textual, será utilizado o Hibernate Search.

#### <span id="page-19-2"></span>**2.2 - Definições**

 *Java EE –* A plataforma Java EE fornece uma API e ambiente de execução para desenvolvimento e execução de aplicações de rede em grande escala, multicamadas, escaláveis, seguras e confiáveis. [2]

 *MVC –* É um padrão arquitetural muito utilizado em aplicações web, pois desacopla as camadas de apresentação e modelo de dados, que conseguem interagir entre si através de um controlador.

 *MySQL –* É um sistema de gerenciamento de banco de dados relacional que utiliza a linguagem de consulta SQL. [3]

 *jQuery –* É uma biblioteca leve Javascript que enfatiza a interação entre Javascript e HTML. Foi lançada em janeiro de 2006 por John Resig. Trata-se de uma biblioteca open-source. [4]

 *NetBeans –* Ambiente de Desenvolvimento Integrado de código-fonte aberto gratuito para desenvolvedores de software. Todas as ferramentas necessárias para criar aplicações desktop profissionais, corporativas, Web e móveis com a plataforma Java. [5]

 *PrimeFaces* – Grupo de componentes JSF de código aberto com várias extensões. [6]

#### <span id="page-20-0"></span>**2.3 - Liberações Parciais**

De acordo com a metodologia selecionada, serão liberadas versões betas para testes e uma versão alfa.

## <span id="page-20-1"></span>**2.4 - Sumário de Cronograma e Orçamento**

- $\Box$  11/02/2011 Planejamento (PGPS)
- $-22/02/2011 ERS$
- $\Box$  14/10/2011 Projeto
- 22/11/2012 Versão beta do sistema, Plano de Testes

23/08/2013 – Versão alfa do sistema, Manual do Usuário

Como se trata de um projeto acadêmico, nenhum custo será necessário e o orçamento será calculado apenas para fins de aprendizado. Não existem custos relacionados a ferramentas pelo fato de todo os softwares utilizados serem gratuitos. O único custo que será levado em consideração é o de recursos humanos que é sempre o maior gasto dentro de um projeto.

## <span id="page-21-0"></span>**2.5 - Organização do Projeto**

## <span id="page-21-1"></span>**2.5.1 - Interfaces Externas**

A única interface externa do projeto é a Universidade Federal do Rio de Janeiro, que é responsável pela validação e avaliação do projeto por intermédio da banca examinadora.

## <span id="page-21-2"></span>**2.5.2 - Estrutura Interna**

A equipe do projeto é composta por um integrante, que irá se comunicar diretamente com o orientador para obter feedback em relação à auditoria da qualidade do projeto a ser desenvolvido.

## <span id="page-21-3"></span>**2.6 - Processos de Gerenciamento**

## <span id="page-22-0"></span>**2.6.1 - Previsões**

Foi utilizado o software COCOMOII [7], no modo de pontos por função para a previsão do tempo e da complexidade do software. Segue a tabela de entradas e saídas do sistema:

| Grau<br>Tipo | Baixa                             | Média | Alta |
|--------------|-----------------------------------|-------|------|
| Arquivos     | Aluno                             |       |      |
|              | Professor                         |       |      |
|              | Prof. Externo (estende professor) |       |      |
|              | Orientação (aluno - professor)    | N/D   | N/D  |
|              | Projeto                           |       |      |
|              | Proposta                          |       |      |
|              | Banca                             |       |      |
| Interface    | N/D                               | N/D   | N/D  |
| Entrada      | Cadastro e Edição de Alunos       |       |      |
|              | Envio de Proposta                 |       |      |
|              | Envio de Monografia               | N/D   | N/D  |
|              | Submissão de Banca                |       |      |
|              | Liberação de Nota                 |       |      |
|              | Cadastro e Edição de Professores  |       |      |
| Saída        | Ata                               |       | N/D  |
|              | Nada Consta                       | N/D   |      |
| Consultas    | Busca por Projeto                 |       |      |
|              | <b>Busca por Aluno</b>            | N/D   | N/D  |
|              | <b>Busca por Professor</b>        |       |      |

Tabela 2.1: Tabela de Entradas e Saídas do Sistema

<span id="page-22-1"></span>O EAF (Effort Adjustment Factor) foi ajustado para um sistema de baixa confiabilidade e de equipe altamente qualificada, como mostra a figura abaixo:

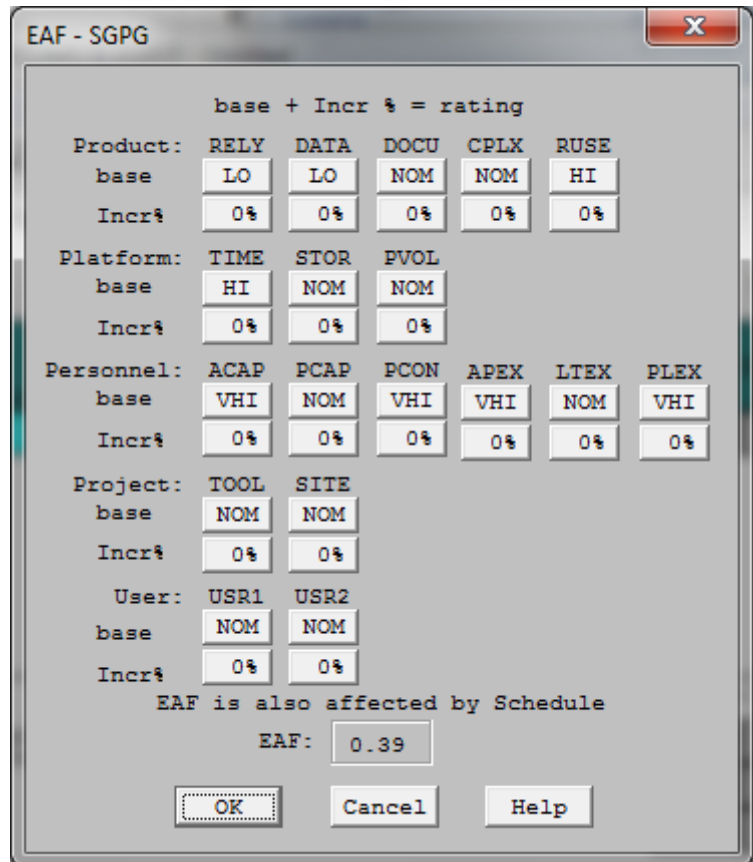

Figura 2.1: Ajuste do EAF para COCOMO II

<span id="page-23-0"></span>A partir destas entradas, o COCOMO calculou que o esforço necessário para este projeto é de 3.3 pessoas-mês. Ajustando o salário médio para R\$ 5000,00, podemos estimar o custo mensal deste projeto em R\$ 16.439,22. Estes dados são apresentados na figura abaixo:

| x | Module Name | Module<br>Size | <b>LABOR</b><br>Rate<br>(\$/month) | EAF. | Language      | <b>NOM</b><br>EffortEffort<br><b>DEV</b> | <b>EST</b><br><b>DEV</b> | PROD  | <b>COST</b> | <b>INST</b><br><b>COST</b> | <b>Staff</b> | <b>RISK</b>      |
|---|-------------|----------------|------------------------------------|------|---------------|------------------------------------------|--------------------------|-------|-------------|----------------------------|--------------|------------------|
|   | <b>SGPG</b> | F:2610         | 5000.00                            | 0.39 | Object-Orient | 8.4                                      | 3.3                      | 793.8 | 16439.22    | 6.3                        | 0.6          | $0.0$ $^{\circ}$ |
|   |             |                |                                    |      |               |                                          |                          |       |             |                            |              |                  |
|   |             |                |                                    |      |               |                                          |                          |       |             |                            |              |                  |
|   |             |                |                                    |      |               |                                          |                          |       |             |                            |              |                  |
|   |             |                |                                    |      |               |                                          |                          |       |             |                            |              |                  |
|   |             |                |                                    |      |               |                                          |                          |       |             |                            |              |                  |
|   |             |                |                                    |      |               |                                          |                          |       |             |                            |              |                  |
|   |             |                |                                    |      | Estimated     | <b>Effort Sched</b>                      |                          | PROD  | <b>COST</b> | <b>INST</b>                | Staff RISK   |                  |
|   | Total Lines | 2610           |                                    |      | Optimistic    | 2.6                                      | 5.0                      | 992.3 | 13151.38    | 5.0                        | 0.5          |                  |
|   | of Code:    |                |                                    |      | Most Likely   | 3.3                                      | 5.4                      | 793.8 | 16439.22    | 6.3                        | 0.6          | $\vert$<br>0.0   |

<span id="page-23-1"></span>Figura 2.2: Previsão do COCOMO II

## <span id="page-24-0"></span>**2.6.2 - Equipe**

A equipe é composta apenas um componente, que possui experiência acadêmica em banco de dados e linguagem de programação orientada a objeto, além de experiência profissional com a linguagem e a infraestrutura escolhida.

## <span id="page-24-1"></span>**2.6.3 - Plano de Treinamento da Equipe**

Não há planejamento para o treinamento da equipe, visto que o seu único integrante já conhece as tecnologias a serem utilizadas.

## <span id="page-24-2"></span>**2.7 - Plano de Trabalho**

## <span id="page-24-3"></span>**2.7.1 - Atividades**

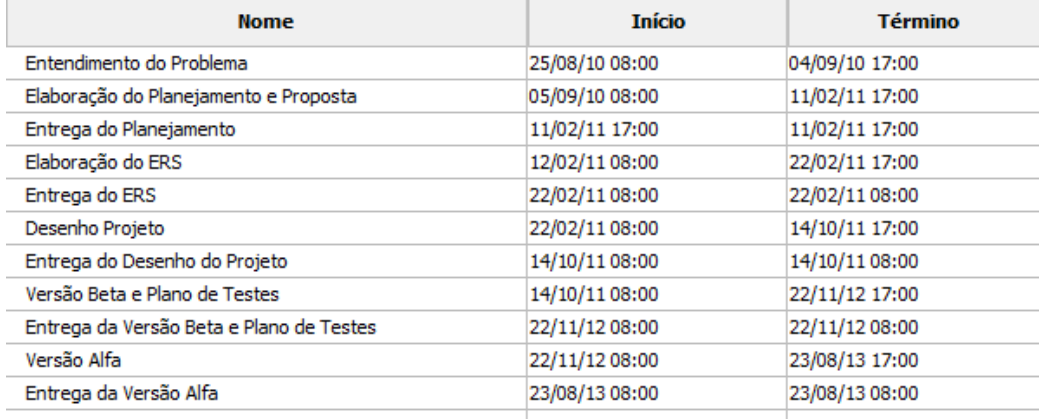

<span id="page-24-4"></span>Figura 2.3: Cronograma de Atividades Realizadas

| <b>Nome</b>                              | $\frac{1}{2}$ 2010<br>ls lo<br>IA. | Half 1, 2011<br>le im La im It | Half 2, 2011<br>ls lo lvi<br>la. | Half 1, 2012<br>FMAMI | Half 2, 2012<br>bason b | Half 1, 2013<br>IF IM IA IM IJ<br>I٦. | Half 2, 2013<br>$A \succeq 0$ |
|------------------------------------------|------------------------------------|--------------------------------|----------------------------------|-----------------------|-------------------------|---------------------------------------|-------------------------------|
| Entendimento do Problema                 | 盯.                                 |                                |                                  |                       |                         |                                       |                               |
| Elaboração do Planejamento e Proposta    |                                    |                                |                                  |                       |                         |                                       |                               |
| Entrega do Planejamento                  |                                    | 11/02                          |                                  |                       |                         |                                       |                               |
| Elaboração do ERS                        |                                    |                                |                                  |                       |                         |                                       |                               |
| Entrega do ERS                           |                                    | 22/02                          |                                  |                       |                         |                                       |                               |
| Desenho Projeto                          |                                    |                                |                                  |                       |                         |                                       |                               |
| Entrega do Desenho do Projeto            |                                    |                                | 14/10                            |                       |                         |                                       |                               |
| Versão Beta e Plano de Testes            |                                    |                                |                                  |                       |                         |                                       |                               |
| Entrega da Versão Beta e Plano de Testes |                                    |                                |                                  |                       |                         | 22/11                                 |                               |
| Versão Alfa                              |                                    |                                |                                  |                       |                         |                                       |                               |
| Entrega da Versão Alfa                   |                                    |                                |                                  |                       |                         |                                       | 23/08                         |

Figura 2.4: Gráfico de Gannt das Atividades

## <span id="page-25-2"></span><span id="page-25-0"></span>**2.7.2 - Alocação de Recursos**

O recurso do projeto é apenas o seu integrante que não possuirá horário fixo para o trabalho.

## <span id="page-25-1"></span>**2.7.3 - Planos de Controle**

#### **Controle dos Requisitos**

Como o cliente é o DEL, representado pelo orientador do projeto, as alterações dos requisitos serão determinadas pela própria equipe. Todas as alterações serão devidamente documentadas no Documento de Requisitos, que estará sob controle de versão.

## **Controle dos Prazos**

Caso se verifique que não será possível cumprir certa atividade no prazo estipulado no cronograma, as seguintes medidas podem ser tomadas:

- Alocação de horário extra

- Simplificar ou excluir funcionalidades não vitais.

#### **Controle do Orçamento**

Não se aplica, visto que o projeto visa apenas fins acadêmicos.

#### **Controle de Qualidade**

O controle de qualidade será realizado pelo orientador. Todo o artefato entregue passará por uma revisão e será alterado caso seja necessário.

#### **Plano de Relatórios**

Relatórios de revisão serão gerados após avaliação de cada artefato feita pelo professor, indicando alterações a serem feitas e entrega de nova versão para avaliação, quando necessário.

#### **Plano de Medidas**

A equipe contabilizará o número de horas trabalhadas e o número de linhas de código escritas para realizar uma comparação com as estimativas feitas pelo COCOMO.

## <span id="page-26-0"></span>**2.7.4 - Plano de Gerenciamento de Riscos**

<span id="page-26-1"></span>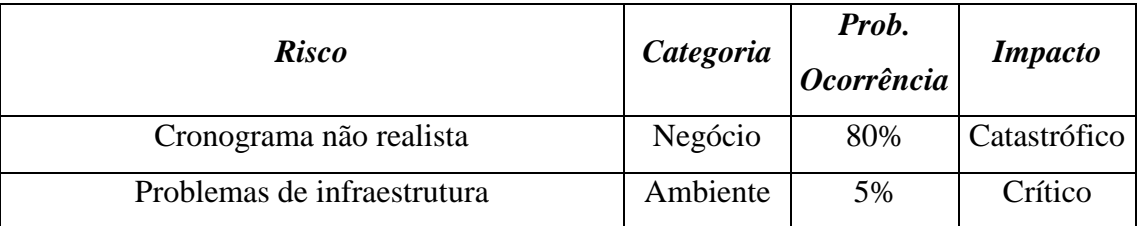

A tabela a seguir identifica os riscos previstos para o projeto:

Tabela 2.2: Tabela de riscos RMMM

#### **Cronograma não realista:**

#### o *Mitigar*:

Estimativa detalhada do cronograma, simplificação dos requisitos.

#### o *Monitorar*:

Acompanhamento das porcentagens de conclusão de cada tarefa.

#### o *Gerenciar*:

Replanejamento do cronograma, supressão de requisitos não essenciais.

## **Problemas de infraestrutura**

#### o *Mitigar*:

Virtualização do servidor provendo maior confiabilidade e possibilidade de regeneração em tempo hábil.

#### o *Monitorar*:

Medidas de tempo de resposta do sistema.

#### o *Gerenciar*:

Obter componentes de infraestrutura por empréstimo da UFRJ ou de outrem.

## <span id="page-27-0"></span>**2.8 - Processos Técnicos**

#### <span id="page-28-0"></span>**2.8.1 - Modelo dos Processos**

O modelo de processo adotado no projeto é do tipo misto, composto pelo modelo em cascata, e o modelo evolucionário.

## <span id="page-28-1"></span>**2.8.2 - Métodos Ferramentas e Técnicas**

O projeto será desenvolvido em Java, em ambiente Windows. O servidor de aplicação a ser utilizado é o GlassFish, o banco de dados será o MySQL e a IDE a ser utilizada é NetBeans. Além disso, para a implementação das interfaces, será utilizado o framework Primefaces, que utiliza o JSF2. Como ferramenta de busca, será utilizado o Hibernate Search, que integra o Lucene com o JPA.

## <span id="page-28-2"></span>**2.8.3 - Infraestrutura**

A infraestrutura a ser utilizada para as reuniões com o orientador é a UFRJ e os computadores pessoais do aluno.

## <span id="page-28-3"></span>**2.8.4 - Plano para a Aceitação do Produto**

A aceitação do produto será feita pelo orientador da do projeto, que também faz parte da comissão de projetos de graduação do DEL.

## <span id="page-28-4"></span>**2.9 - Plano para os Processos de Suporte**

## <span id="page-29-0"></span>**2.9.1 - Plano de Gerenciamento de Configuração**

Toda a documentação e código do projeto serão submetidos ao controle de versão pelo software Subversion. [8]

## <span id="page-29-1"></span>**2.9.2 - Plano de Verificação e Validação**

A validação será feita juntamente ao orientador da disciplina, em reuniões periódicas. No caso de haver mudanças, um prazo deve ser estipulado para a entrega de uma nova versão do artefato a ser modificado.

## <span id="page-29-2"></span>**2.9.3 - Documentação**

A documentação será composta pelos artefatos gerados em cada marco da lista de atividades, porém, somente a Documentação do Projeto de Graduação será liberada.

## <span id="page-29-3"></span>**2.9.4 - Plano para Assegurar a Qualidade**

O controle de qualidade será feito pelo orientador através da revisão dos artefatos entregues e da aprovação da versão alfa do software que será desenvolvido. Sendo assim, o orientador dará o feedback necessário para assegurar a qualidade do projeto.

## <span id="page-29-4"></span>**2.9.5 - Revisões e Auditorias**

As revisões e auditorias serão realizadas pelo orientador.

## <span id="page-30-0"></span>**2.9.6 - Plano para a Resolução de Problemas**

As soluções dos problemas considerados simples deverão ser obtidas através de buscas na internet e pesquisas em livros. Para os demais problemas, deve-se acionar o orientador do projeto.

## **Capítulo 3**

## <span id="page-31-0"></span>**<sup>3</sup>Especificação de Requisitos**

<span id="page-31-1"></span>**3.1 - Introdução**

## <span id="page-31-2"></span>**3.1.1 - Finalidade**

Este ERS tem por finalidade especificar os requisitos de software do sistema que será desenvolvido como projeto de graduação pelo aluno Alexandre Faria de Melo. O documento deverá ser avaliado pelo orientador do projeto para que componha a documentação final do projeto.

### <span id="page-31-3"></span>**3.1.2 - Escopo**

O sistema em questão chama-se SGPG (Sistema Gerenciador de Projetos de Graduação) e tem por objetivo acelerar o processo de preparação para a defesa de projetos de graduação do Departamento de Eletrônica e Computação da UFRJ.

Seus principais benefícios são: (1) monitorar os alunos regularmente inscritos no projeto de graduação ao longo do procedimento; (2) disponibilizar o acesso aos documentos assim que são submetidos; (3) evitar que uma etapa seja feita antes do cumprimento das etapas anteriores; (4) garantir que cada etapa foi cumprida pelo seu real responsável; (5) viabilizar o acesso remoto aos projetos finalizados através da web.

## <span id="page-32-0"></span>**3.2 - Descrição Geral**

## <span id="page-32-1"></span>**3.2.1 - Perspectiva do Produto**

O sistema em desenvolvimento é independente de outros aplicativos e não possuirá entradas ou saídas direcionadas a outros sistemas. Porém, o sistema fará parte do processo de entregas de projetos de graduação e poderá ser consultado pela secretaria da Escola Politécnica a fim de verificar se o aluno poderá se inscrever na colação de grau.

## <span id="page-32-2"></span>**3.2.2 - Funções do Produto**

As principais funções do produto são:

- Manter o cadastro do aluno cadastrar e editar
- Manter o cadastro de professores cadastrar e editar
- Manter cadastro de professores externos cadastrar e editar
- Manter projeto cadastro e edição
- Manter proposta upload, validação e aprovação
- Manter banca cadastro e aprovação
- $\Box$  Manter monografia final upload e buscas
- Verificar situação do aluno
- Verificar nada consta

#### <span id="page-33-0"></span>**3.2.3 - Características do Usuário**

Os usuários do sistema estarão divididos em três grupos: alunos, professores, e secretaria.

Os alunos podem ser classificados como usuários casuais, pois deverão utilizar o sistema apenas enquanto desenvolvem seus projetos de graduação. Os professores serão usuários intermitentes, pois acessarão o sistema enquanto orientam seus alunos, com exceção dos professores que participam da comissão, que se encaixarão na classificação de usuários permanentes. Os usuários que compõem a secretaria também são permanentes, pois precisarão verificar o nada consta de todos os alunos do DEL que se inscreverem para a colação de grau.

Todos os grupos possuem experiência na utilização de sistemas web, pois ao menos utilizam o SIGA e o e-mail corporativo, porém, o sistema deve ter uma interface simples para que tenha aceitação entre os usuários permanentes.

## <span id="page-33-1"></span>**3.2.4 - Restrições**

As restrições do projeto são que este se encaixe no processo de entregas de projetos de graduação do DEL, e que possua um controle de acesso confiável, já que as informações nele contidas serão utilizadas para permitir a colação de grau dos alunos.

#### <span id="page-33-2"></span>**3.2.5 - Pressupostos e Dependências**

Não há pressupostos relevantes ao projeto.

## <span id="page-34-0"></span>**3.2.6 - Postergar Requisitos**

Em futuras versões do software, poderão ser realizadas as seguintes tarefas:

- Integração com o SIGA, permitindo o cadastro automático dos alunos a partir da lista de alunos inscritos na disciplina "Projeto de Graduação"
- Consulta à base do SIGA para o cadastro de professores
- Integração com o SIGA para a verificação da nota do aluno
- Permitir o cadastro de projetos de graduação antigos
- Permitir projetos finais em grupo
- Estender o sistema para outros departamentos
- Envio de notificações por e-mail
- Cliente para celulares

## <span id="page-34-1"></span>**3.3 - Requisitos Funcionais**

## <span id="page-34-2"></span>**3.3.1 - Diagramas de Processos do Sistema**

Os diagramas abaixo descrevem o workflow dos principais processos do sistema.

O primeiro processo é o de cadastro do projeto no sistema, no qual o aluno elabora a proposta do projeto juntamente com o seu orientador e a envia para o sistema.

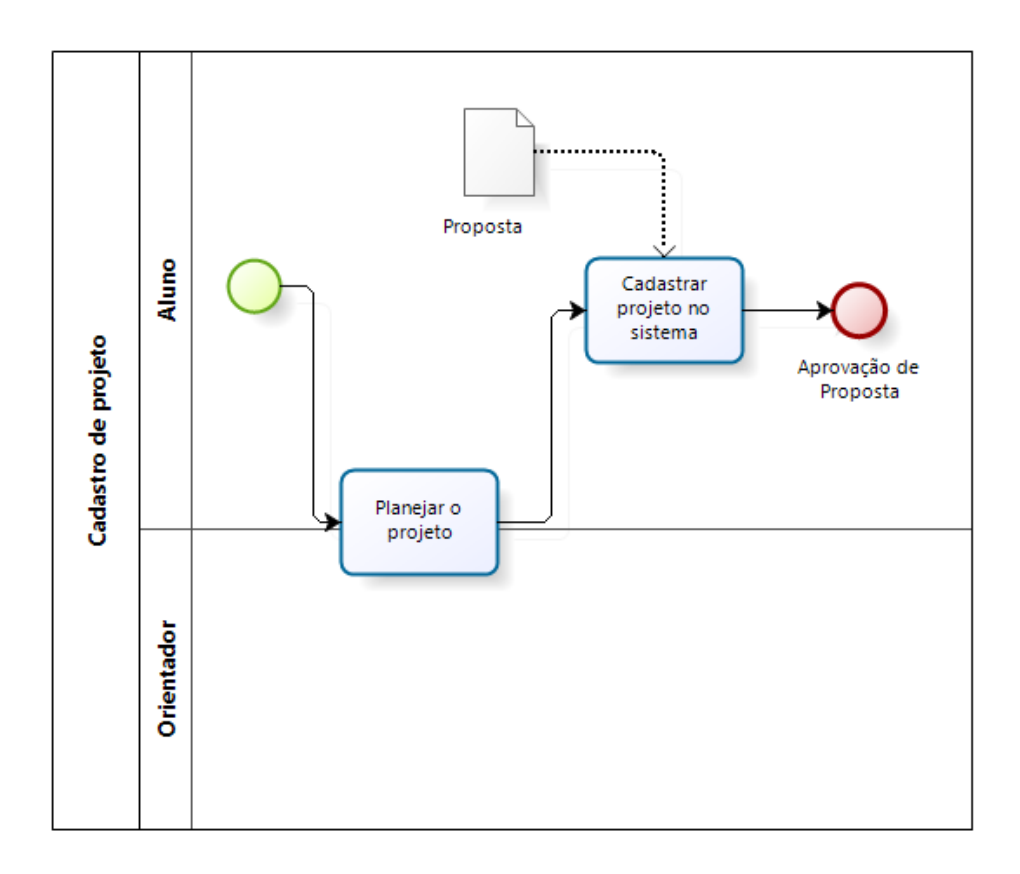

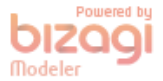

Figura 3.1: Processo de cadastro do projeto

<span id="page-35-0"></span>Em seguida, vem o processo de avaliação da proposta, que necessita ser validada pelo orientador do projeto e posteriormente, aprovada pela comissão. O aluno pode indicar orientadores externos ao Departamento como seus orientadores. Neste caso, o aluno deve informar o nome e o currículo Lattes destes orientadores.
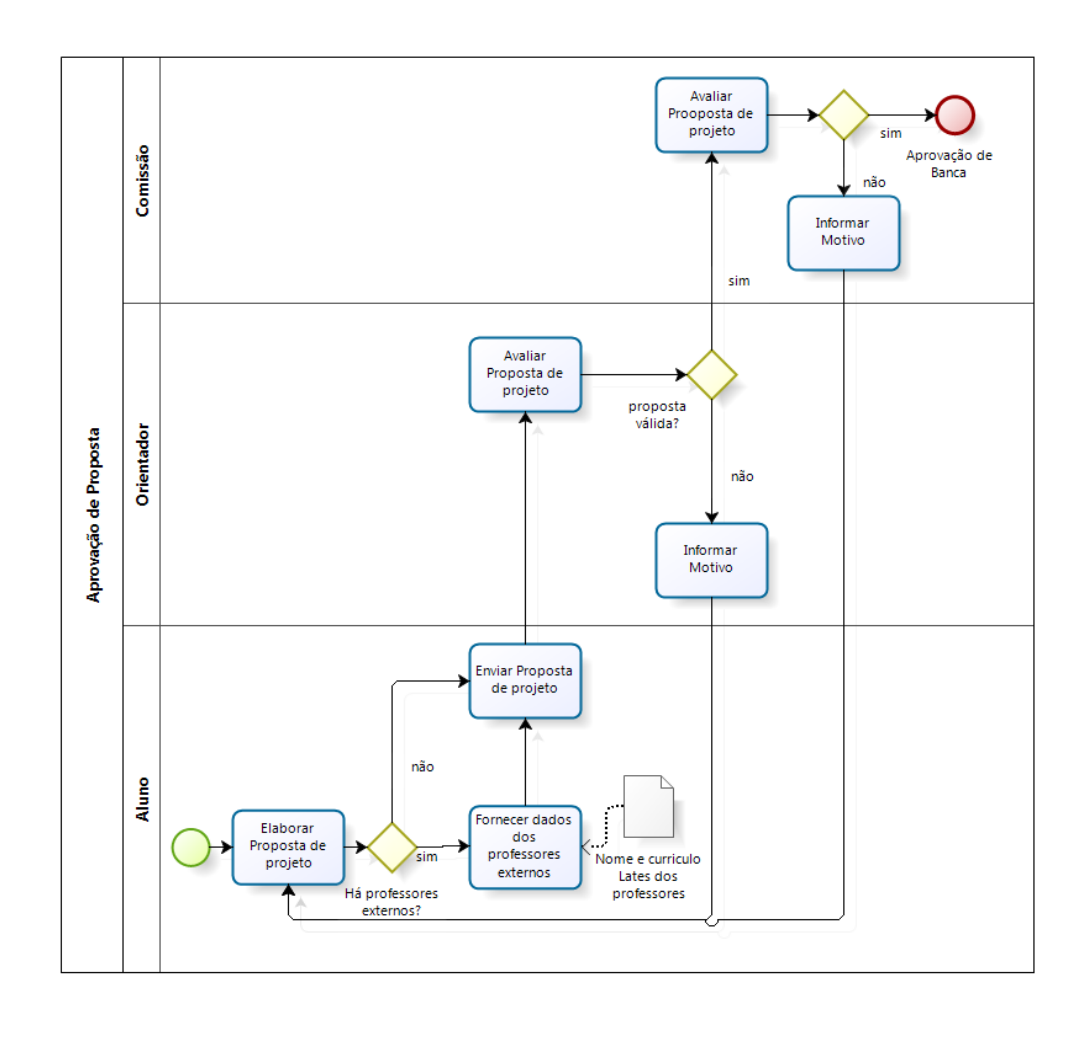

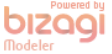

Figura 3.2: Processo de Aprovação de Proposta

Na próxima etapa, o orientador deve submeter a proposta de banca de avaliadores para que a mesma seja aprovada pela comissão. Também podem participar da banca professores externos ao departamento.

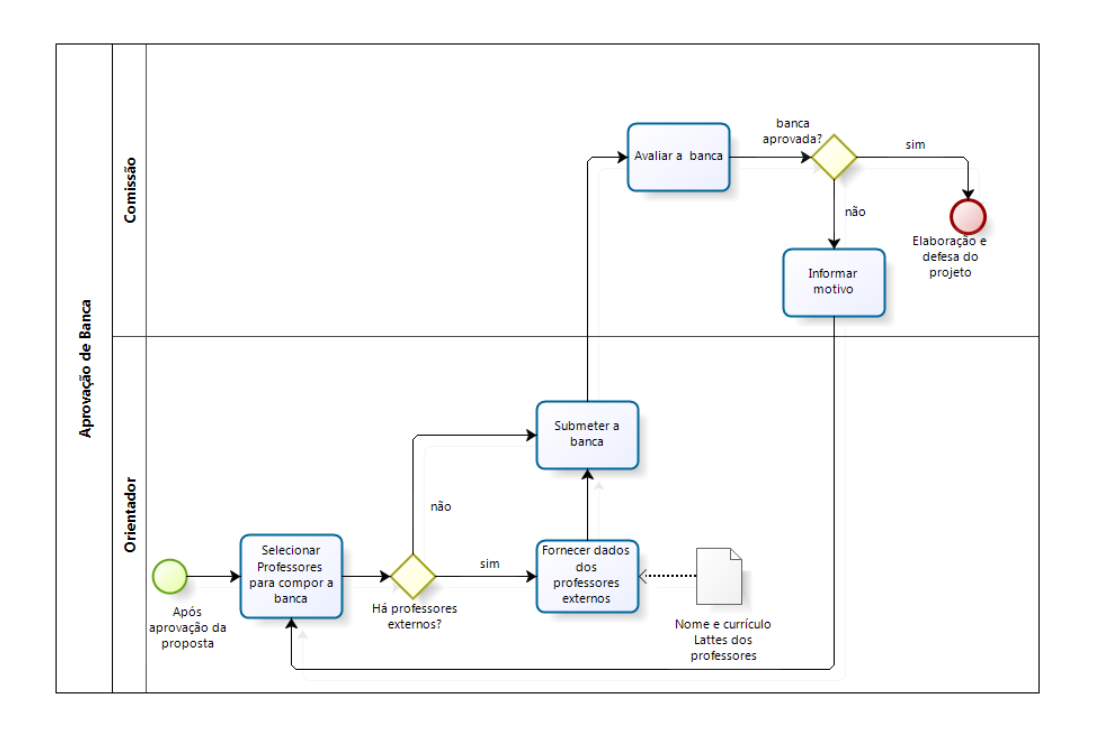

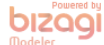

Figura 3.3: Processo de Aprovação de Banca

Com a banca aprovada, o aluno finaliza o seu projeto e prepara a apresentação da sua defesa. No dia da defesa, o orientador deve levar consigo a ata de defesa impressa, para que seja preenchida pela banca. Após a defesa, o aluno deve concordar com a cessão de direitos autorais do seu projeto e submeter a monografia. Então o orientador verifica se as exigências foram cumpridas e lança a nota do aluno.

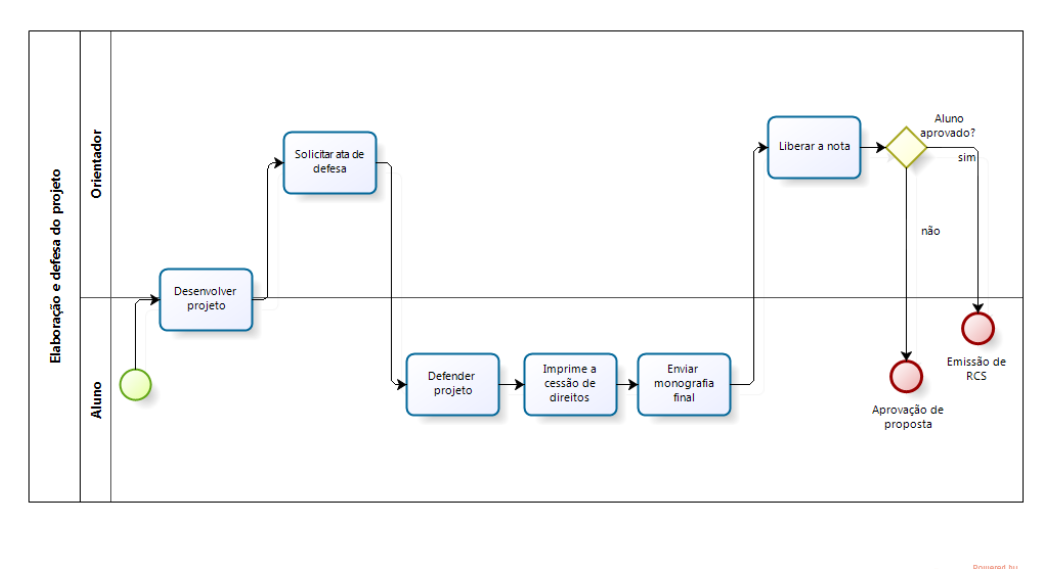

bizagi

Figura 3.4: Processo de Defesa do Projeto

Finalmente, após o lançamento da nota, o aluno pode solicitar a liberação do Requisito Curricular Suplementar (RCS) na secretaria. Neste momento, o aluno deve entregar a cópia física da monografia e a Cessão de Direitos devidamente assinada.

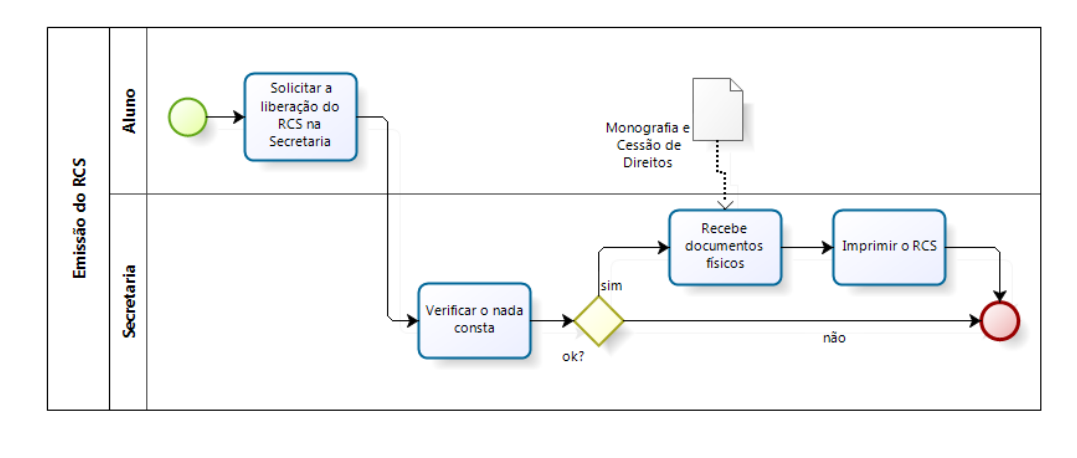

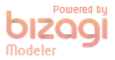

Figura 3.5: Processo de Emissão do RCS

Para este processo, foram identificadas as seguintes situações em que o projeto pode se encontrar:

- Projeto Reprovado
- Proposta Negada pelo Orientador
- Proposta Negada pela Comissão
- Proposta em Avaliação pelo Orientador
- Proposta em Avaliação pela Comissão
- Proposta Aprovada
- □ Banca Negada
- Banca em Avaliação pela Comissão
- Banca Aprovada
- **India** Monografia Final Enviada
- Projeto Aprovado

O diagrama de estados para estas situações segue abaixo:

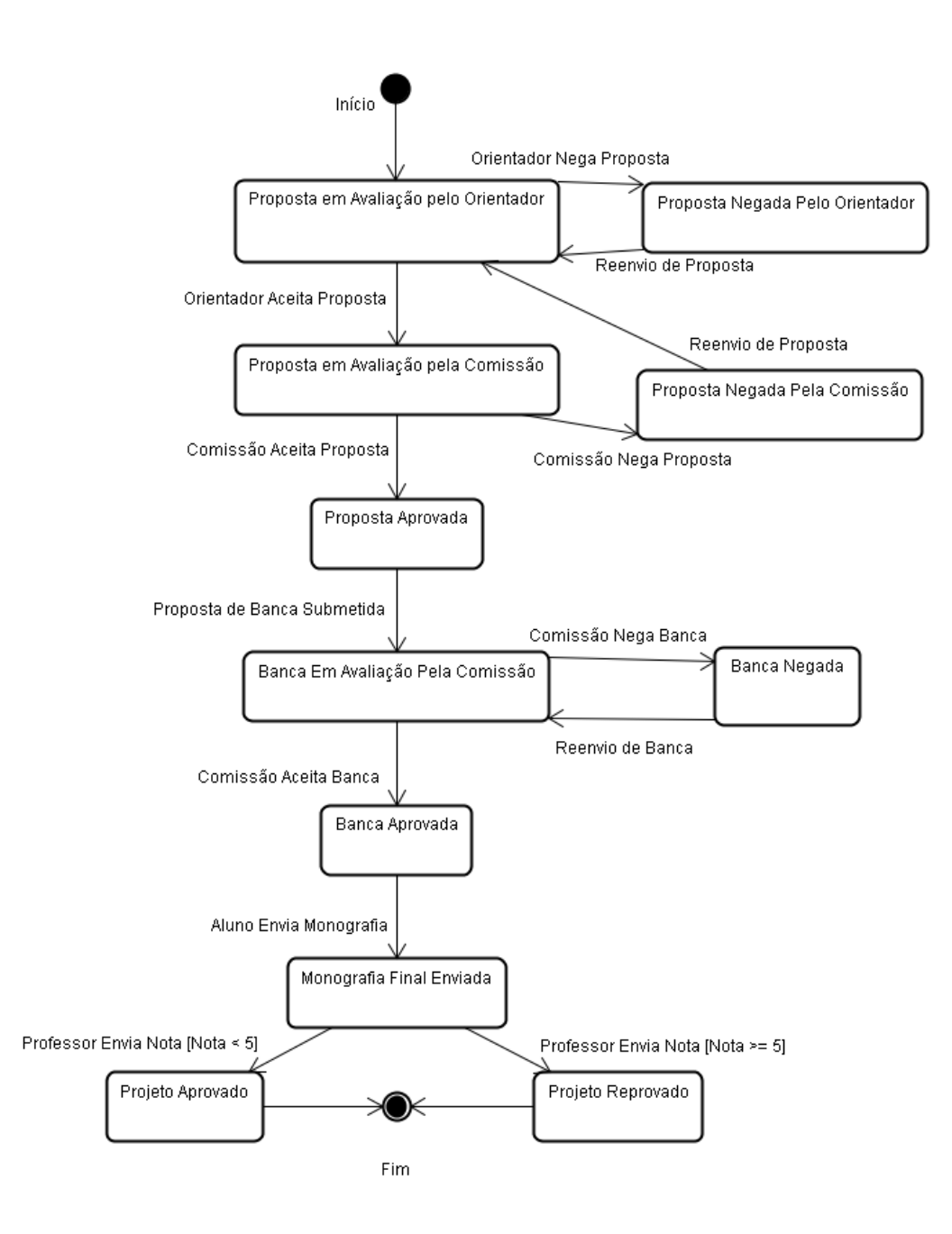

Figura 3.6: Diagrama de Estados do Projeto

# **3.3.2 - Diagrama de Casos de Uso**

Baseando-se nos diagramas de processos acima, pode-se fazer os diagramas de caso de uso do sistema. No diagrama abaixo estão indicados os atores do sistema.

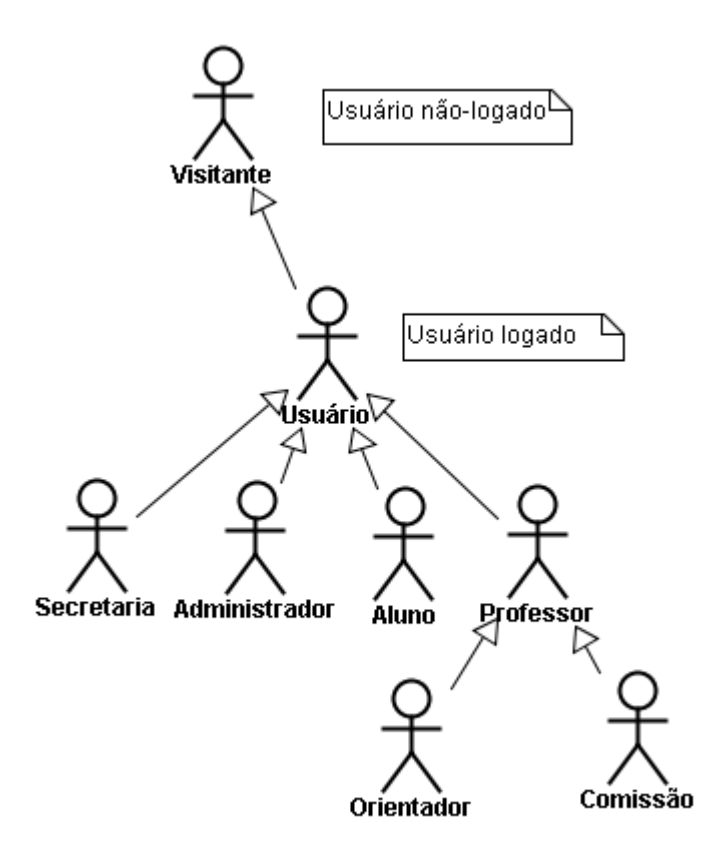

Figura 3.7: Atores do sistema

Os próximos diagramas representam os casos de uso do sistema.

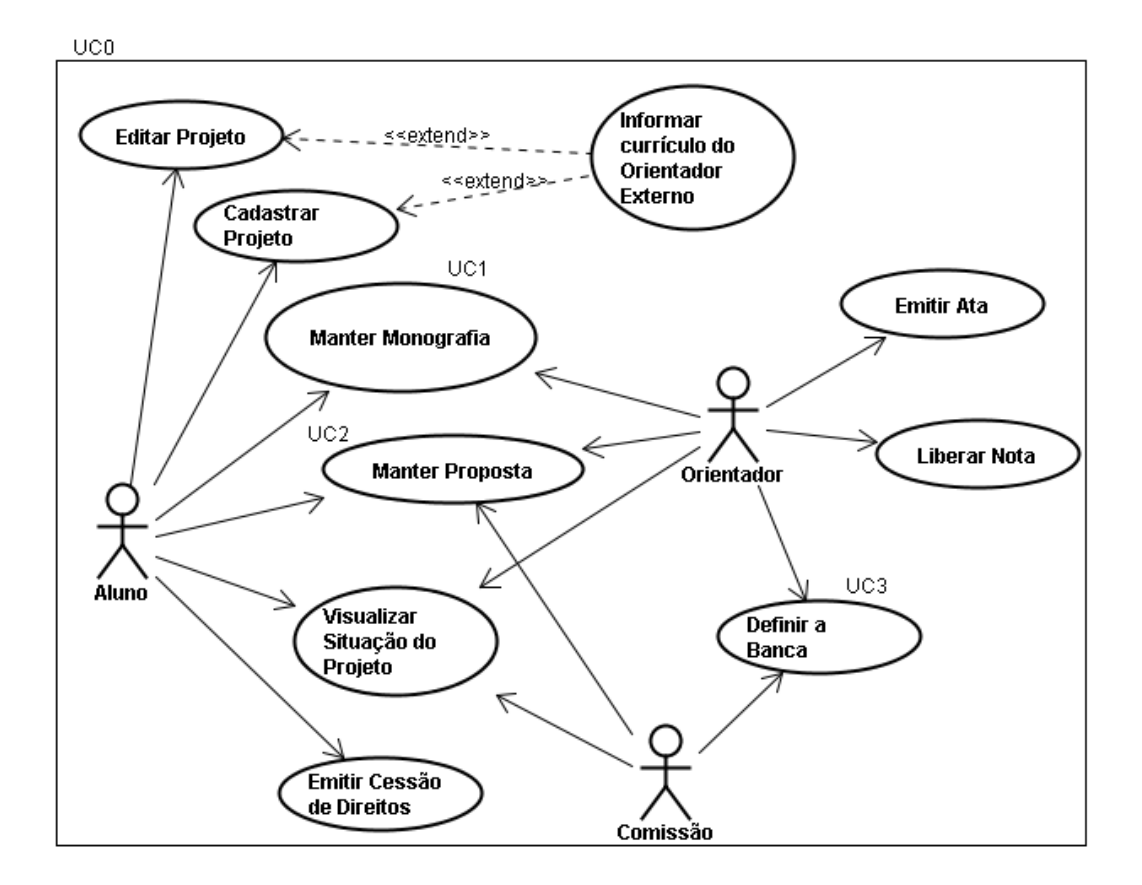

Figura 3.8: Diagrama de Casos de Uso Principal

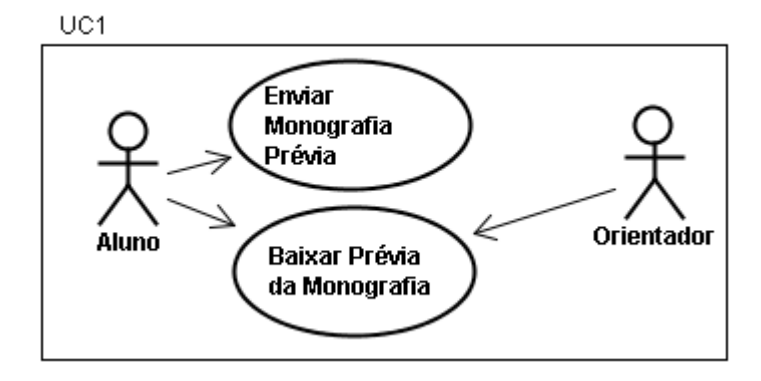

Figura 3.9: Diagrama Detalhado do Caso de Uso Manter Monografia

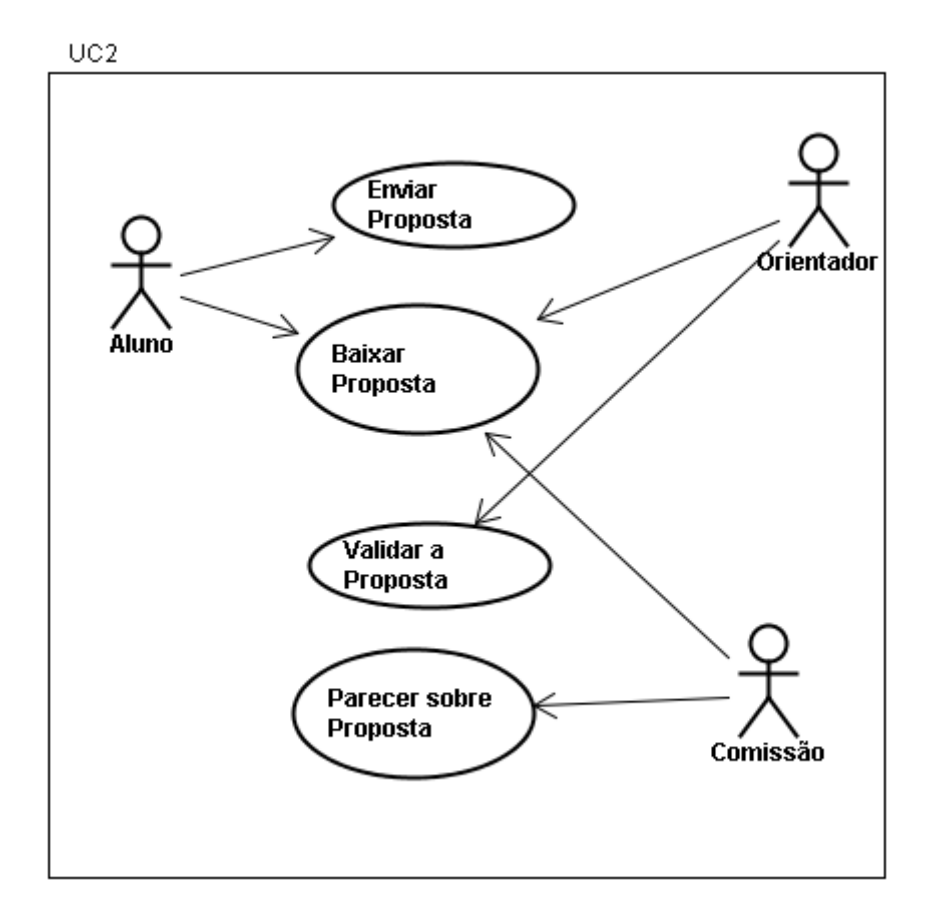

Figura 3.10: Diagrama Detalhado do Caso de Uso Manter Proposta

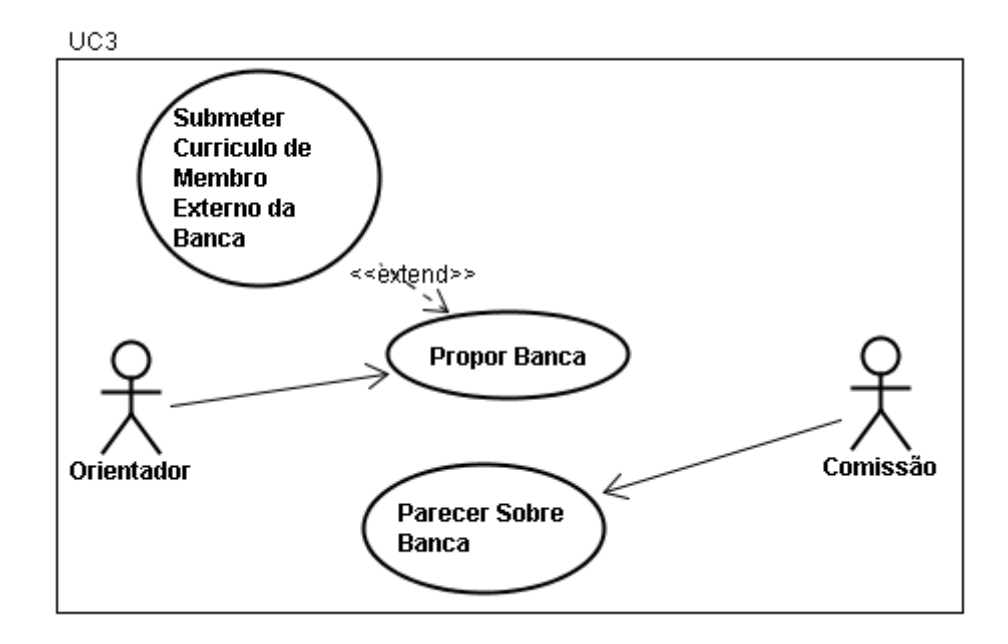

Figura 3.11: Diagrama Detalhado do Caso de Uso Definir Banca

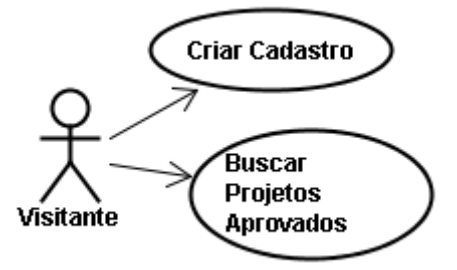

Figura 3.12: Diagrama de Casos de Uso do Visitante

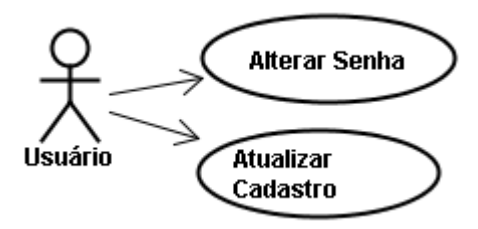

Figura 3.13: Diagrama de Casos de Uso do Usuário

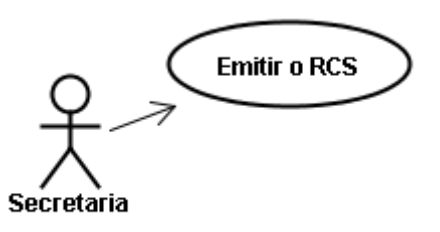

Figura 3.14: Diagrama de Casos de Uso da Secretaria

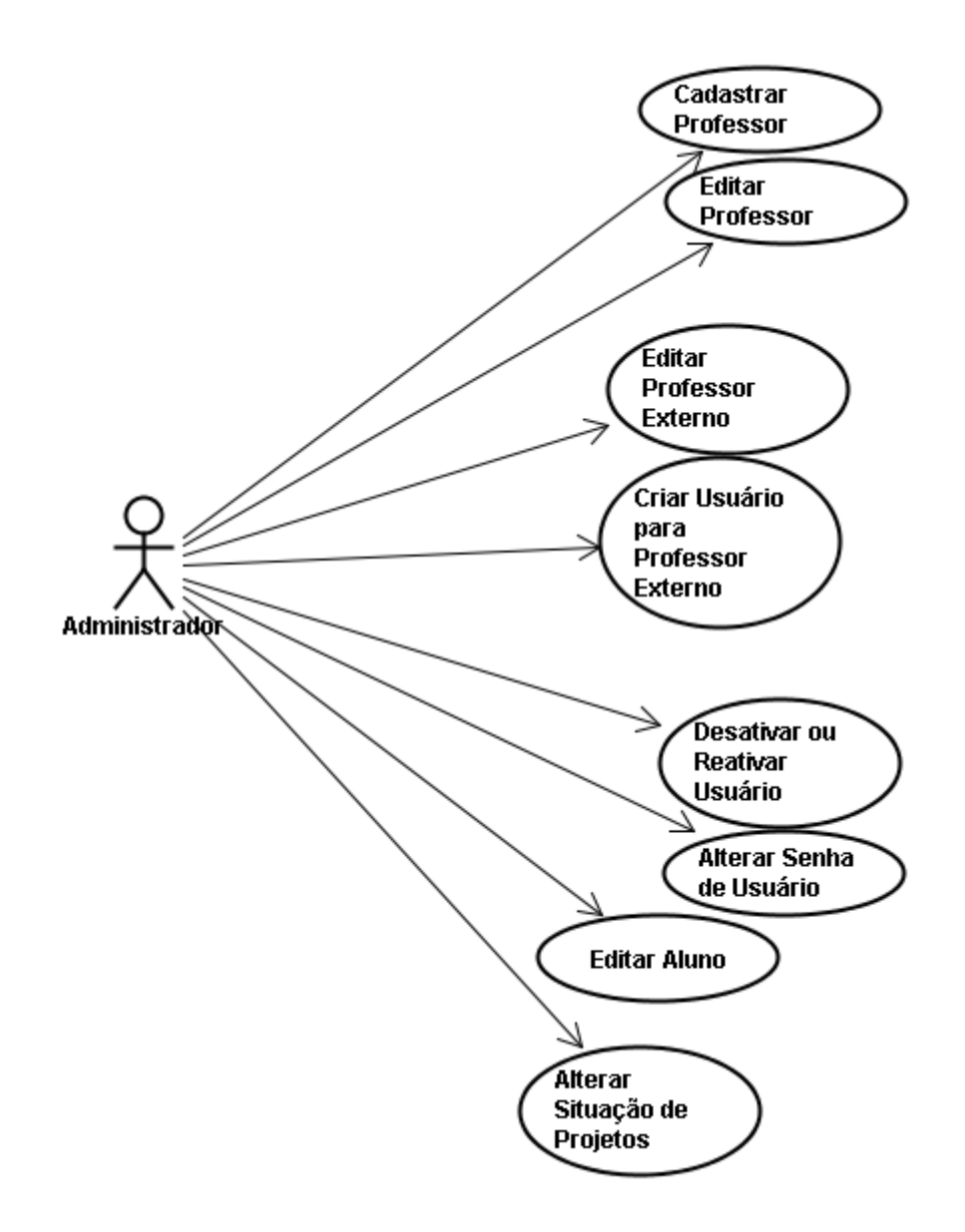

Figura 3.15: Diagrama de Casos de Uso do Administrador

# **3.3.3 - Especificação dos Casos de Uso**

**Título:** Criar Cadastro **Objetivo:** Criar um cadastro para um aluno no sistema. **Pré-condições:** N/D **Pós-condições:** o visitante cadastrado passa a ter acesso às funcionalidades do ator Aluno **Fluxo principal:**

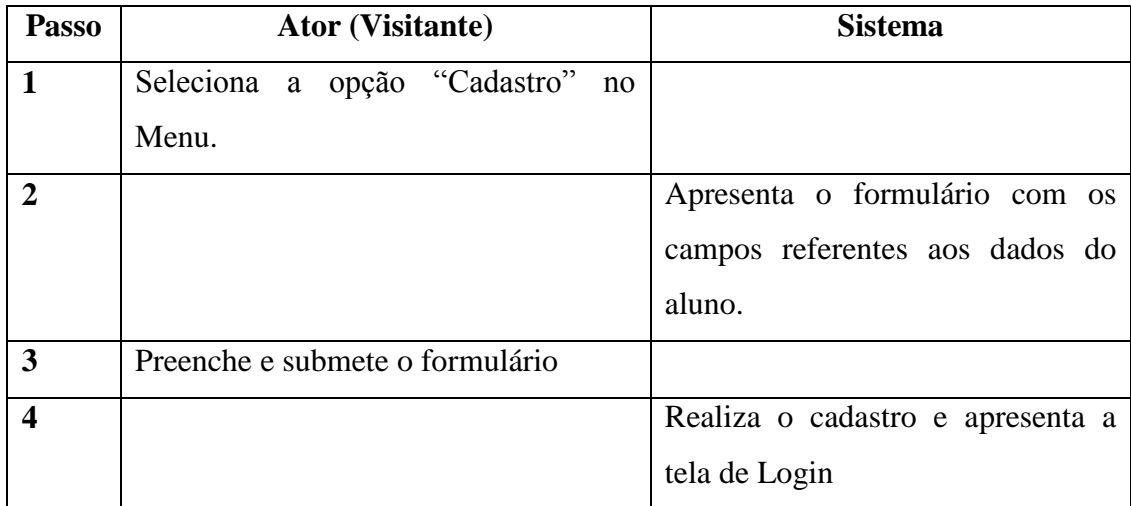

### **Fluxo alternativo:** N/D

**Título**: Atualizar Cadastro

**Objetivo**: Atualiza o cadastro de um Usuário.

**Pré-condições**: o ator deve estar cadastrado e logado no sistema.

**Pós-condições**: os dados do usuário são atualizados

### **Fluxo principal**:

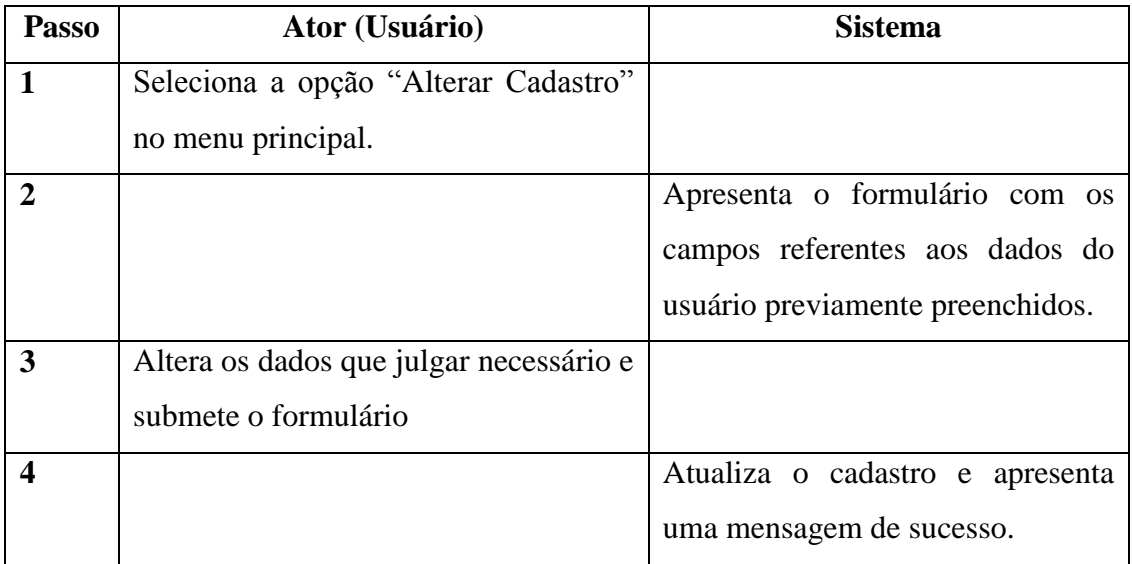

**Fluxo alternativo**: N/D

**Objetivo**: Alterar a senha.

**Pré-condições**: o ator deve estar cadastrado e logado no sistema

**Pós-condições**: o usuário tem sua senha alterada

**Fluxo principal**:

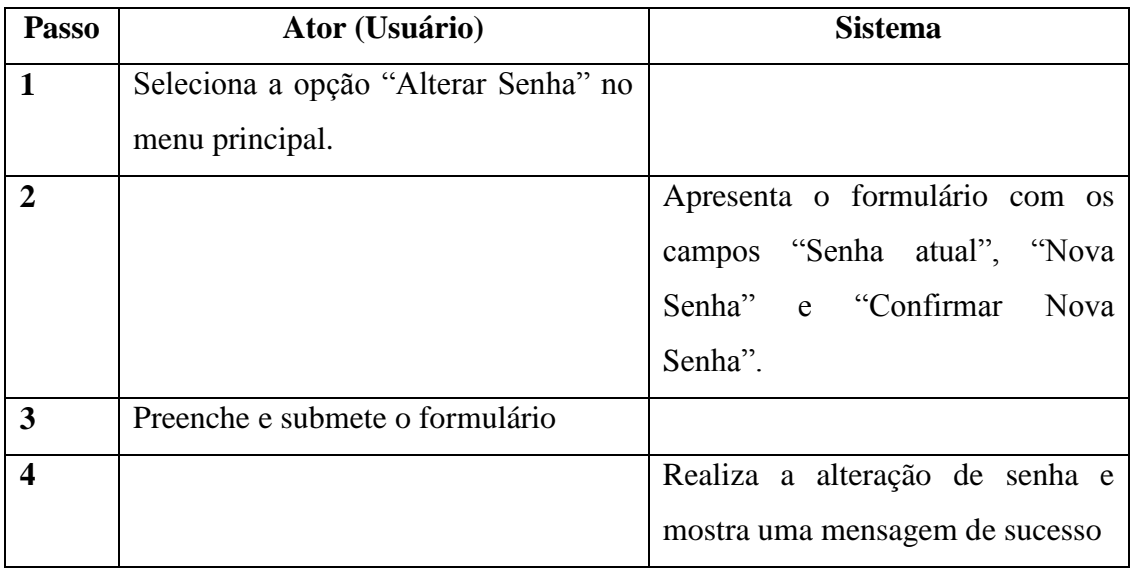

**Fluxo alternativo**: N/D

**Título**: Buscar Projetos Aprovados

**Objetivo**: Buscar projetos já concluídos.

**Pré-condições**: N/D

**Pós-condições**: N/D

# **Fluxo principal**:

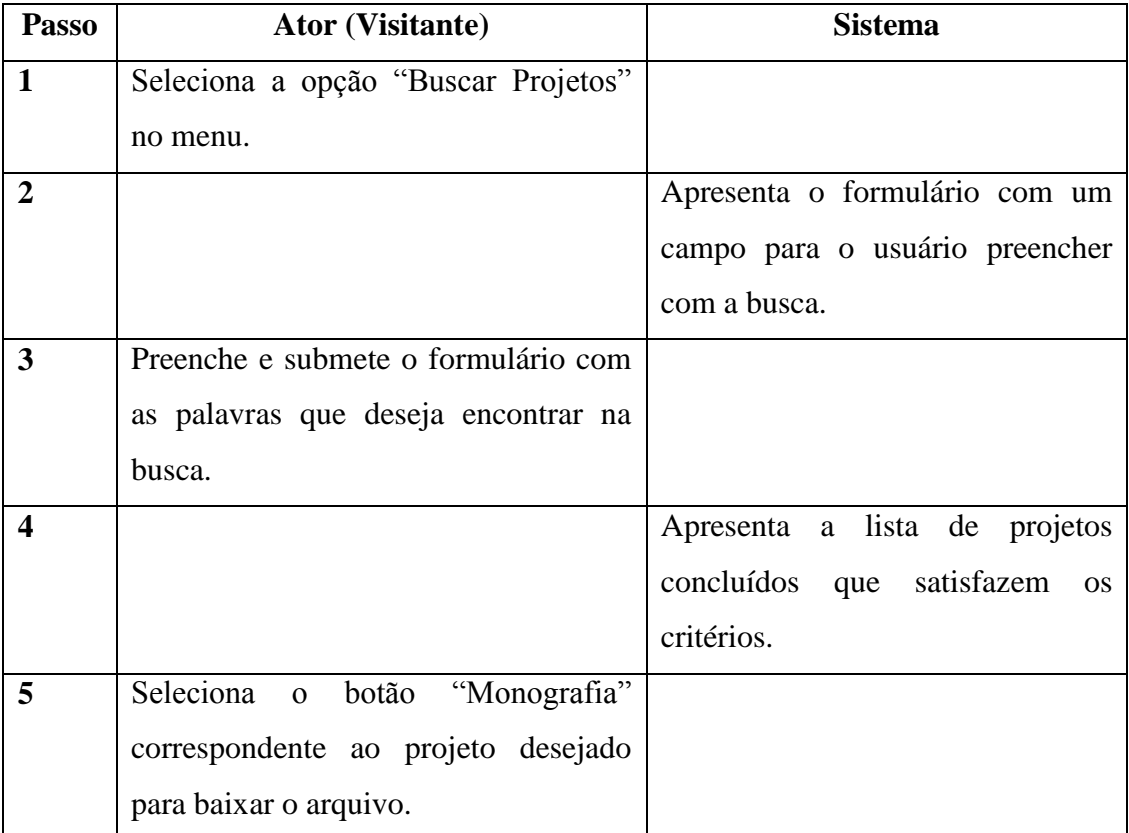

**Fluxo alternativo**: N/D

**Título:** Cadastrar Projeto

**Objetivo:** Cadastrar um novo projeto no sistema.

**Pré-condições:** O aluno precisa estar logado no sistema e não possuir projetos

### em aberto

**Pós-condições:** O projeto é salvo no sistema.

### **Fluxo principal:**

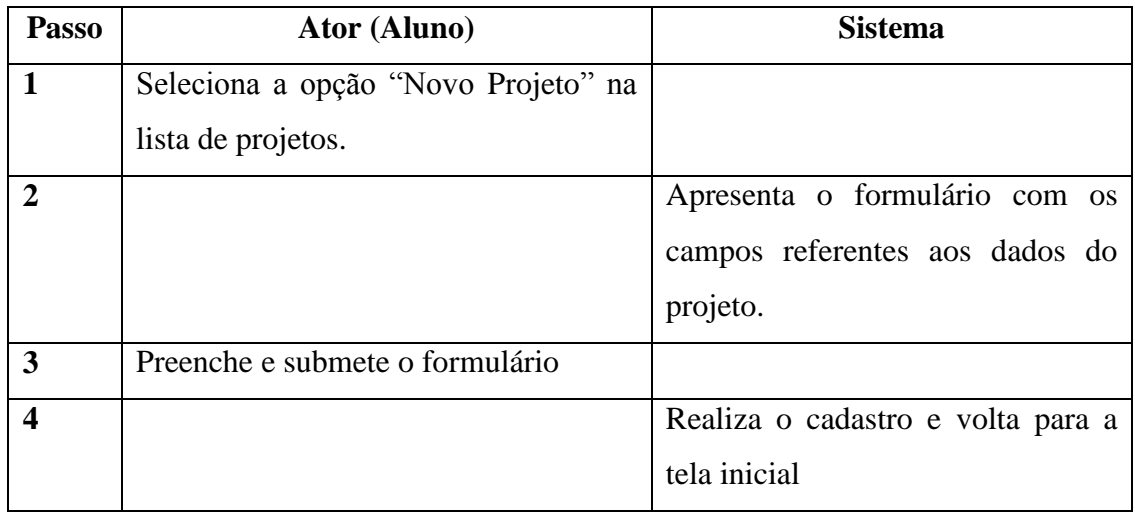

**Fluxo alternativo:** Informar currículo do professor externo. Substituindo o passo 3.

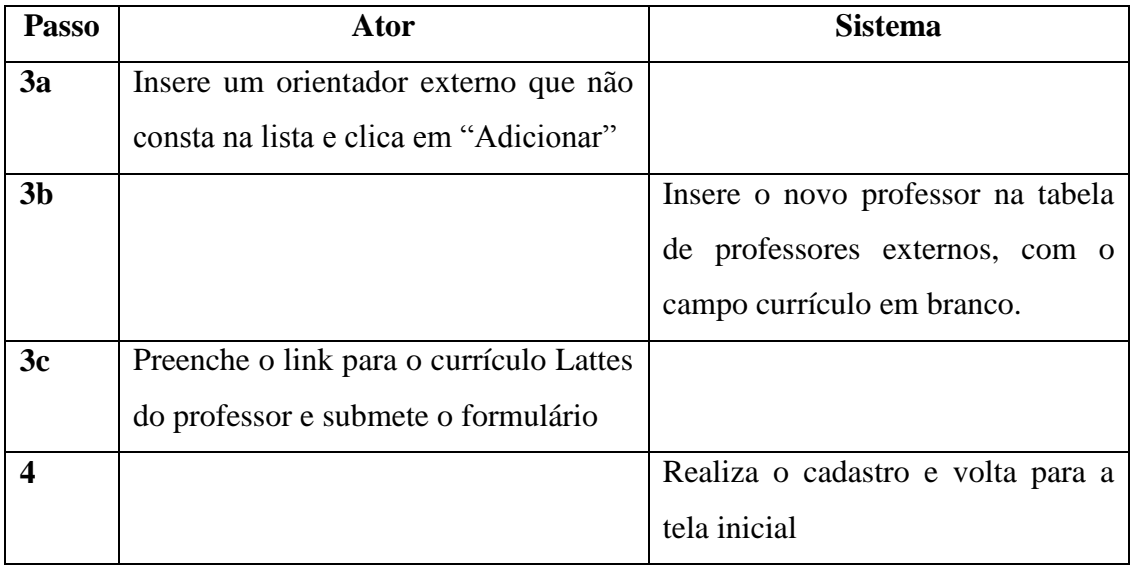

### **Título:** Editar Projeto

**Objetivo:** Editar o projeto do aluno.

**Pré-condições:** O aluno precisa estar logado no sistema e o estado da sua proposta estar como "Em avaliação pelo orientador"

### **Pós-condições:** O projeto é atualizado.

### **Fluxo principal:**

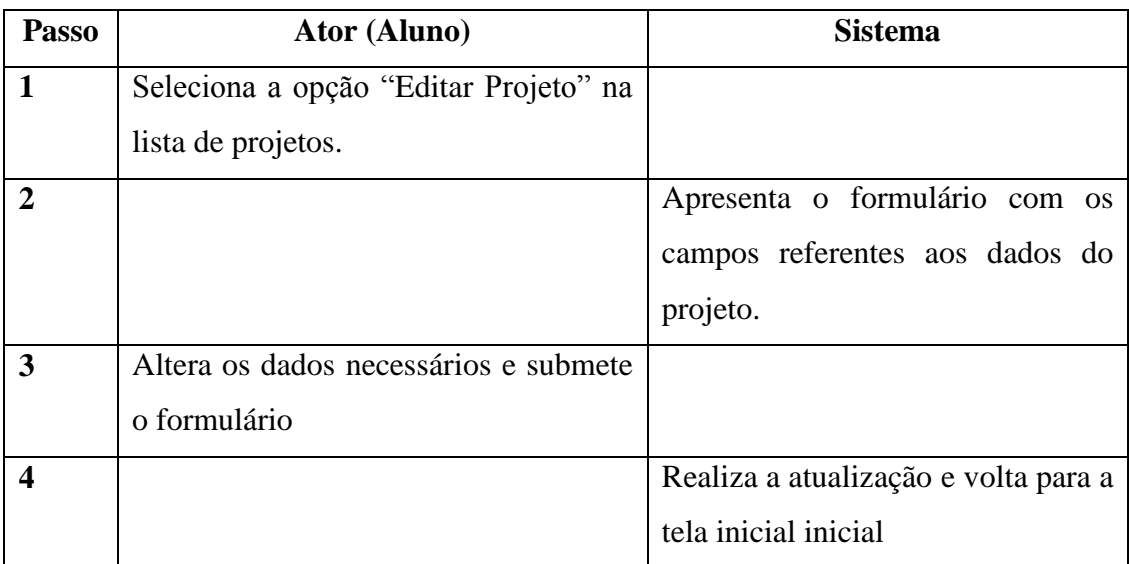

**Fluxo alternativo:** Informar currículo do professor externo. Fluxo descrito em "Cadastra Projeto".

### **Título**: Enviar Monografia

**Objetivo**: Salvar a monografia no banco de dados do sistema.

**Pré-condições**: O Aluno precisa ter sua banca já aprovada pela comissão.

### **Pós-condições**: N/D

# **Fluxo principal**:

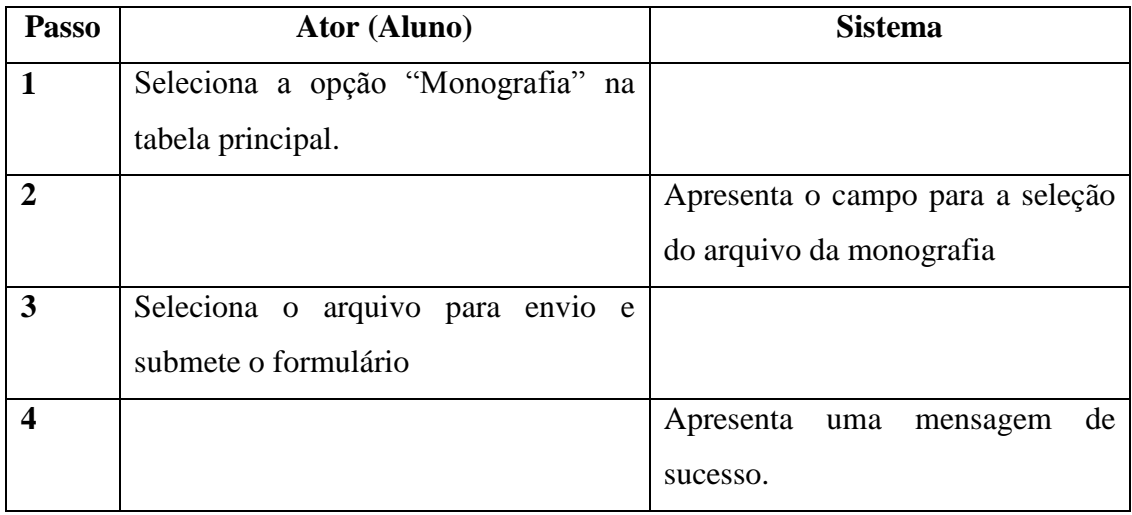

**Fluxo alternativo**: N/D

**Título**: Baixar Monografia

**Objetivo**: Download de uma monografia ainda não concluída.

**Pré-condições**: O Aluno precisa ter feito o upload da monografia em questão **Pós-condições**: N/D

**Fluxo principal**:

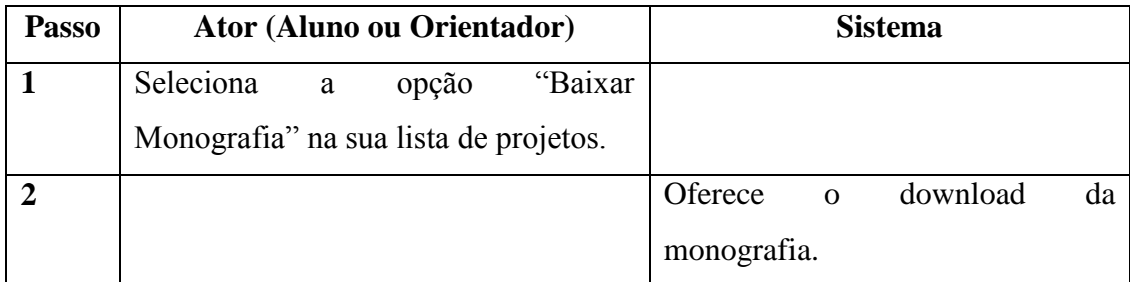

**Fluxo alternativo**: N/D

**Título**: Enviar Proposta

**Objetivo**: Cadastra ou substitui a proposta enviada pelo aluno.

**Pré-condições**: A situação do projeto deve estar entre "Proposta Negada pelo

Orientador" e "Proposta em Avaliação pela Comissão"

**Pós-condições**: N/D

### **Fluxo principal**:

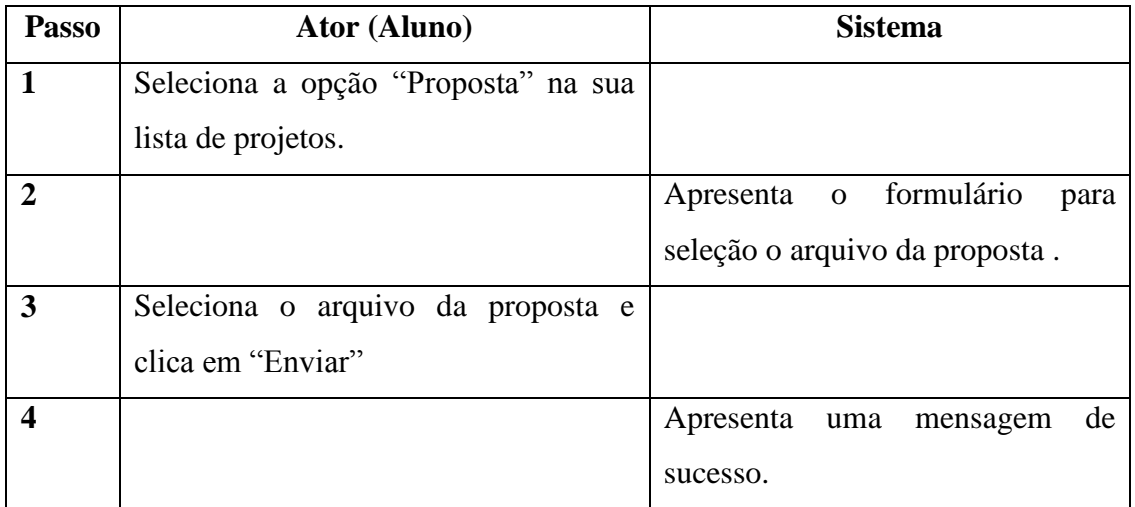

**Fluxo alternativo**: N/D

**Título**: Baixar Proposta

**Objetivo**: Baixar o arquivo de proposta.

**Pré-condições**: O Aluno precisa ter feito o envio da proposta

**Pós-condições**: N/D

### **Fluxo principal**:

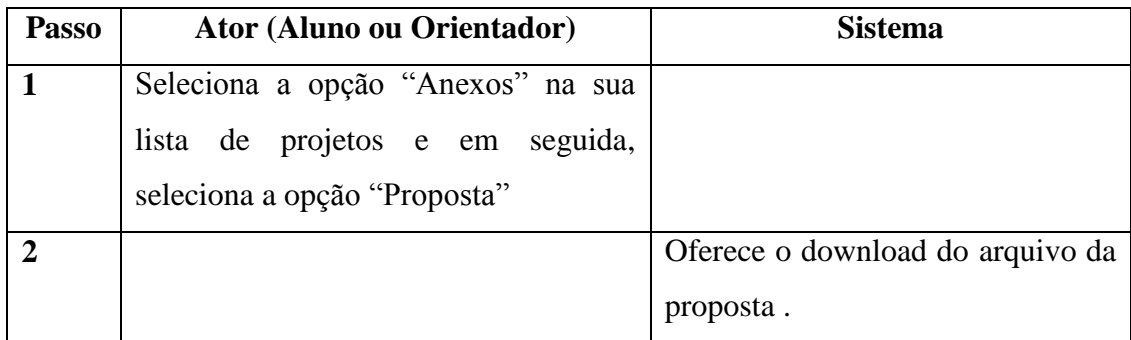

**Fluxo alternativo**: N/D

### **Título**: Validar Proposta

**Objetivo**: Tornar uma proposta válida com o consentimento do Orientador.

**Pré-condições**: O projeto em questão deve ter a situação "Proposta em Avaliação pelo Orientador".

**Pós-condições**: N/D

**Fluxo principal**:

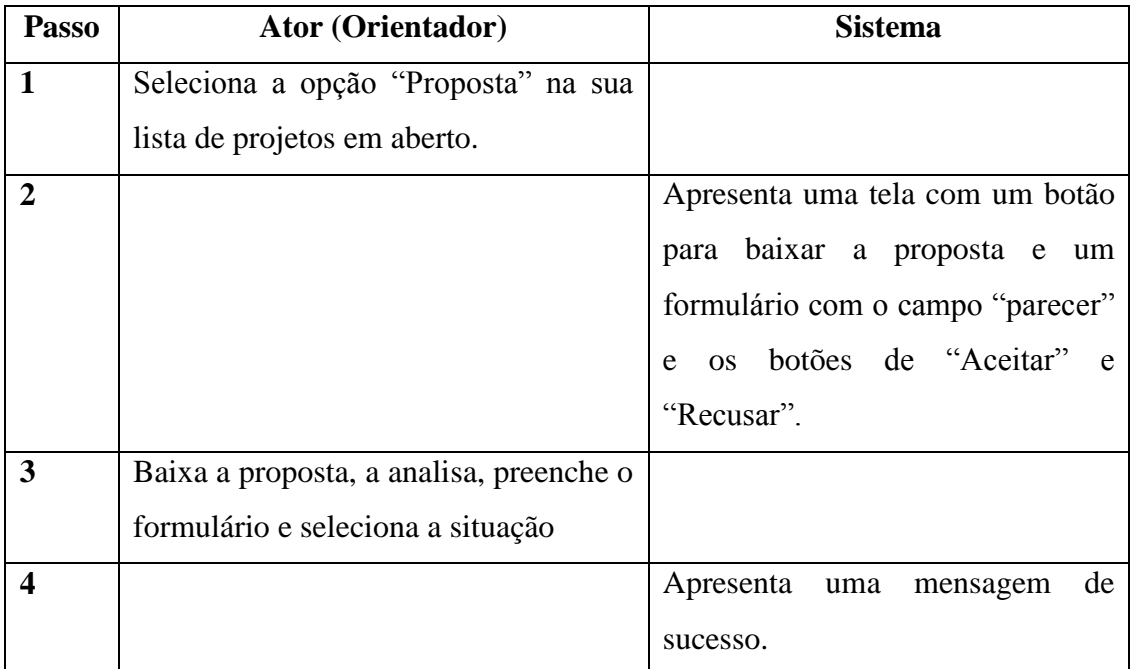

**Fluxo alternativo**: N/D

**Título**: Parecer sobre Proposta

**Objetivo**: Aprovar uma proposta.

**Pré-condições**: O projeto em questão deve ter a situação "Proposta em Avaliação pela Comissão".

### **Pós-condições**: N/D

## **Fluxo principal**:

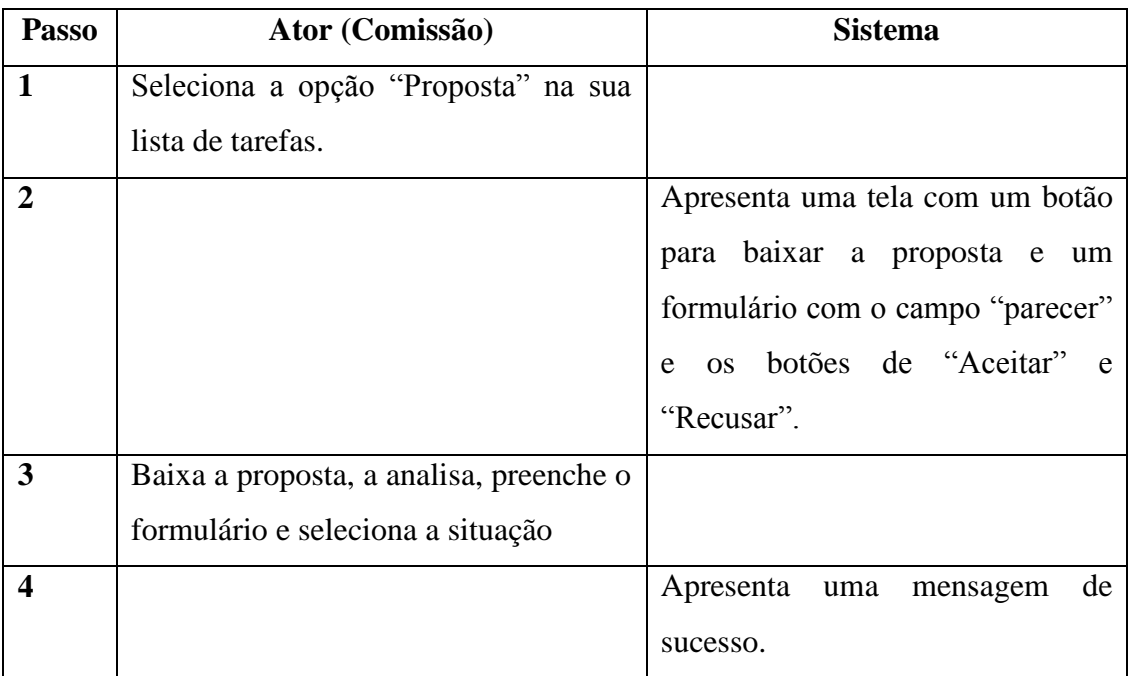

**Fluxo alternativo**: N/D

**Título**: Visualizar Situação do Projeto

**Objetivo**: Verificar o estado atual do projeto e os anteriores.

**Pré-condições**: N/D.

**Pós-condições**: N/D

**Fluxo principal**:

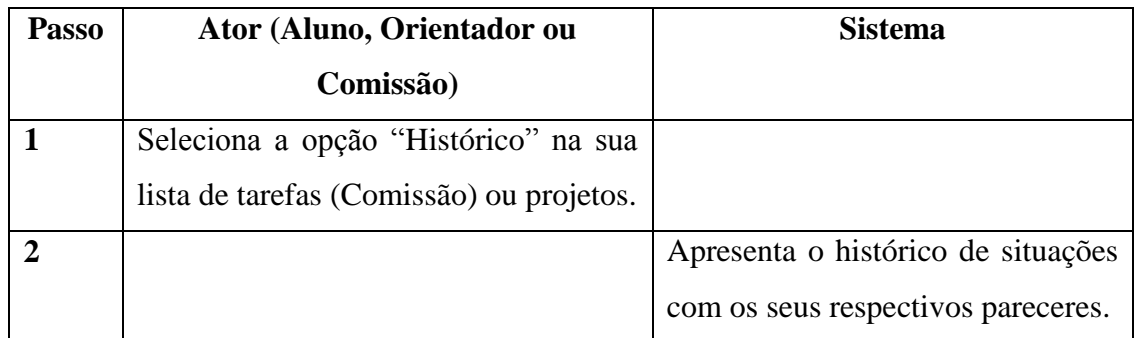

**Fluxo alternativo**: N/D

**Título**: Propor Banca

**Objetivo**: Propor uma banca para a defesa de um projeto

**Pré-condições**: A situação do projeto deve ser "Proposta Aprovada"

**Pós-condições**: N/D

### **Fluxo principal**:

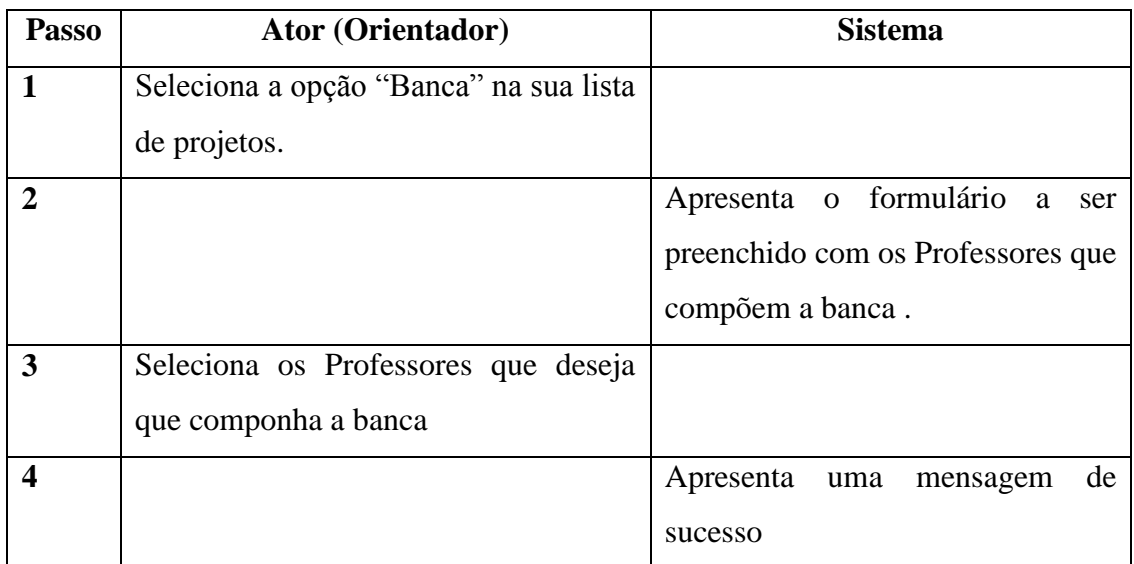

**Fluxo alternativo:** Informar currículo do professor externo. Fluxo descrito em "Cadastrar Projeto".

### **Título**: Parecer sobre Banca

**Objetivo**: Aprovar uma banca.

**Pré-condições**: O projeto em questão deve ter a situação "Banca em Avaliação pela Comissão".

**Pós-condições**: N/D

### **Fluxo principal**:

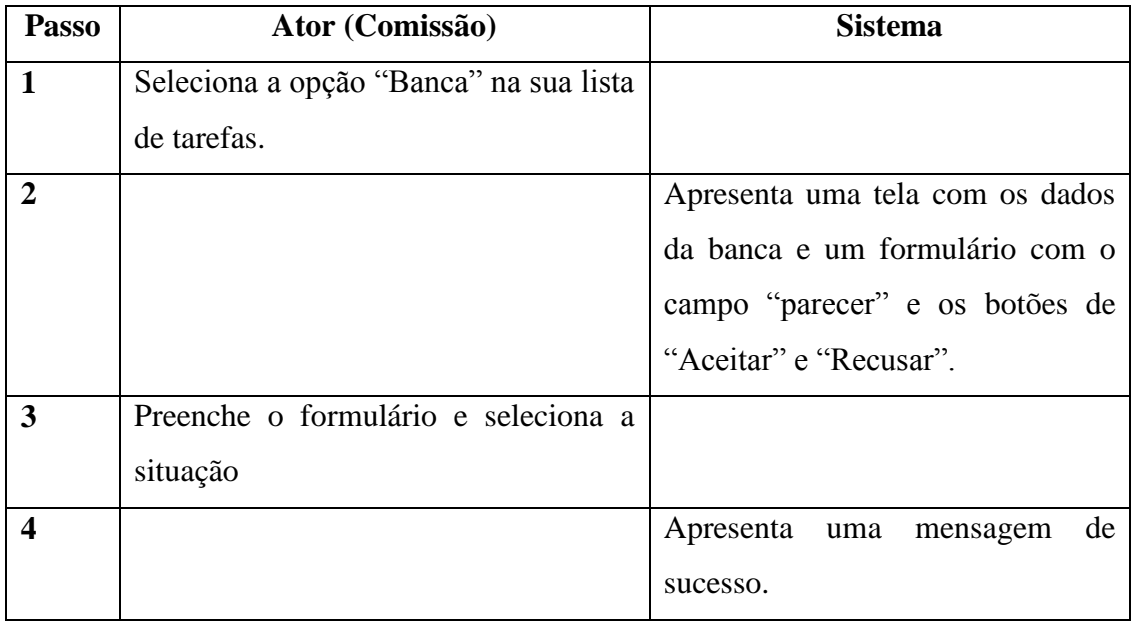

**Fluxo alternativo**: N/D

**Título**: Emitir Cessão de Direitos

**Objetivo**: Emitir Cessão de Direitos do projeto.

**Pré-condições**: N/D

**Pós-condições**: N/D

### **Fluxo principal**:

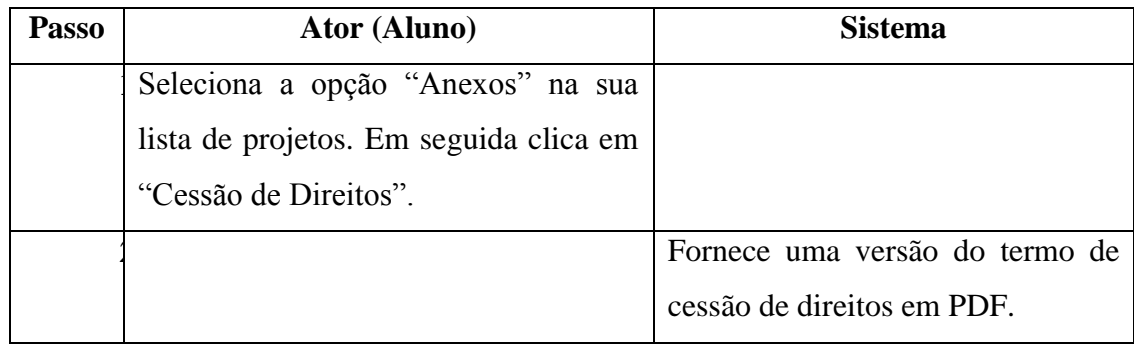

**Fluxo alternativo**: N/D

**Título**: Emitir Ata

**Objetivo**: Emitir a Ata para a defesa do projeto.

**Pré-condições**: O projeto precisa ter a situação "Banca Aprovada"

**Pós-condições**: N/D

### **Fluxo principal**:

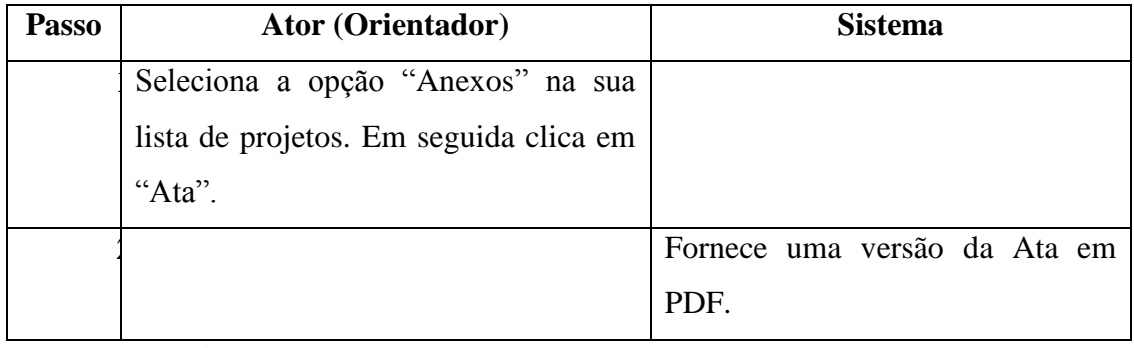

**Fluxo alternativo**: N/D

**Título**: Liberar Nota

**Objetivo**: Liberar a nota de um projeto.

**Pré-condições**: O projeto em questão deve ter a situação "Monografia Enviada".

**Pós-condições**: N/D

# **Fluxo principal**:

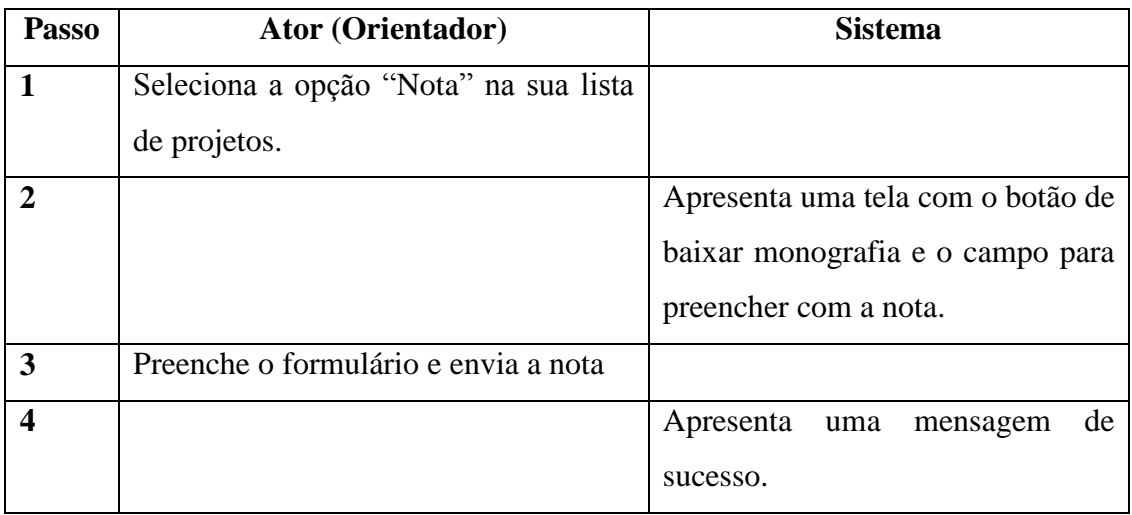

**Fluxo alternativo**: N/D

**Título**: Emitir RCS

**Objetivo**: Emitir o RCS.

**Pré-condições**: O projeto precisa ter a situação "Aprovado"

**Pós-condições**: N/D

**Fluxo principal**:

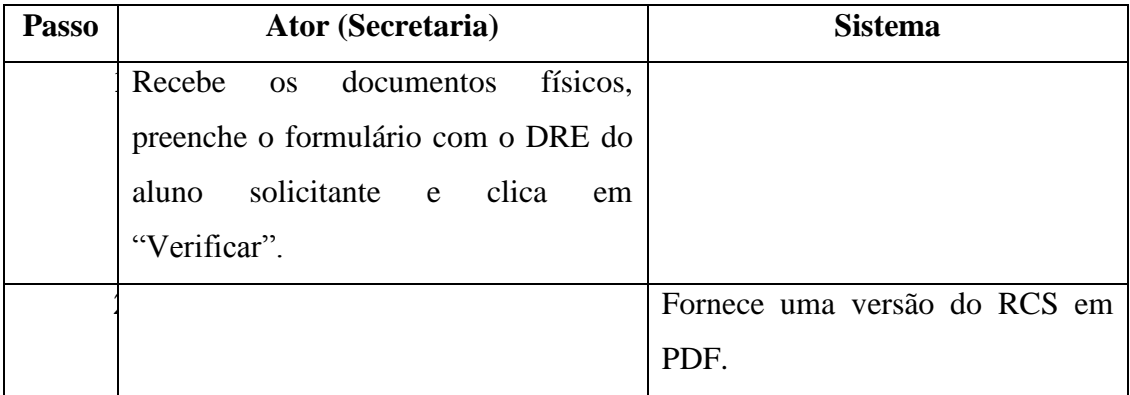

**Fluxo alternativo**: N/D

**Título**: Cadastrar Professor

**Objetivo**: Cadastrar um novo professor interno no sistema.

**Pré-condições**: N/D

**Pós-condições**: N/D

# **Fluxo principal**:

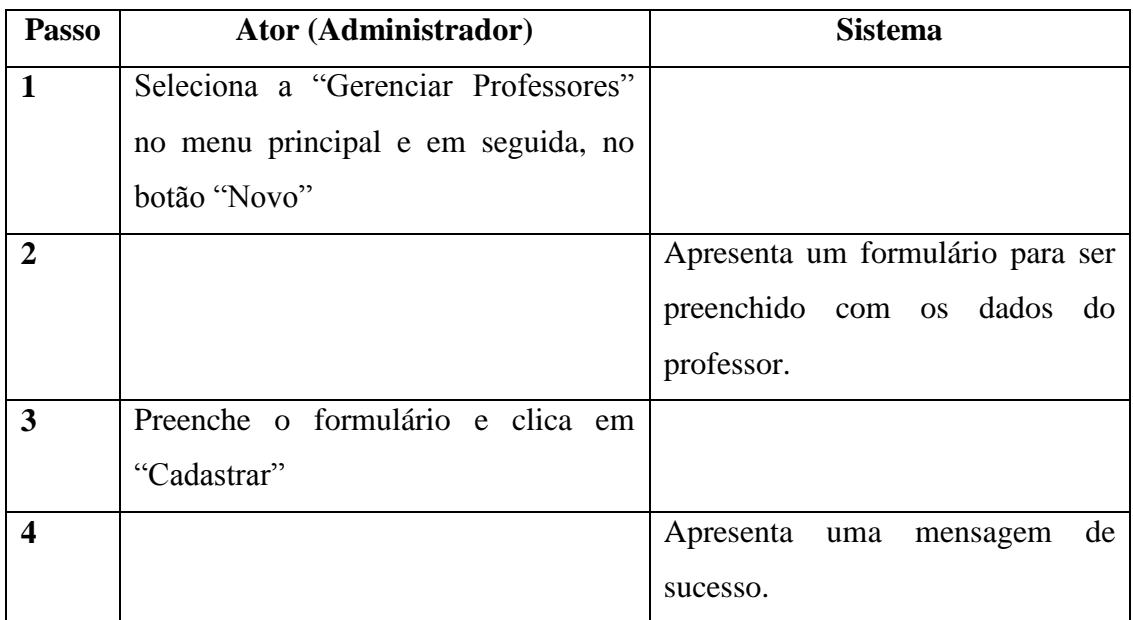

**Fluxo alternativo**: N/D

**Título**: Editar Professor

**Objetivo**: Editar um professor interno no sistema.

**Pré-condições**: N/D

**Pós-condições**: N/D

# **Fluxo principal**:

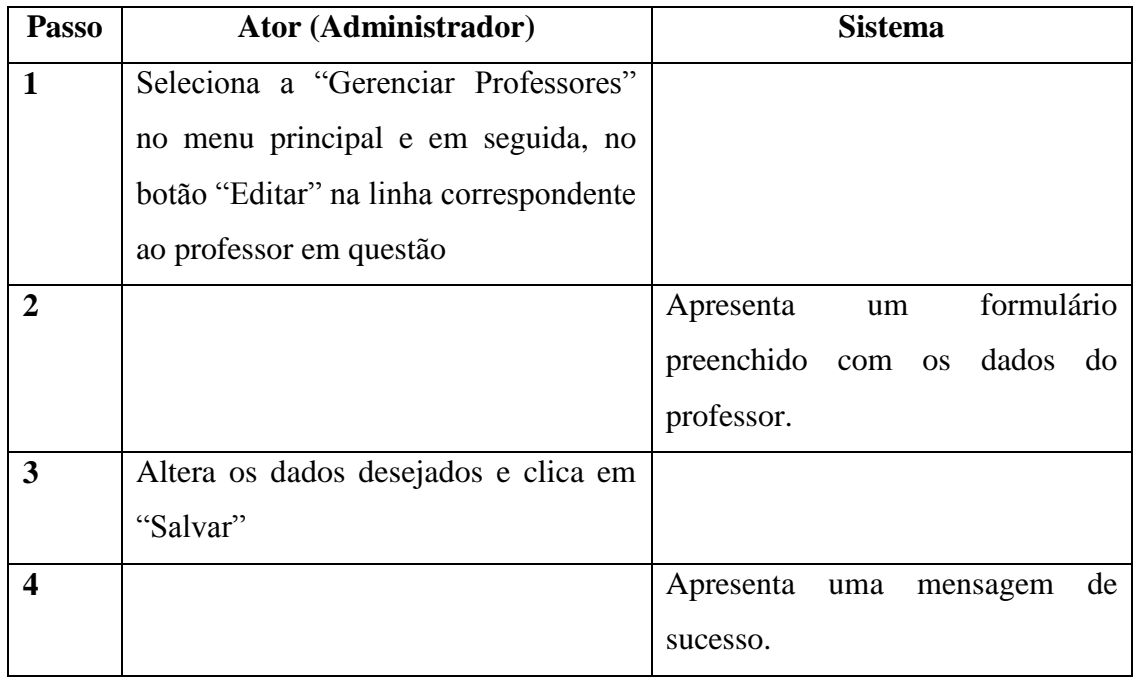

**Fluxo alternativo**: N/D

**Título**: Editar Professor Externo

**Objetivo**: Editar um professor externo no sistema.

**Pré-condições**: N/D

**Pós-condições**: N/D

### **Fluxo principal**:

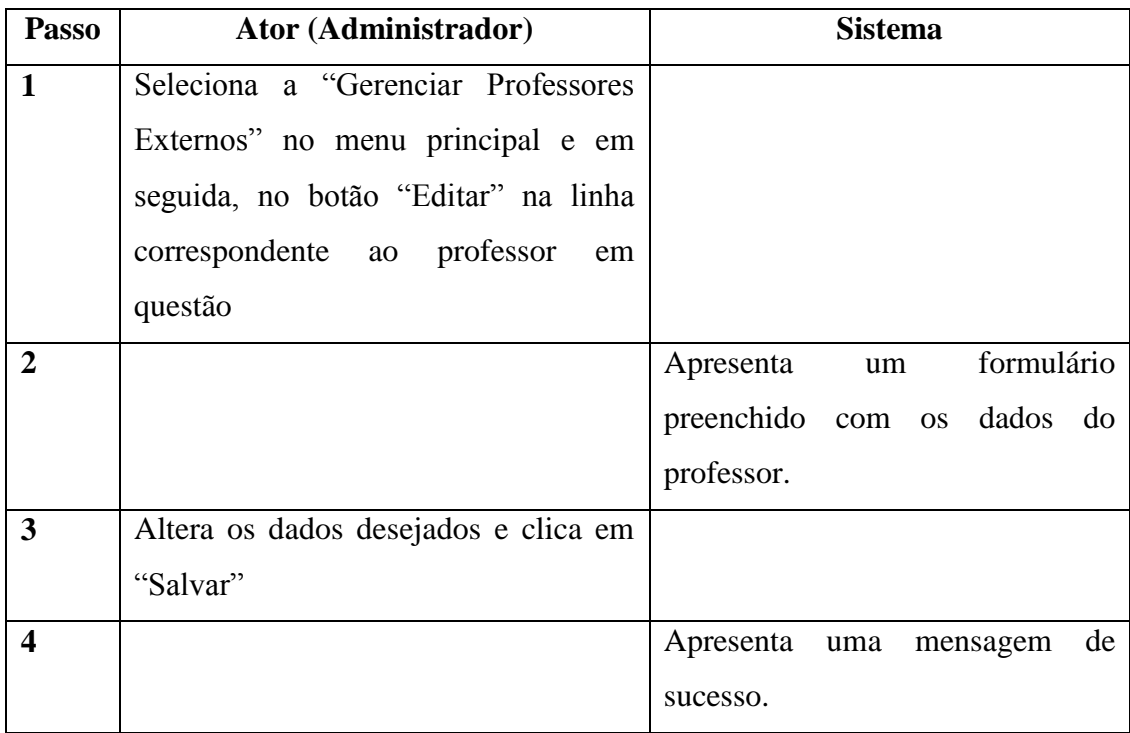

**Fluxo alternativo**: N/D

**Título**: Criar Usuário para Professor Externo

**Objetivo**: Transformar um membro externo em um membro interno do sistema.

**Pré-condições**: N/D

**Pós-condições**: N/D

### **Fluxo principal**:

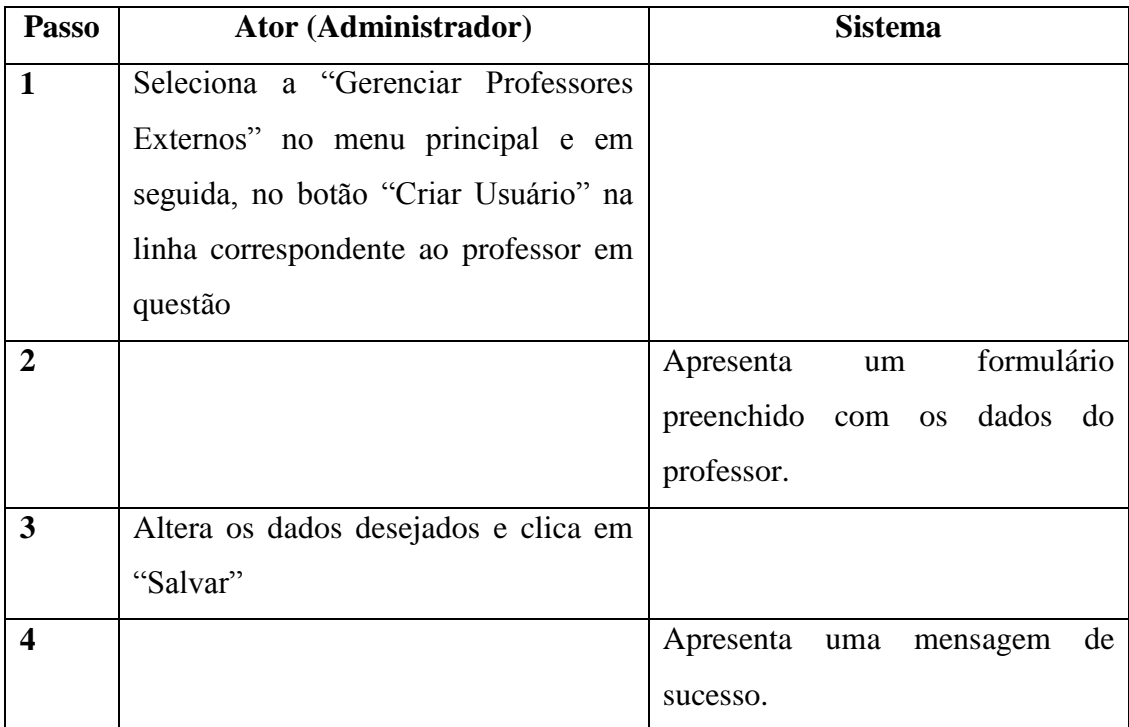

**Fluxo alternativo**: N/D

**Título**: Desativar ou Reativar usuário

**Objetivo**: Permitir ou Revogar a permissão de um usuário no sistema.

**Pré-condições**: N/D

**Pós-condições**: N/D

### **Fluxo principal**:

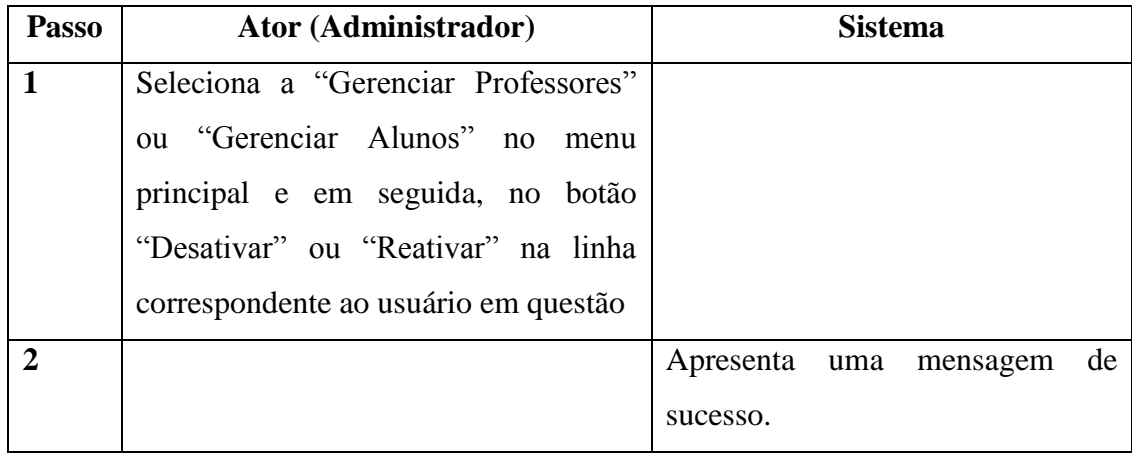

**Fluxo alternativo**: N/D

**Título**: Alterar Senha de Usuário

**Objetivo**: Cadastrar uma nova senha para um usuário.

# **Pré-condições**: N/D

# **Pós-condições**: N/D

**Fluxo principal**:

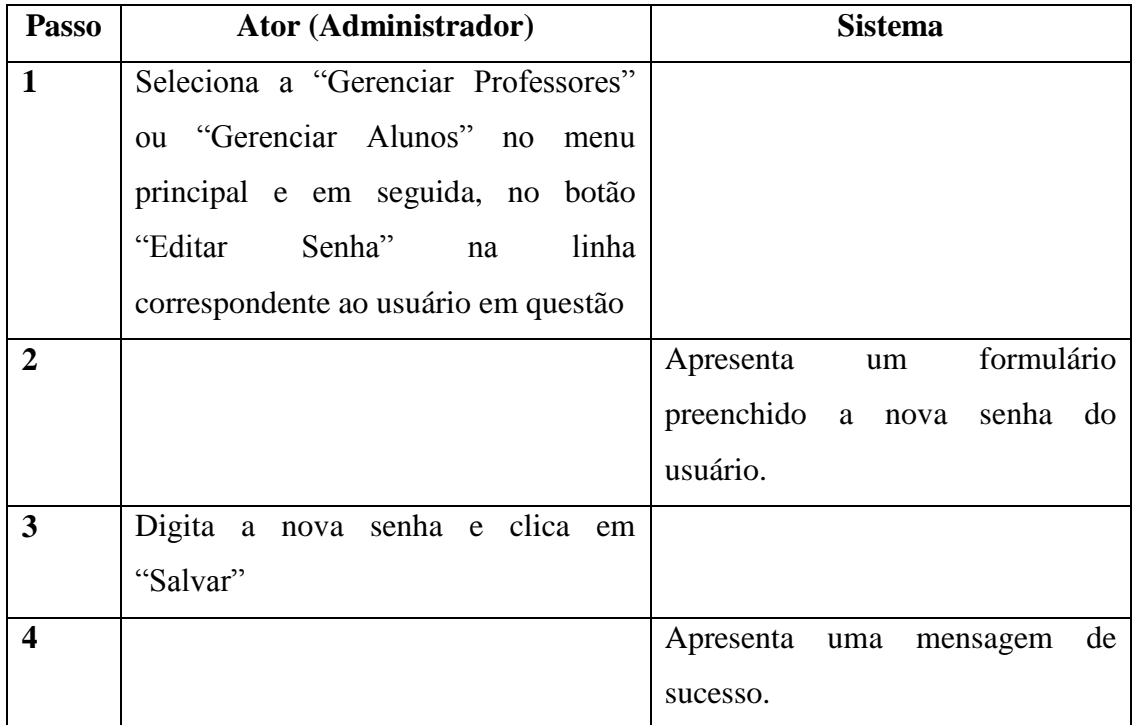

**Fluxo alternativo**: N/D

**Título**: Editar Aluno

**Objetivo**: Editar os dados de um aluno no sistema.

**Pré-condições**: N/D

**Pós-condições**: N/D

# **Fluxo principal**:

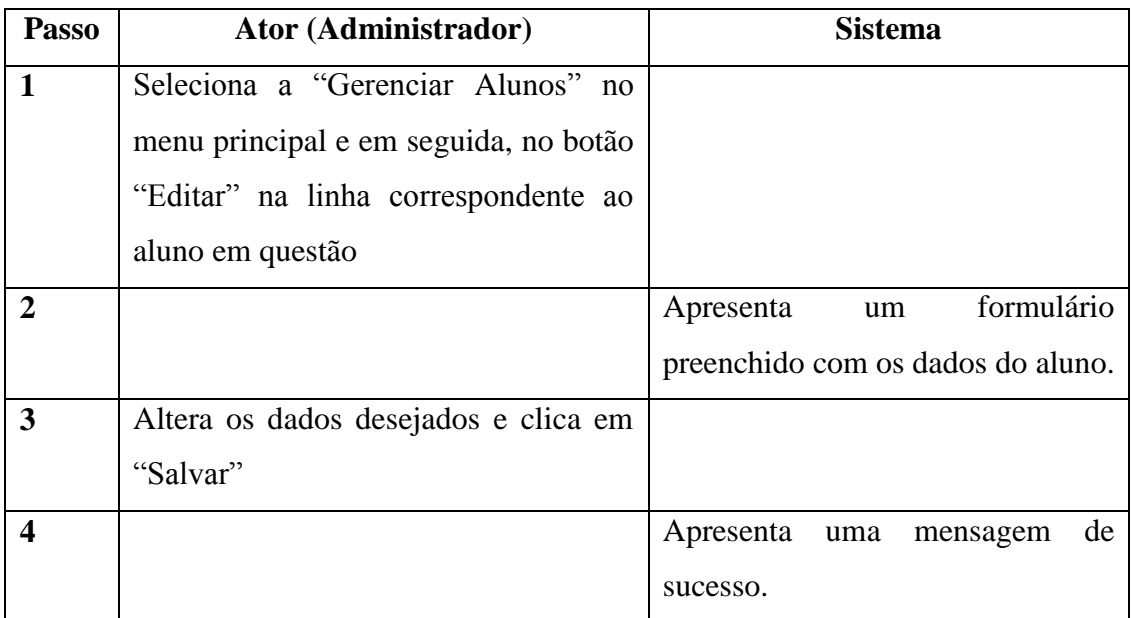

**Fluxo alternativo**: N/D

**Título**: Alterar Situação de Projetos

**Objetivo**: Alterar a situação de um projeto no sistema.

**Pré-condições**: N/D

**Pós-condições**: N/D

# **Fluxo principal**:

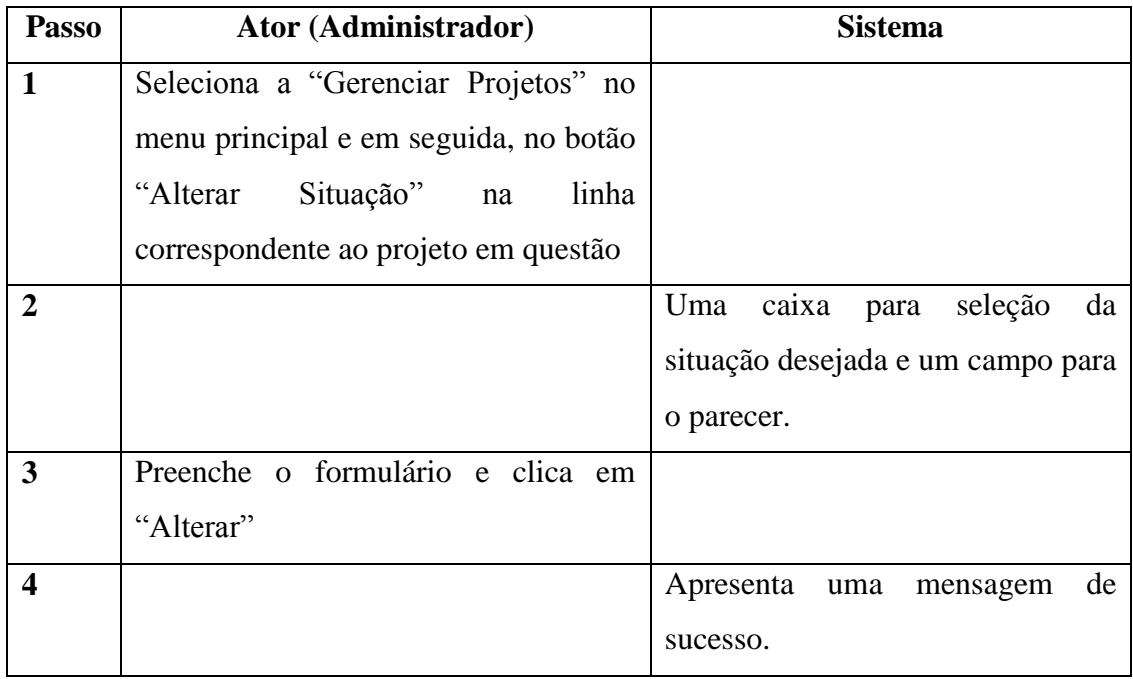

**Fluxo alternativo**: N/D

# **3.3.4 - Diagrama de Classes**

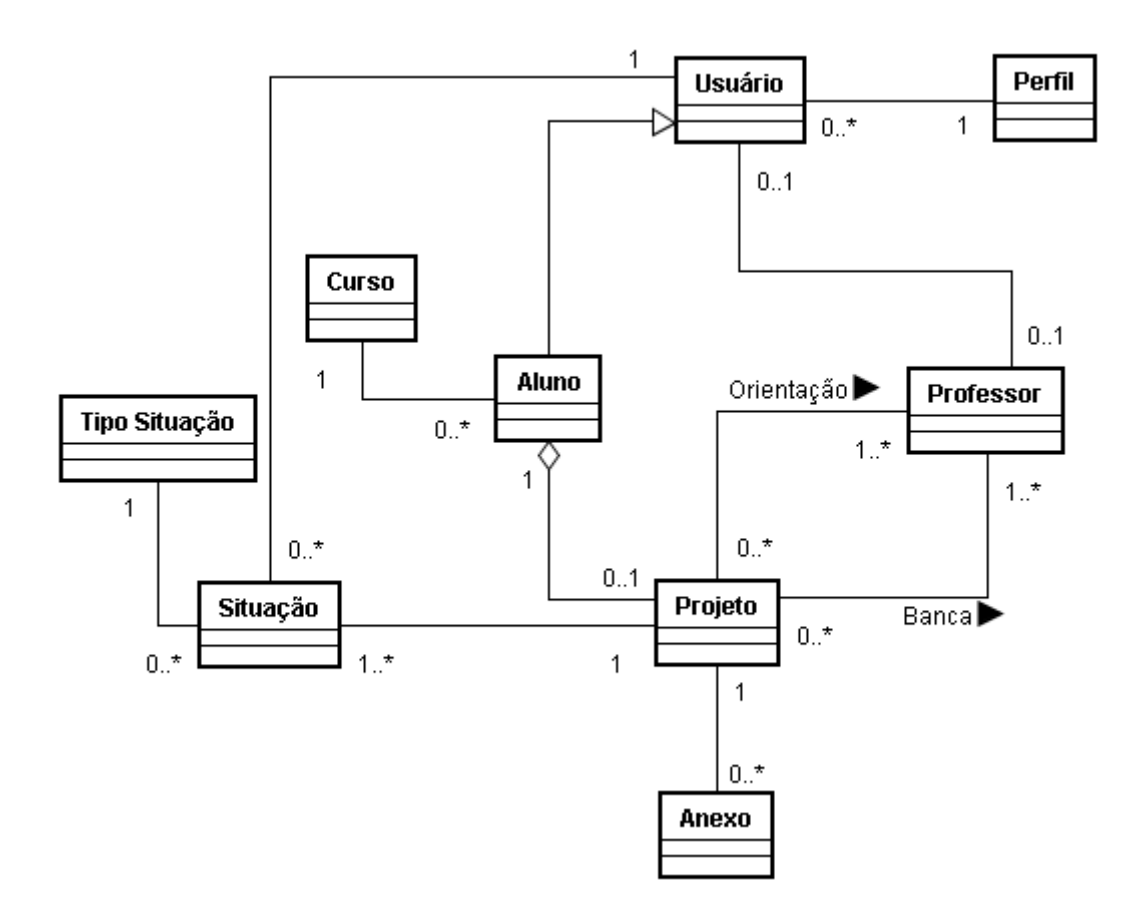

Figura 3.16: Diagrama de Classes

# **3.3.5 - Dicionário de Dados**

### **Entidade Perfil**

Descrição: Entidade que representa um perfil de usuário no sistema.

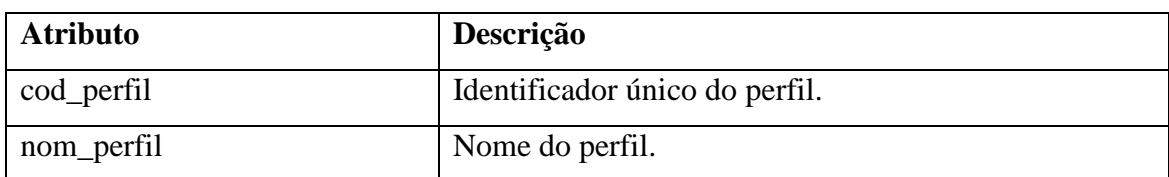

Tabela 3.1: Atributos da Entidade "Perfil"

# **Entidade Usuário**

Descrição: Entidade que representa um usuário do sistema.

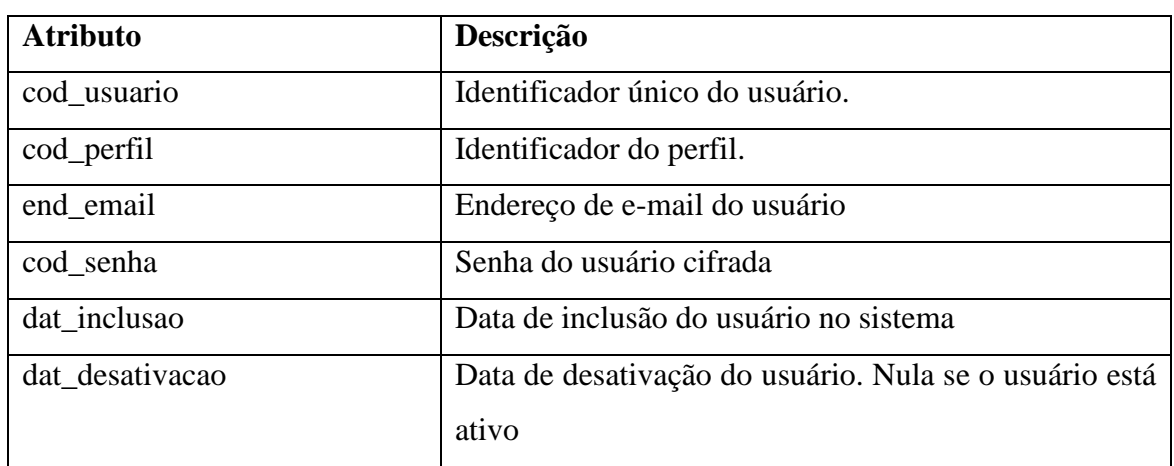

Tabela 3.2: Atributos da Entidade "Usuário"

### **Entidade Professor**

Descrição: Entidade que representa um professor.

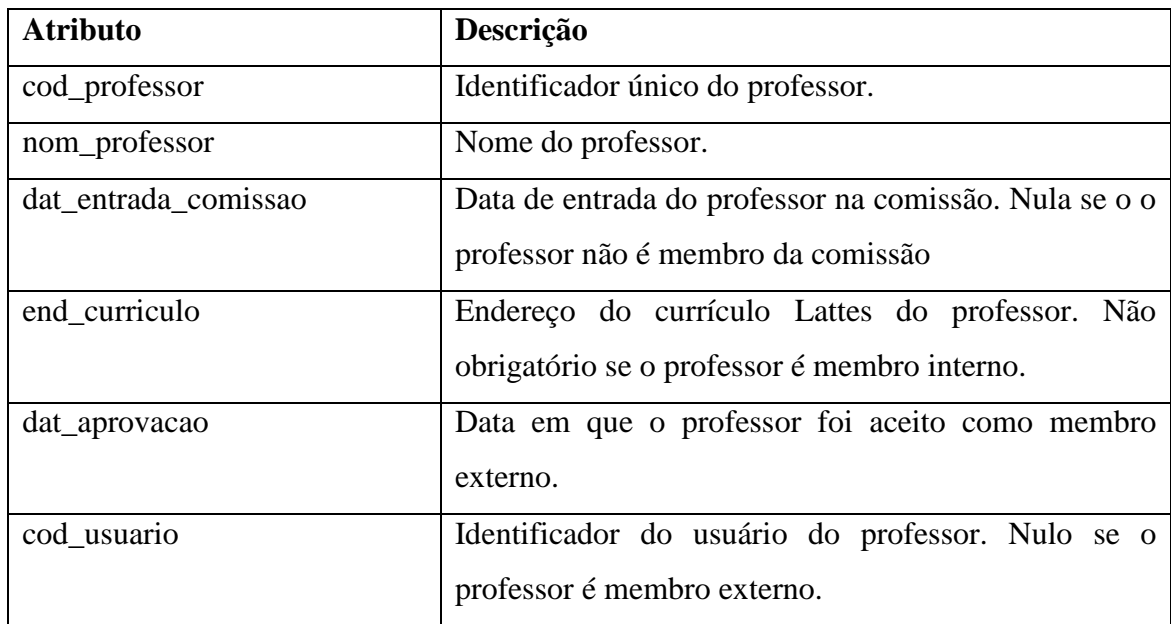

Tabela 3.3: Atributos da Entidade "Professor"

### **Entidade Curso**

Descrição: Entidade que representa um curso de graduação.

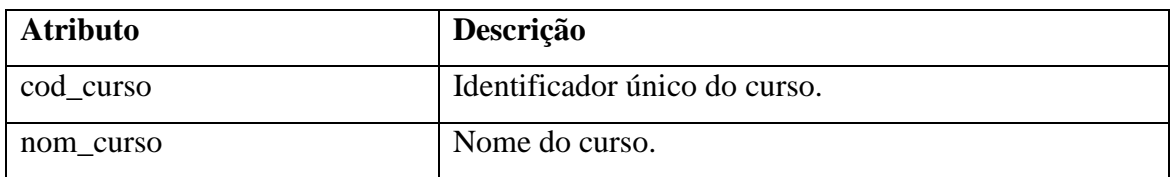

Tabela 3.4: Atributos da Entidade "Curso"

### **Entidade Aluno**

Descrição: Entidade que representa um aluno.

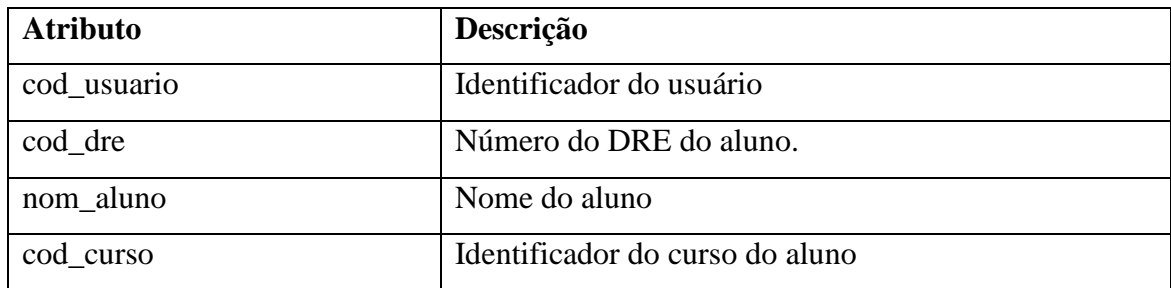

Tabela 3.5: Atributos da Entidade "Aluno"

### **Entidade Projeto**

Descrição: Entidade que representa um projeto de graduação.

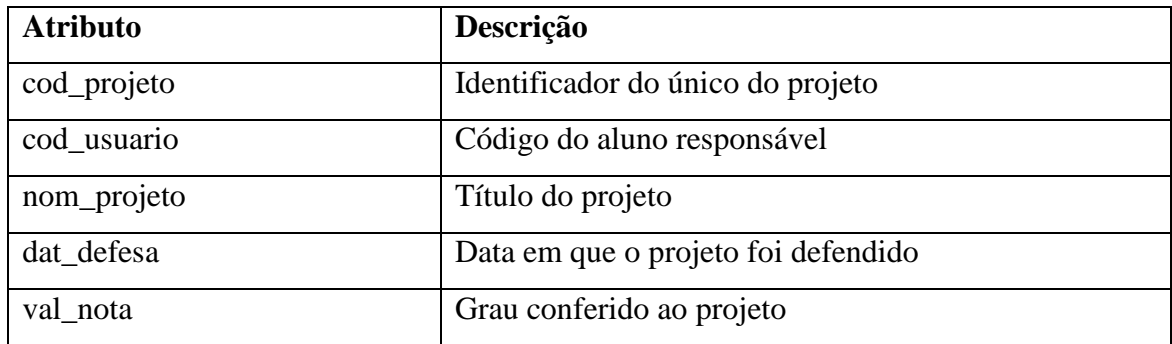

Tabela 3.6: Atributos da Entidade "Projeto"

## **Entidade Tipo Situação**

Descrição: Entidade que representa um tipo possível para as situações do projeto.

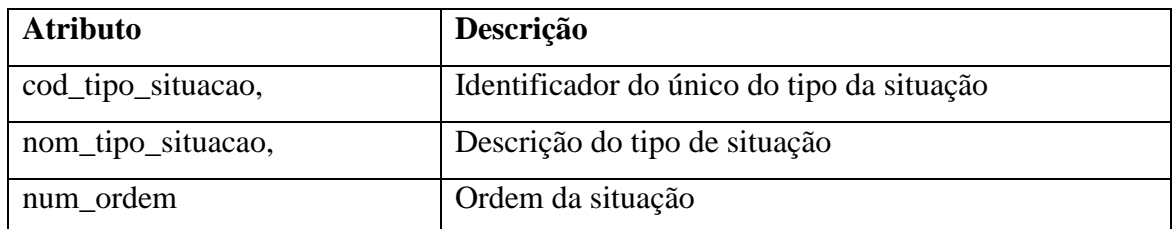

Tabela 3.7: Atributos da Entidade "Tipo Situação"

# **Entidade Situação**

Descrição: Entidade que representa uma situação de um projeto.

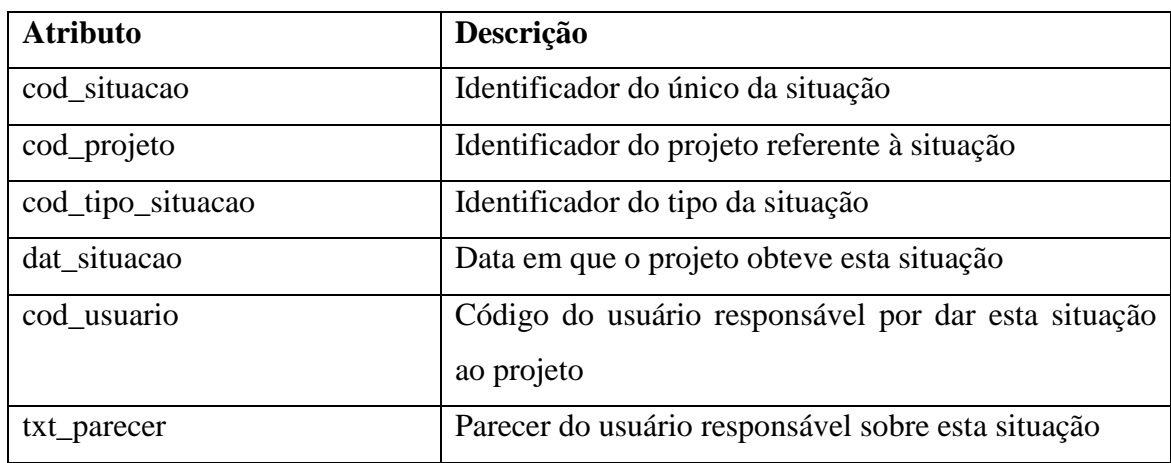

Tabela 3.8: Atributos da Entidade "Situação"

### **Entidade Anexo**

Descrição: Entidade que representa um anexo do projeto.

| <b>Atributo</b> | Descrição                                       |
|-----------------|-------------------------------------------------|
| cod anexo       | Identificador do único do anexo                 |
| cod_projeto     | Identificador do projeto que possui este anexo  |
| tip_anexo       | Código identificador do tipo de anexo. 'M' para |
|                 | monografia e 'P' para proposta                  |
| arq_anexo       | Binário do arquivo em anexo                     |
| nom extensao    | Extensão do arquivo enviado.                    |

Tabela 3.9: Atributos da Entidade "Anexo"

# **3.4 - Atributos**

O projeto possuirá os seguintes atributos:

 Usabilidade – O sistema deverá ser de fácil utilização mesmo para aqueles que nunca o utilizaram e para isso possuirá interfaces intuitivas e um menu que facilite a navegação pelo sistema.

 Manutebilidade – O sistema deverá ser de fácil manutenção para facilitar a rápida correção de erros encontrados.

 Portabilidade – Pelo fato de ser um sistema web, o mesmo funcionará em qualquer sistema operacional.

# **Capítulo 4**

# **<sup>4</sup>Projeto de Software**

**4.1 - Introdução**

### **4.1.1 - Finalidade**

A finalidade deste documento é descrever o projeto de software e definir padrões para a sua arquitetura e código. Os padrões serão descritos através de diagramas UML que servirão de base para a fase de implementação. Este artefato é direcionado ao orientador do projeto e à banca avaliadora do projeto de graduação.

### **4.1.2 - Escopo**

O sistema abrangerá o escopo descrito no item 3.1.2.

# **4.2 - Decomposição**

O sistema será implementado utilizando-se a arquitetura MVC, que divide cada módulo em 3 camadas principais: Model, View e Controller. Além destas 3 camadas, haverá ainda uma camada de serviços.

A camada Model é responsável por controlar a persistência dos dados do sistema. Ela será composta por entidades JPA, que mapeiam o banco de dados em objetos e pelo EAO, Entity Access Object, que faz a ligação com o banco de dados. Além disso, as entidades deste módulo trafegarão por todas as camadas.

A camada View será responsável pela apresentação da resposta do sistema ao usuário, portanto será composta pelos arquivos do tipo XHTML e os componentes de interface do JSF.

O Controller é responsável por receber os eventos das ações do usuário, acionar o método da camada de serviços correspondente e por fim, direcionar a saída para a View. O Controller será implementado através dos Managed Beans do JSF.

A camada de serviços deterá todas as regras de negócio do sistema e será formada por Session Beans. Isto é importante para o sistema seja extensível para ser acessado através de celular ou Web Services.

A abaixo mostra o relacionamento entre as 3 camadas principais e a mostra a composição das camadas.

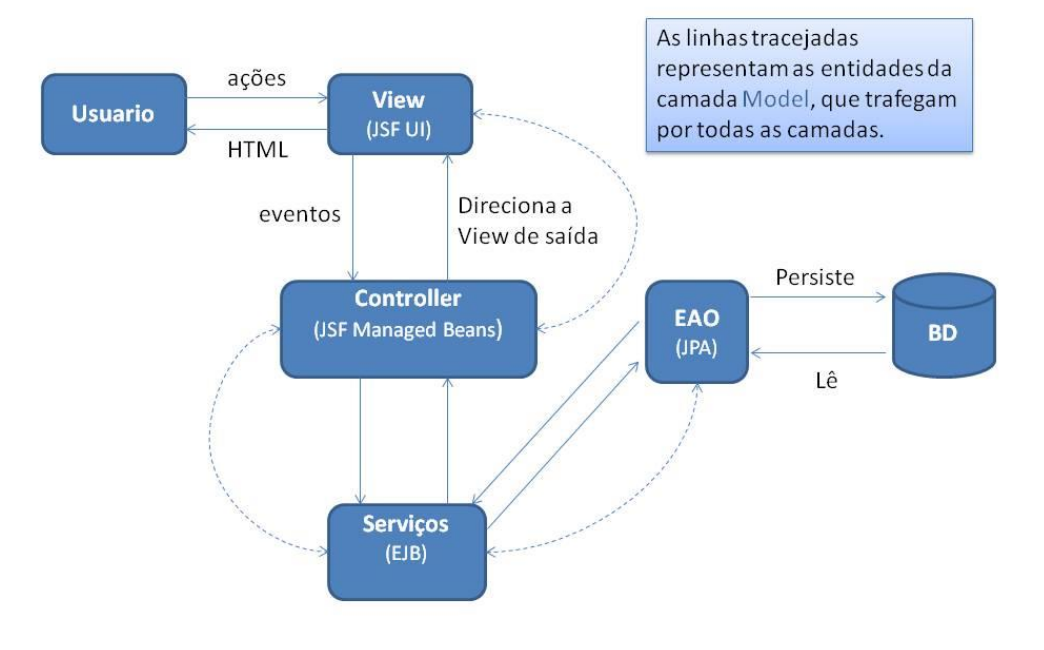

Figura 4.1: As Principais Camadas

# **4.2.1 - Decomposição em Módulos**

Por se tratar de um sistema de workflow em que a entidade principal é o projeto, haverá um módulo único.

# **4.2.2 - Decomposição em Processos Concorrentes**

Não se aplica, pois a decomposição dos processos fica a cargo do servidor.

# **4.3 - Descrição das Dependências**

# **4.3.1 - Dependência Entre Dados**

Ver item "Projeto Detalhado das Entidades de Dados".

# **4.4 - Descrição das Interfaces**

### **4.4.1 - Interfaces dos Módulos**

Não se aplica, pois o projeto possui apenas um módulo.

### **4.5 - Projeto Detalhado**

# **4.5.1 - Organização dos Pacotes e Arquivos**

A implementação das camadas deverá ser feita dividindo-se o código em três pacotes principais:

- $\Box$  jsf. Camada de Web
- ejb Camada Serviços
- model Camada de persistência

O pacote "jsf" estará subdividido em 4 partes:

- jsf.bean. Managed Beans de apoio à camada View
- jsf.controller Managed Beans da camada Controller
- jsf.converter Conversores customizados para a troca de dados entre as camadas View e Controller
- jsf.util Rotinas comuns reutilizadas com frequência

Além destes, há também os pacotes "listener" e "exception", com as classes de tratamento de exceções e controle de acesso.

A organização e dependências dos pacotes estão representadas pela figura abaixo:

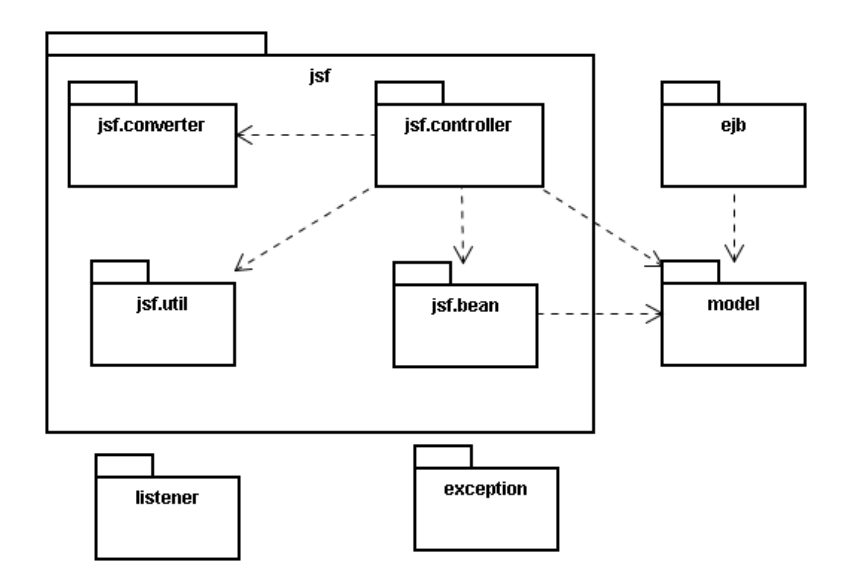

Figura 4.2: Diagrama de pacotes

A camada "View" também deve conter os arquivos XHTML, que deverão estar organizados em pastas de acordo com o perfil do usuário que tem permissão para acessá-los. Logo, haverá as pastas:

- admin
- aluno
- comissao
- **professor**
- secretaria
- $\Box$  visitante

### **4.5.2 - Detalhamento da Camada Model**

A camada "Model" possui as classes que representam as entidades do banco de dados.

Para facilitar a implementação do EAO de forma genérica, deverá ser criada a classe BaseModel, da qual todas as classes de modelo derivam.

Basicamente, estas classes possuirão os métodos de acesso aos seus atributos, nomeados de acordo com os nomes das colunas que representam no banco de dados. A regra de formação dos nomes dos atributos deverão seguir o padrão "UpperCamelCase", eliminando-se os caracteres ".

### **4.5.3 - Detalhamento da Camada View**

A camada View deverá ser implementada utilizando-se somente os componentes do Prime Faces. Para a navegação, haverá um menu horizontal com as funcionalidades que o usuário pode acessar.

## **4.5.4 - Detalhamento da Camada Controller**

A camada Controller é a responsável por receber as requisições do usuário, processar os objetos de modelo e fazer as chamadas à camada de Serviço para a persistência ou requisição de dados. Cada entidade que necessite ser manipulada diretamente terá seu próprio Controller.

Há ainda um Controller para manter os dados do usuário na sessão e verificar a validade do login, chamado "AcessoController".

Os Controllers a serem implementados são:

- AcessoController
- AlunoController
- CursoController
- ProfessorController
- ProjetoController
- TipoSituacaoController
- UsuarioController

Os diagramas abaixo descrevem as interfaces dos principais Controllers a serem implementados:
| ProjetoController                                       |  |  |
|---------------------------------------------------------|--|--|
| + getByAlunoLazy() : LazyDataModel                      |  |  |
| + getProjetoAtivoByAluno() : Projeto                    |  |  |
| + getComTarefasComissaoLazy() : LazyDataModel           |  |  |
| + getAbertosByProfessorLazy() : LazyDataModel           |  |  |
| + getAprovadosByProfessorLazy() : LazyDataModel         |  |  |
| + getReprovadosByProfessorLazy() : LazyDataModel        |  |  |
| + getByConteudoLazy() : LazyDataModel                   |  |  |
| + permiteBaixar(tipoAnexo : Character) : Boolean        |  |  |
| + permiteEnvioProposta(projeto : Projeto) : Boolean     |  |  |
| + permiteValidacaoProposta(projeto : Projeto) : Boolean |  |  |
| + permiteAvaliacaoProposta(projeto : Projeto) : Boolean |  |  |
| + permiteSubmeterBanca(projeto : Projeto) : Boolean     |  |  |
| + permiteAvaliacaoBanca(projeto : Projeto) : Boolean    |  |  |
| + permiteGerarAta(projeto : Projeto) : Boolean          |  |  |
| + permiteEnvioMonografia(projeto : Projeto) : Boolean   |  |  |
| + permiteEnvioNota(projeto : Projeto) : Boolean         |  |  |
| + cadastrar() : String                                  |  |  |
| + editar() : String                                     |  |  |
| + enviarProposta() : String                             |  |  |
| + validarProposta(valida : Boolean) : String            |  |  |
| + avaliarProposta(aprovada : Boolean) : String          |  |  |
| + submeterBanca() : String                              |  |  |
| + avaliarBanca(aprovada : Boolean) : String             |  |  |
| + enviarMonografia() : String                           |  |  |
| + enviarNota() : String                                 |  |  |
| + adicionarSituacao() : String                          |  |  |
| + getArqAtaDefesa() : StreamedContent                   |  |  |
| + getArqFolhaExigencias() : StreamedContent             |  |  |
| + verificarNadaConsta() : void                          |  |  |
| + getArqRCS() : StreamedContent                         |  |  |
| + getArqProposta() : StreamedContent                    |  |  |
| + getArqMonografia() : StreamedContent                  |  |  |

Figura 4.3: Classe ProjetoController

| <b>ProfessorController</b>                                                                                                    |
|----------------------------------------------------------------------------------------------------|
| - codSenhaConfirmacao : String                                                                                                    |
| + editar() : String<br>+ getInternosLazy() : LazyDataModel<br>+ getExternosLazy() : LazyDataModel<br>+ cadastrar() : String<br>+ completeNome(query: String): List <professor><br/>+ externoCompleteNome(query: String): List<professor></professor></professor> |

Figura 4.4: Classe ProfessorController

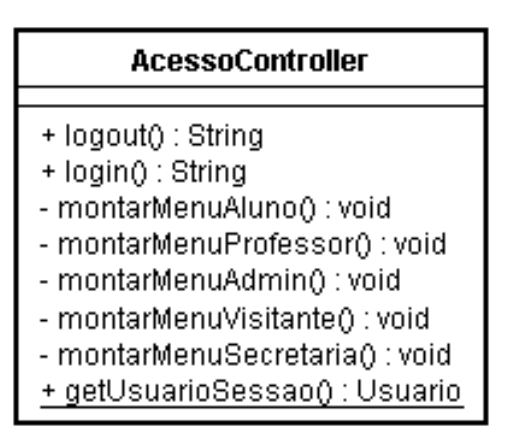

Figura 4.5: Classe AcessoController

## **4.5.5 - Detalhamento da Camada de Serviços**

A Camada de serviços é a responsável por fazer pesquisas e requisições ao banco de dados. Todas as classes da camada de serviços são derivadas da classe "AbstractService" que possui os métodos básicos de acesso ao banco de dados já implementados.

Futuramente, as classes de serviço podem ser transformadas em Webservices que servirão para aplicativos em celular.

As classes a serem implementadas são:

- □ AbstractService
- AlunoService
- □ CursoService
- ProfessorService
- ProjetoService
- TipoSituacaoService
- UsuarioService

Os diagramas abaixo descrevem as interfaces dos principais Serviços a serem implementados:

| T>BaseModeL¦                                                                                                    |  |
|----------------------------------------------------------------------------------------------------|--|
| AbstractService                                                                                                    |  |
| + AbstractService(entityClass : Class <t>)<br/>+ getEntityManager() : EntityManager<br/>+ save(entity : T) : T<br/>+ remove(entity: T): void<br/>+ findAll() : List<t><br/>+ findAllLazy() : BaseLazyDataModel<br/>+ find(first : int, maxSize : int) : List<t><br/>+ find(criteria : CriteriaQuery) : List<t><br/>+ find(criteria : CriteriaQuery, first : int, maxSize : int) : List<t><br/>+ find(luceneQuery : Query, first : int, maxSize : int) : List<t><br/>+ findById(id : Object) : T<br/>+ count() : Integer<br/>+ count(criteria : CriteriaQuery) : Long<br/>+ count(luceneQuery : Query) : Long</t></t></t></t></t></t> |  |

Figura 4.6: Classe AbstractService

#### AlunoService

- + getEntityManager() : EntityManager
- + AlunoService()
- + findByDRE(codDre: Long): Aluno
- + findAllAtivos() : List<Aluno>

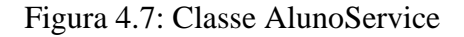

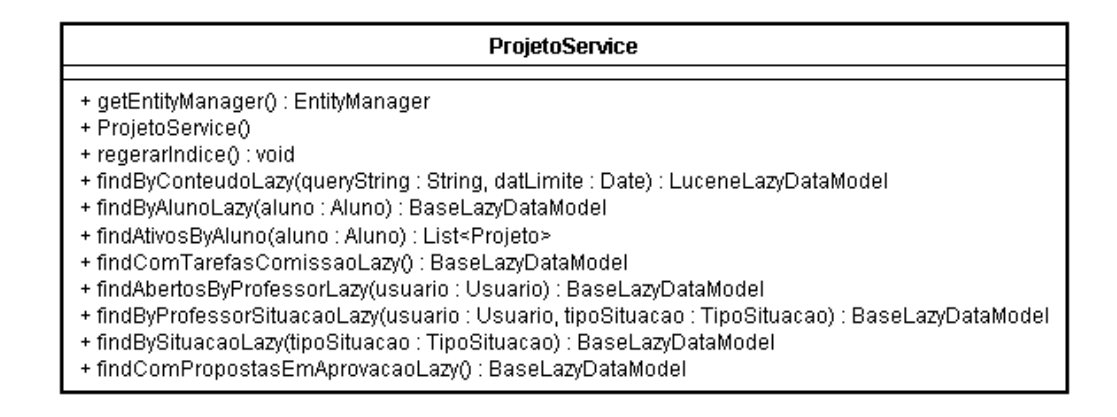

Figura 4.8: Classe ProjetoService

#### **UsuarioService**

- + getEntityManager() : EntityManager
- + UsuarioService()
- + verificarLogin(endEmail: String, codSenha : String) : Usuario

Figura 4.9: Classe UsuarioService

## **4.5.6 - Projeto Detalhado das Entidades de Dados**

Segue o diagrama do banco de dados:

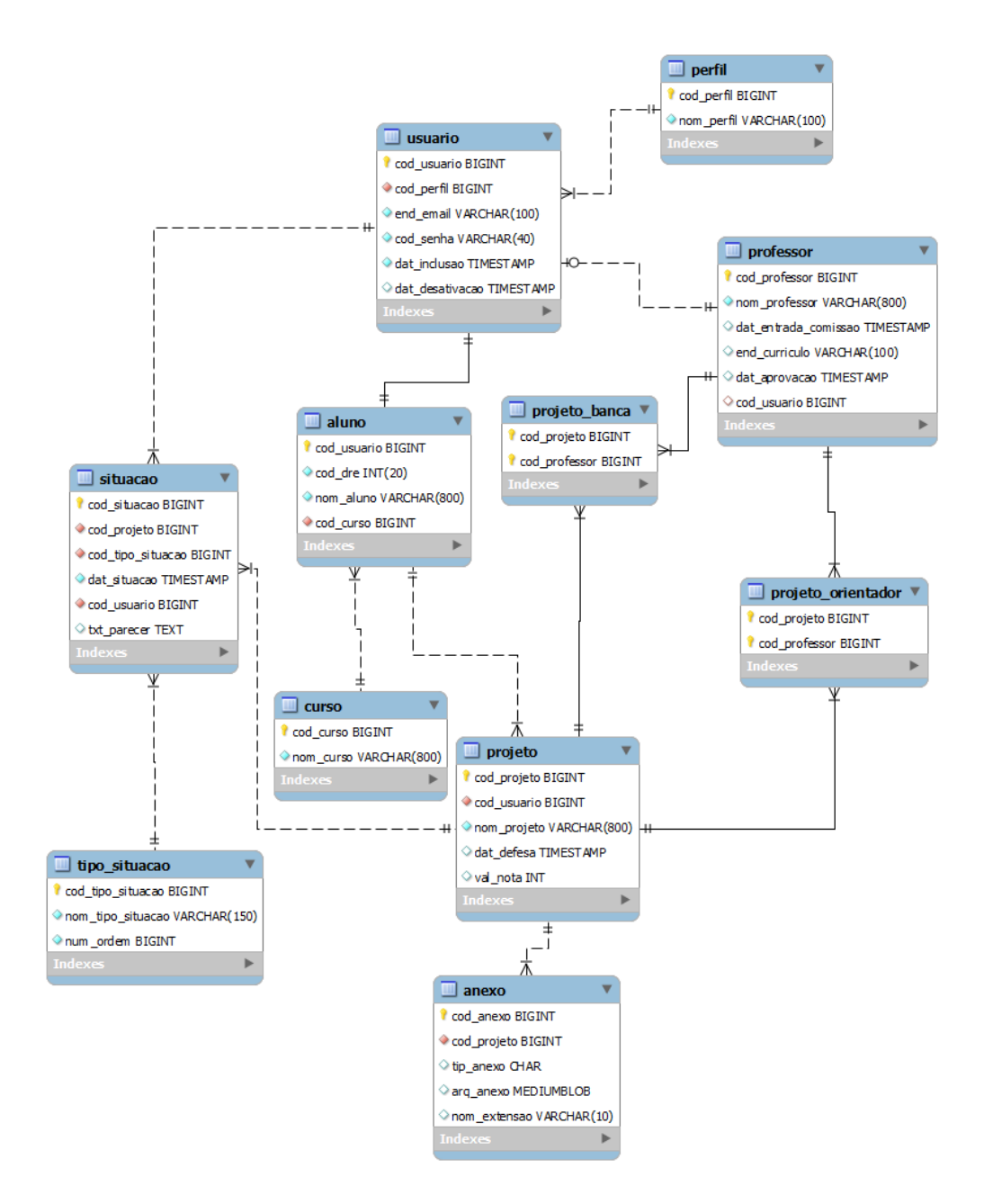

Figura 4.10: Diagrama do Banco de Dados

# **Capítulo 5**

# **<sup>5</sup>Plano de Testes**

**5.1 - Introdução**

## **5.1.1 - Identificador**

PTSGPG

## **5.1.2 - Finalidade**

A finalidade do plano de testes é minimizar a o número de erros para a entrega do projeto. Neste plano serão testadas as validações dos formulários, navegação entre as telas e as funcionalidades do sistema.

## **5.2 - Descrição Geral**

Antes de ser considerado pronto, deve ser feito o teste unitário de cada caso de uso implementado. Por questões práticas, neste plano de testes abrange apenas os principais casos de uso e alguns itens agrupam mais de um caso de uso. Segue abaixo a lista dos itens a serem testados:

#### **Login**

Critérios de aceitação:

Um usuário deve ser capaz de entrar no sistema através de e-mail e senha previamente cadastrados.

Critérios de falha:

O usuário não consegue se autenticar mesmo fornecendo seu e-mail e senha corretos. O usuário consegue se autenticar sem fornecer e-mail e senha corretos.

#### **Cadastro de Aluno**

Critérios de aceitação:

Um visitante deve ser capaz de se cadastrar no sistema.

Critérios de falha:

O visitante não consegue se cadastrar mesmo fornecendo os dados necessários.

#### **Buscar Projetos Aprovados**

Critérios de aceitação:

Um visitante deve ser capaz de buscar projetos a partir de palavras-chave.

Critérios de falha:

A busca não retorna nenhum dado mesmo a havendo dados cadastrados que correspondem às palavras buscadas.

#### **Alterar Cadastro**

Critérios de aceitação:

Um usuário deve ser capaz de alterar os seus dados cadastrais.

Critérios de falha:

O usuário não consegue alterar seus dados.

#### **CRUD do Projeto**

Critérios de aceitação:

Um aluno deve ser capaz de cadastrar e alterar um projeto.

Critérios de falha:

O aluno não consegue cadastrar ou alterar projetos.

#### **Enviar Anexos**

Critérios de aceitação:

O aluno deve ser capaz de enviar a monografia e a proposta do seu projeto.

Critérios de falha:

O usuário não consegue fazer o envio de um dos anexos.

## **Baixar Anexos**

Critérios de aceitação:

Um usuário deve ser capaz de baixar os anexos de um projeto que ele seja participante, de acordo com a situação do projeto, anexos diferentes se tornam disponíveis.

Critérios de falha:

O usuário não consegue baixar um anexo ou a funcionalidade de baixar o anexo desejado não está disponível mesmo o projeto atendendo os seus critérios.

#### **Alterar Situação de Projetos**

Critérios de aceitação:

A situação do projeto deve ser alterada sempre que algum usuário exercer uma operação sobre ele. Deve se verificar todo o fluxo de um projeto, desde a sua criação até sua aprovação.

Critérios de falha:

A situação do projeto não é alterada ou é alterada para um valor diferente do esperado a partir de uma operação do usuário sobre ele.

#### **CRUD Professor Interno**

Critérios de aceitação:

O Administrador deve ser capaz de cadastrar e editar os dados de professores internos.

Critérios de falha:

O administrador não consegue cadastrar ou alterar um dos professores internos cadastrados

#### **CRUD Professor Externo**

Critérios de aceitação:

Um usuário deve ser capaz de cadastrar um membro externo ao compor banca ou editar projeto e o Administrador deve ser capaz de alterá-lo posteriormente.

Critérios de falha:

O usuário não consegue cadastrar um professor externo ou o Administrador não consegue alterar algum professor externo previamente cadastrado.

## **5.2.1 - Visão Geral**

Devido ao tempo e o custo reduzidos do projeto, não serão utilizadas ferramentas de testes automáticos. Os testes serão realizados por funções que verificam se os valores retornados pelos algoritmos estão corretos.

## **5.2.2 - Suspensão ou Conclusão**

Os testes serão suspensos quando todos os itens forem testados sem falhas.

## **5.2.3 - Ambiente**

O ambiente de testes será o mais parecido possível com o local de implantação do sistema:

- Sistema operacional: Linux Ubuntu 64 Bits
- Banco de dados MySQL
- Servidor de aplicação GlassFish

## **5.2.4 - Riscos e Gerenciamento**

Os possíveis riscos para os testes são apenas a falta de tempo hábil e imperícia dos testadores.

## **5.3 - Especificação dos Testes**

#### **5.3.1 - Especificação de Teste 001**

**Identificador**

## ET<sub>1</sub>

## **Características**

Um usuário deve ser capaz de se entrar no sistema utilizando e-mail e senha válidos.

#### **Refinamento**

O refinamento do teste só será realizado em uma próxima iteração devido à indisponibilidade de tempo.

#### **Identificador do Caso de Teste**

CT<sub>1</sub>

## **5.3.2 - Especificação de Teste 002**

#### **Identificador**

ET2

#### **Características**

Um visitante deve ser capaz de se cadastrar no sistema.

#### **Refinamento**

O refinamento do teste só será realizado em uma próxima iteração devido à indisponibilidade de tempo.

**Identificador do Caso de Teste**

## **5.3.3 - Especificação de Teste 003**

#### **Identificador**

ET3

CT2

### **Características**

Um visitante deve ser capaz de buscar projetos a partir de palavras-chave.

#### **Refinamento**

O refinamento do teste só será realizado em uma próxima iteração devido à indisponibilidade de tempo.

### **Identificador do Caso de Teste**

CT3

## **5.3.4 - Especificação de Teste 004**

## **Identificador**

ET<sub>4</sub>

#### **Características**

Um usuário deve ser capaz de alterar os seus dados cadastrais.

#### **Refinamento**

O refinamento do teste só será realizado em uma próxima iteração devido à indisponibilidade de tempo.

#### **Identificador do Caso de Teste**

CT4

## **5.3.5 - Especificação de Teste 005**

#### **Identificador**

#### ET5

#### **Características**

Um aluno deve ser capaz de cadastrar e alterar um projeto.

#### **Refinamento**

O refinamento do teste só será realizado em uma próxima iteração devido à indisponibilidade de tempo.

## **Identificador do Caso de Teste**

#### CT5

## **5.3.6 - Especificação de Teste 006**

#### **Identificador**

ET<sub>6</sub>

## **Características**

O aluno deve ser capaz de enviar a monografia e a proposta do seu projeto.

#### **Refinamento**

O refinamento do teste só será realizado em uma próxima iteração devido à indisponibilidade de tempo.

## **Identificador do Caso de Teste**

CT<sub>6</sub>

## **5.3.7 - Especificação de Teste 007**

## **Identificador**

ET7

## **Características**

Um usuário deve ser capaz de baixar os anexos de um projeto que ele seja participante, de acordo com a situação do projeto, anexos diferentes se tornam disponíveis.

#### **Refinamento**

O refinamento do teste só será realizado em uma próxima iteração devido à indisponibilidade de tempo.

### **Identificador do Caso de Teste**

CT7

## **5.3.8 - Especificação de Teste 008**

#### **Identificador**

ET8

#### **Características**

A situação do projeto deve ser alterada sempre que algum usuário exercer uma operação sobre ele.

#### **Refinamento**

O refinamento do teste só será realizado em uma próxima iteração devido à indisponibilidade de tempo.

### **Identificador do Caso de Teste**

CT<sub>8</sub>

## **5.3.9 - Especificação de Teste 009**

### **Identificador**

ET9

## **Características**

O Administrador deve ser capaz de cadastrar e editar os dados de professores internos.

#### **Refinamento**

O refinamento do teste só será realizado em uma próxima iteração devido à indisponibilidade de tempo.

## **Identificador do Caso de Teste**

CT<sub>9</sub>

## **5.3.10 - Especificação de Teste 010**

## **Identificador**

ET10

## **Características**

Um usuário deve ser capaz de cadastrar um membro externo ao compor banca ou editar projeto e o Administrador deve ser capaz de alterá-lo posteriormente.

#### **Refinamento**

O refinamento do teste só será realizado em uma próxima iteração devido à indisponibilidade de tempo.

## **Identificador do Caso de Teste**

CT10

## **5.4 - Casos de Teste**

## **5.4.1 - Caso de Teste 001**

## **Identificador**

CT<sub>1</sub>

**Itens**

Login de usuários

## **Entrada e Saída**

Entradas: e-mail e senha.

Saídas: Tela inicial do usuário caso o login seja válido; Mensagem de erro em caso contrário.

#### **Ambiente**

Navegador web.

## **5.4.2 - Caso de Teste 002**

#### **Identificador**

CT2

## **Itens**

Cadastro de Aluno

## **Entrada e Saída**

Entradas: DRE, Curso, Nome, E-mail, Senha.

Saídas: Mensagem de erro ou sucesso.

## **Ambiente**

Navegador web.

## **5.4.3 - Caso de Teste 003**

## **Identificador**

CT3

#### **Itens**

Buscar Projetos Aprovados

## **Entrada e Saída**

Entradas: Frase de busca.

Saídas: Lista de resultados.

#### **Ambiente**

Navegador web.

## **5.4.4 - Caso de Teste 004**

#### **Identificador**

CT4

**Itens**

Alterar Cadastro

#### **Entrada e Saída**

Entradas: Caso aluno - DRE, Curso, Nome, E-mail, Senha; Caso Professor – Nome, Email, Lattes, Senha Atual

Saídas: Mensagem de sucesso ou de erro.

#### **Ambiente**

Navegador web.

## **5.4.5 - Caso de Teste 005**

**Identificador**

CT5

**Itens**

CRUD do Projeto

## **Entrada e Saída**

Entradas: Título, Orientadores Internos, Proposta (somente cadstro), Orientadores Externos.

Saídas: Mensagem de sucesso ou de erro.

## **Ambiente**

Navegador web.

## **5.4.6 - Caso de Teste 006**

## **Identificador**

CT6

#### **Itens**

Enviar Anexos

### **Entrada e Saída**

Entradas: Arquivo a ser anexado.

Saídas: Mensagem de sucesso ou de erro.

#### **Ambiente**

Navegador web.

## **5.4.7 - Caso de Teste 007**

## **Identificador**

CT7

**Itens**

Baixar Anexos

## **Entrada e Saída**

Entradas: Seleção do anexo a ser baixado.

Saídas: Arquivo em anexo.

#### **Ambiente**

Navegador web.

## **5.4.8 - Caso de Teste 008**

### **Identificador**

CT<sub>8</sub>

#### **Itens**

Alterar Situação de Projetos

## **Entrada e Saída**

Entradas: Parecer e ação sobre o projeto.

Saídas: Mensagem de sucesso ou erro.

## **Ambiente**

Navegador web.

## **5.4.9 - Caso de Teste 009**

## **Identificador**

CT<sub>9</sub>

## **Itens**

#### CRUD Professor Interno

#### **Entrada e Saída**

Entradas: Nome, E-mail, Pertence à Comissão.

Saídas: Mensagem de sucesso ou erro.

#### **Ambiente**

Navegador web.

## **5.4.10 - Caso de Teste 010**

## **Identificador**

CT10

#### **Itens**

CRUD Professor Externo

#### **Entrada e Saída**

Entradas: Nome, Currículo Lattes.

Saídas: Mensagem de sucesso ou erro.

## **Ambiente**

Navegador web.

## **5.5 - Procedimentos de Teste**

## **5.5.1 - Procedimento de Teste 001**

### **Identificador**

PT1

#### **Finalidade**

Realizar o teste descrito pela especificação ET1.

#### **Necessidades Especiais**

N/D

## **Ações**

Acessar o sistema e preencher os campos do formulário de login correspondentes às entradas descritas no CT1 e verificar a saída.

## **Relatórios**

N/D

## **5.5.2 - Procedimento de Teste 002**

**Identificador**

#### **Finalidade**

Realizar o teste descrito pela especificação ET2.

#### **Necessidades Especiais**

N/D

#### **Ações**

Ação 1 – Acessar o sistema como visitante, selecionar opção "Cadastro" no menu e preencher o formulário com as entradas descritas no CT2.

Ação 2 – Logar no sistema com o novo usuário para verificar se o aluno foi cadastrado.

Ação 3 – Seguir novamente o fluxo da Ação 1. Neste formulário, todos os campos são obrigatórios. Então deve-se tentar criar um cadastro com todos os campos em branco e verificar se o sistema exibe as mensagens de erro correspondentes.

Ação 4 – Colocar valores diferentes nos campos de senha e de confirmação de senha e verificar se o sistema exibe a mensagem adequada.

#### **Relatórios**

N/D

## **5.5.3 - Procedimento de Teste 003**

PT2

### **Identificador**

PT3

## **Finalidade**

Realizar o teste descrito pela especificação ET3.

#### **Necessidades Especiais**

N/D

#### **Ações**

Acessar o sistema e preencher o campo de busca descrito no CT3 e iniciar uma busca. Verificar se os projetos encontrados correspondem às palavras buscadas.

#### **Relatórios**

N/D

## **5.5.4 - Procedimento de Teste 004**

## **Identificador**

PT4

## **Finalidade**

Realizar o teste descrito pela especificação ET4.

#### **Necessidades Especiais**

N/D

#### **Ações**

Acessar o sistema como um professor ou aluno, selecionar no menu pessoal a opção "Alterar Cadastro" e preencher o formulário com os dados descritos no CT4. Verificar a mensagem de saída e se os dados foram realmente atualizados.

#### **Relatórios**

N/D

## **5.5.5 - Procedimento de Teste 005**

#### **Identificador**

PT5

#### **Finalidade**

Realizar o teste descrito pela especificação ET5.

## **Necessidades Especiais**

N/D

#### **Ações**

Ação 1 – Acessar o sistema como um aluno que não possui projetos. Selecionar a opção "Novo Projeto" e preencher o formulário com os dados descritos no CT5. Verificar a mensagem de retorno

Ação 2 – Neste formulário, apenas a lista de orientadores externos não é obrigatória. Deve-se então verificar a obrigatoriedade dos outros campos.

Ação 3 – Selecionar a opção "Editar Projeto", alterar os dados no formulário e verificara mensagem de retorno e verificar na lista se os dados do projeto foram devidamente alterados.

#### **Relatórios**

N/D

## **5.5.6 - Procedimento de Teste 006**

## **Identificador**

PT<sub>6</sub>

## **Finalidade**

Realizar o teste descrito pela especificação ET6.

## **Necessidades Especiais**

N/D

## **Ações**

Ação 1 – Acessar o sistema como aluno que possui um projeto previamente cadastrado e com a situação "Proposta em Avaliação pelo Orientador". Selecionar a opção "Proposta", preencher o campo descrito no CT6 enviar e verificar as mensagens.

Ação 2 – Repetir a Ação 1 pra um projeto com situação "Proposta em Avaliação pela Comissão" e verificar se a situação do projeto passa para "Proposta em Avaliação pelo Orientador".

Ação 3 – Acessar o sistema como aluno que possui um projeto previamente cadastrado e com a situação "Banca Aprovada". Selecionar a opção "Monografia", preencher o campo descrito no CT6 enviar e verificar as mensagens.

#### **Relatórios**

N/D

#### **5.5.7 - Procedimento de Teste 007**

#### **Identificador**

PT7

#### **Finalidade**

Realizar o teste descrito pela especificação ET7.

#### **Necessidades Especiais**

N/D

#### **Ações**

Ação 1 – Acessar o sistema como aluno que possui um projeto previamente cadastrado e com a situação "Aprovado". Selecionar o botão "Baixar" na coluna "Anexos" deste projeto, selecionar cada um dos anexos disponíveis e verificar os arquivos baixados.

Ação 2 – Acessar o sistema como um professor que é orientador de um projeto que esteja com a situação "Monografia Enviada". Selecionar o botão "Baixar" na coluna "Anexos" deste projeto, selecionar cada um dos anexos disponíveis e verificar os arquivos baixados

#### **Relatórios**

N/D

## **5.5.8 - Procedimento de Teste 008**

#### **Identificador**

PT8

#### **Finalidade**

Realizar o teste descrito pela especificação ET8.

#### **Necessidades Especiais**

N/D

#### **Ações**

Deve-se seguir os diagramas de processos do sistema, descritos no item 3.3.1. Para cada etapa do processo, as possíveis ações sobre o projeto aparecem como botões na coluna "Ações" do projeto. Neste teste, deverão ser observadas se as transições das situações do projeto correspondem às ações tomadas.

Dentre as etapas, a que possui um caráter especial é a de "Compor Banca". Ao se submeter uma banca, a mesma deve possuir pelo menos dois participantes que não são orientadores, além disso, a data de defesa deve ser explicitada.

#### **Relatórios**

N/D

## **5.5.9 - Procedimento de Teste 009**

## **Identificador**

PT9

#### **Finalidade**

Realizar o teste descrito pela especificação ET9.

#### **Necessidades Especiais**

N/D

## **Ações**

Ação 1 – Acessar o sistema como administrador, selecionar a opção "Professores Internos" no menu do administrador e em seguida, selecionar a opção "Novo" e preencher o formulário com os dados descritos no CT9. Deve-se verificar a saída correspondente ao enviar o formulário.

Ação 2 – Neste formulário, todos os campos são obrigatórios e o administrador deve confirmar a sua senha para realizar o cadastro. Deve-se observar se o sistema apresenta as mensagens de erro relativas a estas restrições.

Ação 3 – Ainda na tela com a lista de professores internos, selecionar a opção "Editar", alterar os dados do formulário e verificar as mensagens do sistema.

Ação 4 – Selecionar a opção "Reativar" ou "Desativar" o professor e verificar a resposta do sistema.

**Relatórios**

N/D

### **5.5.10 - Procedimento de Teste 010**

#### **Identificador**

PT10

#### **Finalidade**

Realizar o teste descrito pela especificação ET10.

## **Necessidades Especiais**

#### Ações

Ação 1 – Acessar o sistema como aluno, e cadastrar um novo projeto incluindo um orientador externo. Deve-se verificar a saída correspondente ao enviar o formulário.

Ação 2 – Acessar o sistema como professor e incluir um membro externo na banca de um projeto.

Ação 3 – Acessar o sistema como administrador, selecionar a opção "Professores Externos" no menu do administrador e selecionar a opção criar usuário. Deve-se verificar a obrigatoriedade de todos os campos deste formulário e observar as mensagens de erro ou sucesso. Após isto, o professor em questão deve aparecer na lista de professores internos.

#### **Relatórios**

N/D

# **Capítulo 6**

# **<sup>6</sup>Versão Alfa**

## **6.1 - Introdução**

Para a concretização do projeto, execução dos testes e verificação da arquitetura proposta foi elaborada uma versão alfa do sistema. Os itens seguintes descrevem o manual de instalação e do usuário e as funcionalidades implementadas no sistema a fim de mostrar o seu funcionamento.

#### **6.2 - Manual de Instalação**

Este manual tem por objetivo encaminhar a instalação do sistema em um ambiente Linux Ubuntu 12.04 para fins de teste. Ao se colocar em produção, alguns cuidados relativos à conexão do banco de dados devem ser tomados, como a escolha do endereço onde ficará instalado o banco de dados e o usuário e a senha que serão utilizados pelo sistema para acesso aos dados.

Além dos arquivos fornecidos no projeto, devem-se baixar os seguintes componentes:

- Java Development Kit 7u9 ou superior
- Mysql Connector
- Glassfish  $3.1.2.2$
- Hibernate Search 4.1.1

## **6.2.1 - Instalação e Configuração do Mysql**

Abra o terminal e digite:

\$ sudo apt-get install mysql-server

 Para fins de teste, quando for solicitado para digitar a senha de root, digite "root". Este é o usuário padrão que o sistema utiliza para acessar o banco de dados.

Logue como root no mysql:

\$ sudo apt-get install mysql-server

- Carregue o arquivo fornecido com o sistema (SGPG.sql):
	- mysql> source SGPG.sql

mysql $>$ \q

## **6.2.2 - Instalação do JDK**

Descompacte o arquivo baixado na pasta desejada:

\$ tar zxvf jdk-<versão>.tar.gz

Adicione as varáveis de ambiente do Java:

\$ sudo vi /etc/bash.bashrc

Adicione as seguintes linhas no final do arquivo:

JAVA\_HOME=(DIRETORIO jdk-<versão>) PATH=\$JAVA\_HOME/bin:\$PATH export JAVA\_HOME PATH

 Abra outro terminal e teste a instalação \$ java –version

## **6.2.3 - Instalação e Configuração do GlassFish**

- Descompacte o GlassFish na pasta desejada
- Na pasta glassfish/lib, copie:

- Todos os arquivos da pasta

hibernate-search-4.1.1.Final\dist\lib\required

- O arquivo "hibernate-entitymanager-4.1.3.Final.jar" da pasta hibernate-search-4.1.1.Final\dist\lib\opitional

- O conector Mysql baixado (mysql-connector-java-XXX.jar)
- Entre na pasta "glassfish3/glassfish/bin" e executar o comando: \$ sudo asadmin create-service

## **6.2.4 - Instalação das fontes**

 Para instalar as fontes, basta clicar duas vezes em cada uma e depois clicar no botão "Instalar".

## **6.2.5 - Disponibilização da Aplicação**

- Acesse no navegador o endereço http://localhost:4848
- No menu lateral, clique em Resources, escolha o botão 'Add Resources'
- Faça o upload do arquivo "glassfish-resources.xml", enviado em anexo

Obs: Caso as configurações do banco de dados sejam diferentes da padrão, o arquivo "glassfish-resources.xml" deve ser editado conforme as novas configurações.

- No menu lateral, clique em Applications, depois no botão "Deploy..."
- Selecione o arquivo SGPG.war e clique em OK
- A aplicação estará disponível em http://localhost:8080/SGPG

## **6.3 - Manual do Visitante**

## **6.3.1 - Busca**

Na tela inicial, basta digitar os termos a serem buscados no campo de busca e selecionar o botão "Buscar Projetos".

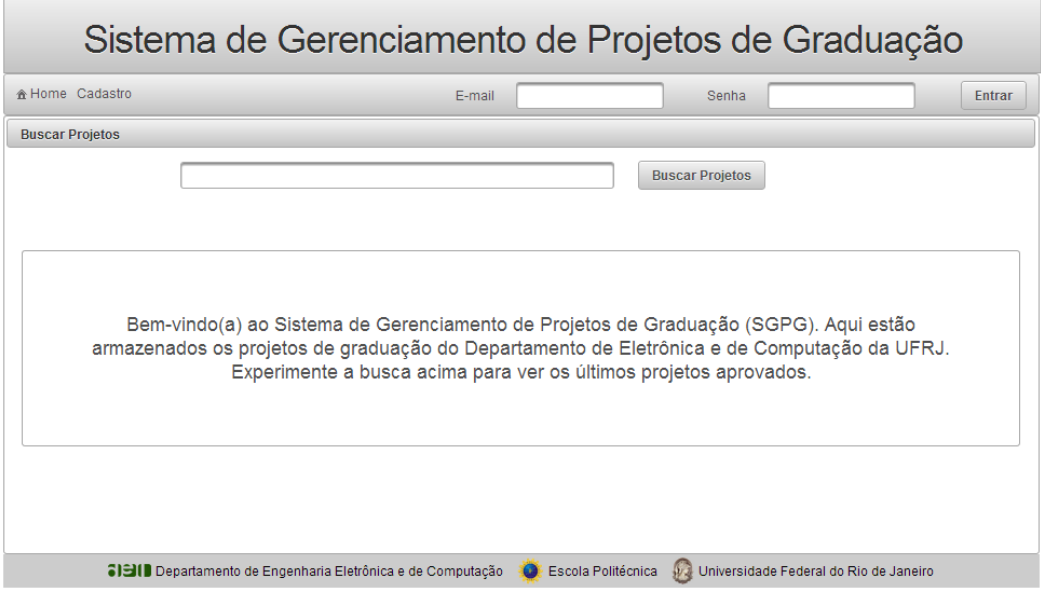

Figura 6.1: Tela Inicial do Sistema
O resultado da busca será apresentado em forma de tabela, onde o usuário poderá fazer uma nova busca ou refinar pelo limite de data da defesa, selecionando apenas as mais atuais.

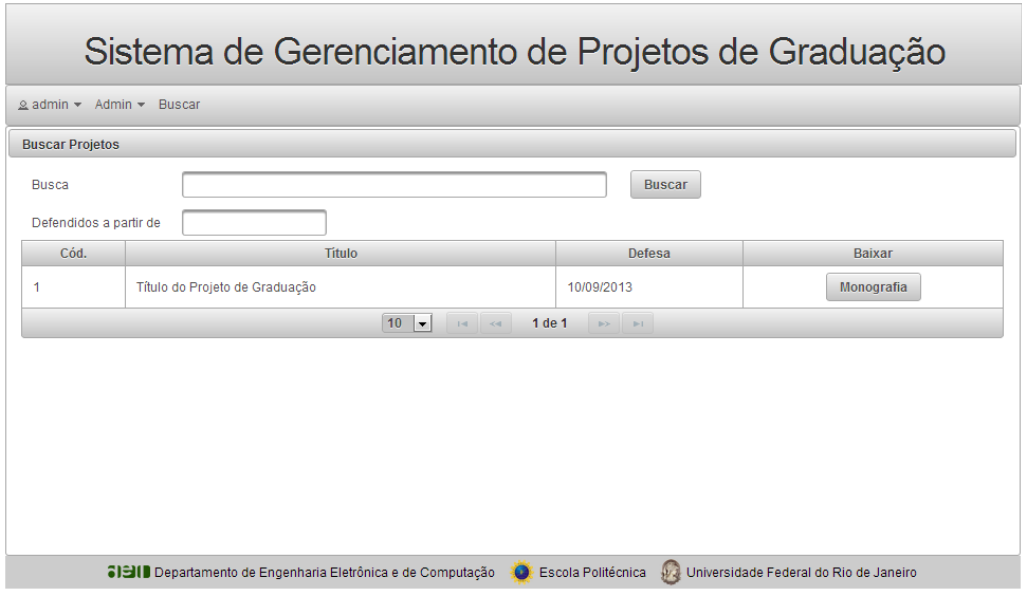

Figura 6.2: Resultado da Busca

## **6.3.2 - Login**

Na barra superior, digite seu e-mail e sua senha cadastrados, tecle Enter ou clique em "Entrar".

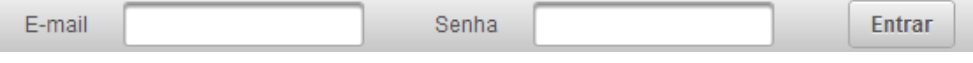

Figura 6.3: Barra de Login

# **6.4 - Manual do Aluno**

## <span id="page-108-0"></span>**6.4.1 - Cadastro**

Selecione a opção "Cadastro" no menu superior. Na tela seguinte, todos os campos são obrigatórios. Preencha-os e clique em cadastrar

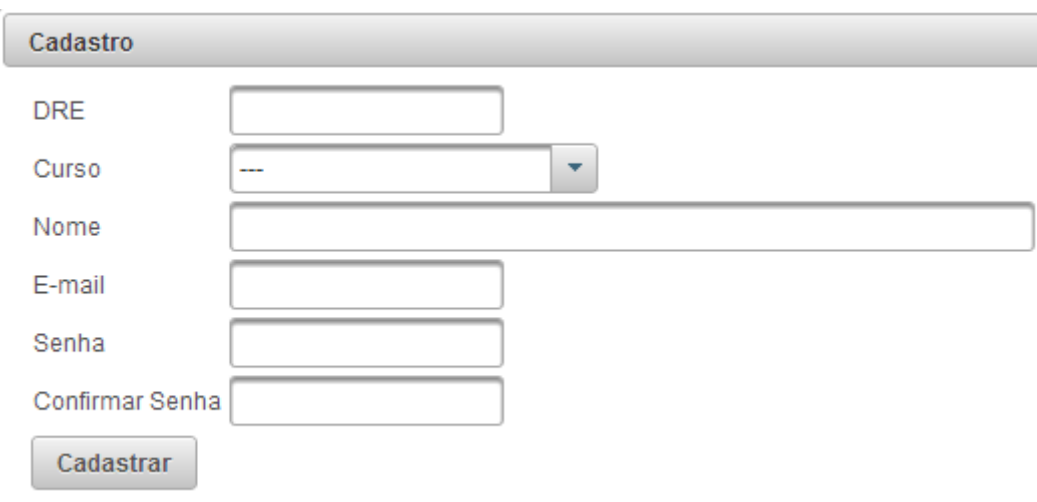

Figura 6.4: Formulário de Cadastro de Aluno

# <span id="page-109-2"></span><span id="page-109-0"></span>**6.4.2 - Alterar Cadastro**

No menu principal, selecione o menu do usuário, representado pelo seu e-mail, e selecione "Alterar Cadastro". O sistema apresentará o formulário com os dados do aluno [\(Figura 6.4\)](#page-109-0) e pedirá que seja confirmada a senha atual para que se efetue a alteração.

## <span id="page-109-1"></span>**6.4.3 - Alterar Senha**

No menu principal, selecione o menu do usuário, representado pelo seu e-mail, e selecione "Alterar Senha". Na tela seguinte, todos os campos são obrigatórios.

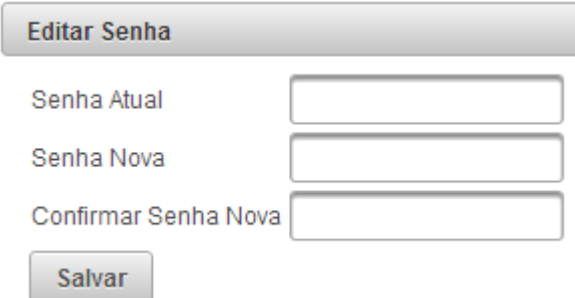

Figura 6.5: Formulário de Edição de Senha

## **6.4.4 - Cadastrar Projeto**

Caso o aluno não possua nenhum projeto ativo, um botão de "Cadastrar Projeto" irá aparecer na sua tela de Gerenciar Projetos: Ao selecionar este botão, o formulário de cadastro de projeto será mostrado:

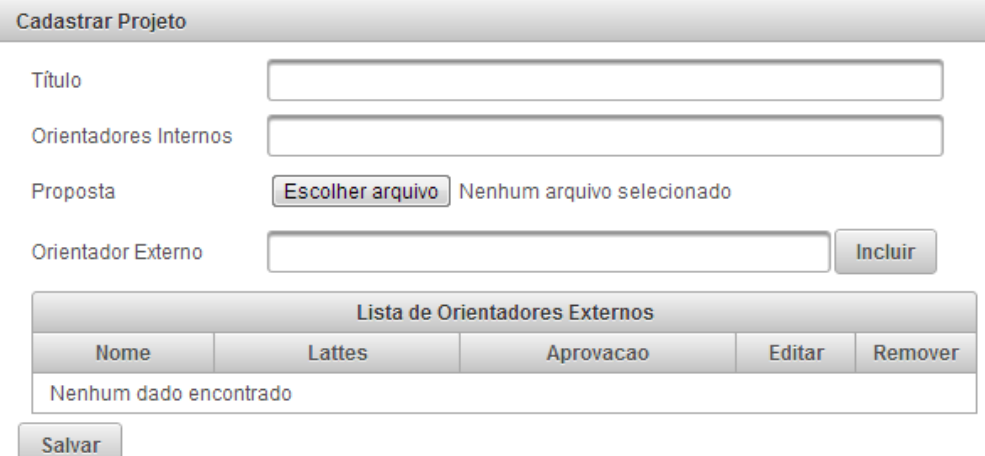

Figura 6.6: Formulário de Cadastro de Projeto do Aluno

<span id="page-110-0"></span>Neste formulário, é obrigatório digitar o título do projeto, selecionar pelo menos um orientador interno e enviar o PDF da proposta. O aluno pode também incluir orientadores externos, caso existam.

## **6.4.5 - Editar Projeto**

Caso o aluno possua um projeto que ainda não foi aceito pelo seu orientador, o botão "Editar Projeto" estará disponível acima da tabela de projetos. Ao selecionar este botão, o sistema apresentará o formulário de cadastro de projeto do aluno [\(Figura 6.6\)](#page-110-0) preenchido com os dados atuais do projeto. Basta editar os dados necessários e selecionar o botão "Salvar".

## **6.4.6 - Enviar Proposta**

É possível reenviar a proposta quantas vezes forem necessárias até que esta seja aprovada pela comissão. Para isto, basta clicar no botão "Proposta" na tabela de projetos. Será exibida a janela abaixo:

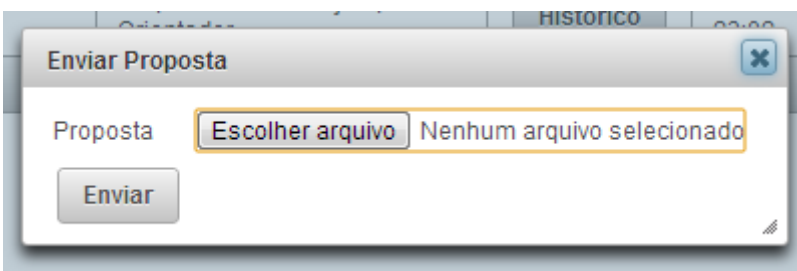

Figura 6.7: Janela para Envio de Proposta

Escolha o arquivo e selecione "Enviar".

# **6.4.7 - Enviar Monografia**

Após a defesa, será possível enviar a monografia final em PDF. Neste caso, aparecerá o botão "Monografia" na tabela de projetos. Selecione este botão e na janela abaixo, escolha o arquivo e selecione o botão "Enviar".

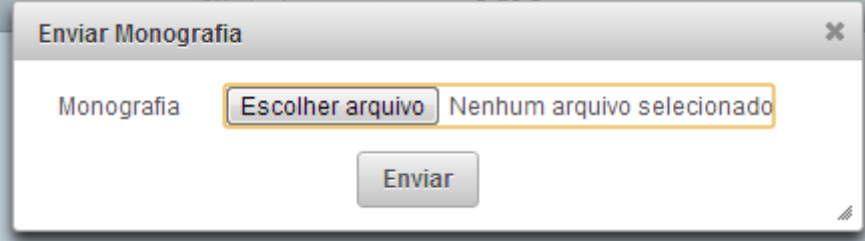

Figura 6.8: Janela para Envio da Monografia

# **6.4.8 - Baixar Anexos**

Selecione o botão "Baixar" correspondente ao projeto desejado e depois selecione o anexo desejado.

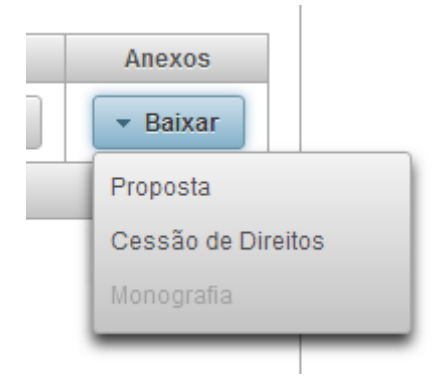

Figura 6.9: Opções de Baixar Anexo do Aluno

Obs.: Os itens indisponíveis para baixar ficam desabilitados.

# <span id="page-112-0"></span>**6.4.9 - Visualizar Histórico**

Para visualizar o histórico de situações do projeto, basta selecionar o botão "Histórico" na coluna "Parecer" da tabela de projetos. O sistema apresentará o histórico do projeto conforme a imagem abaixo:

| <b>Histórico</b> |                                |                                       |                     |           | 26 |
|------------------|--------------------------------|---------------------------------------|---------------------|-----------|----|
|                  | Título do Projeto de Graduação |                                       |                     |           |    |
|                  | Responsável                    | Situação                              | <b>Data</b>         | Parecer   |    |
|                  | Alexandre                      | Proposta em Avaliação pelo Orientador | 27/08/2013 às 23:02 |           |    |
|                  | Professor                      | Proposta em Avaliação pela Comissão   | 27/08/2013 às 23:26 | Excelente |    |
|                  | Comissao                       | Proposta Aprovada                     | 27/08/2013 às 23:31 |           |    |
|                  | Professor                      | Banca em Avaliação pela Comissão      | 27/08/2013 às 23:37 |           |    |
|                  | Comissao                       | Banca Aprovada                        | 27/08/2013 às 23:39 |           |    |
|                  | Alexandre                      | Monografia Final Enviada              | 27/08/2013 às 23:41 |           |    |
|                  | Professor                      | Projeto Aprovado                      | 27/08/2013 às 23:43 |           |    |

Figura 6.10: Histórico do Projeto

# **6.5 - Manual do Professor**

## <span id="page-112-1"></span>**6.5.1 - Alterar Cadastro**

No menu principal, selecione o menu do usuário, representado pelo seu e-mail, e selecione "Alterar Cadastro". O sistema apresentará o formulário com os dados do professor e pedirá que seja confirmada a senha atual para que se efetue a alteração.

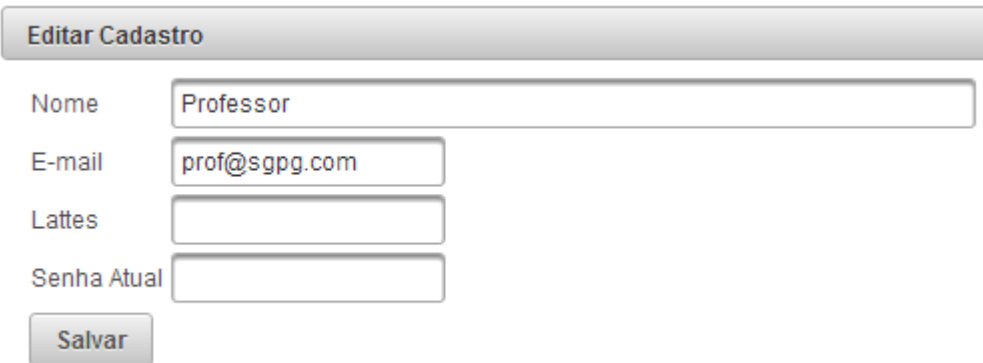

Figura 6.11: Formulário de Editar Cadastro do Professor

# **6.5.2 - Alterar Senha**

Ver item [6.4.3 -Alterar Senha.](#page-109-1)

# <span id="page-113-0"></span>**6.5.3 - Validar Proposta**

Na tela de gerenciar projetos ativos, selecione o botão "Proposta" correspondente ao projeto desejado. A seguinte janela irá aparecer:

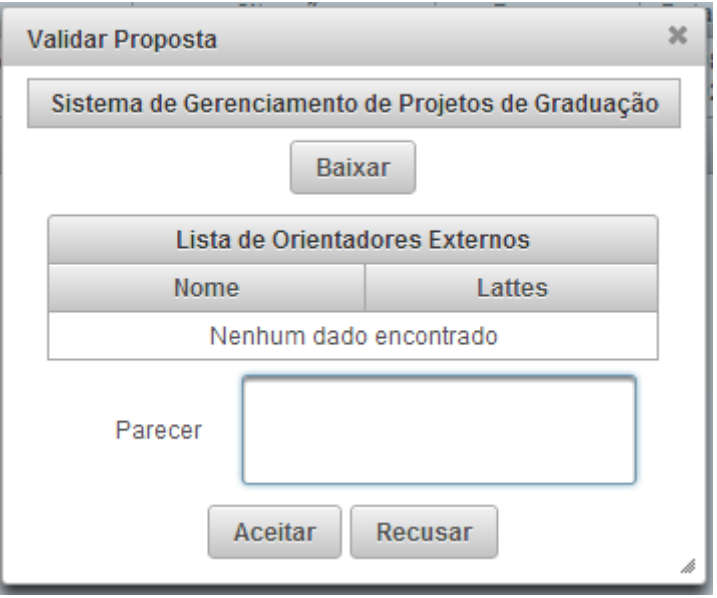

Figura 6.12: Janela de Validação de Proposta

Neste formulário o professor pode baixar a proposta para avalia-la. Também são apresentados os orientadores externos com o link para seus currículos Lattes. Caso haja alguma exigência ou comentário, o professor pode utilizar o campo "Parecer", que

ficará disponível para o aluno visualizar. Para finalizar, basta selecionar o botão "Aceitar" ou o botão "Recusar", conforme sua decisão.

## **6.5.4 - Submeter Banca**

Após aprovação da proposta pela comissão, o professor passa a poder submeter uma banca para ser aprovada pela comissão.

Selecione o botão "Banca" no projeto desejado. O sistema apresentará a seguinte janela:

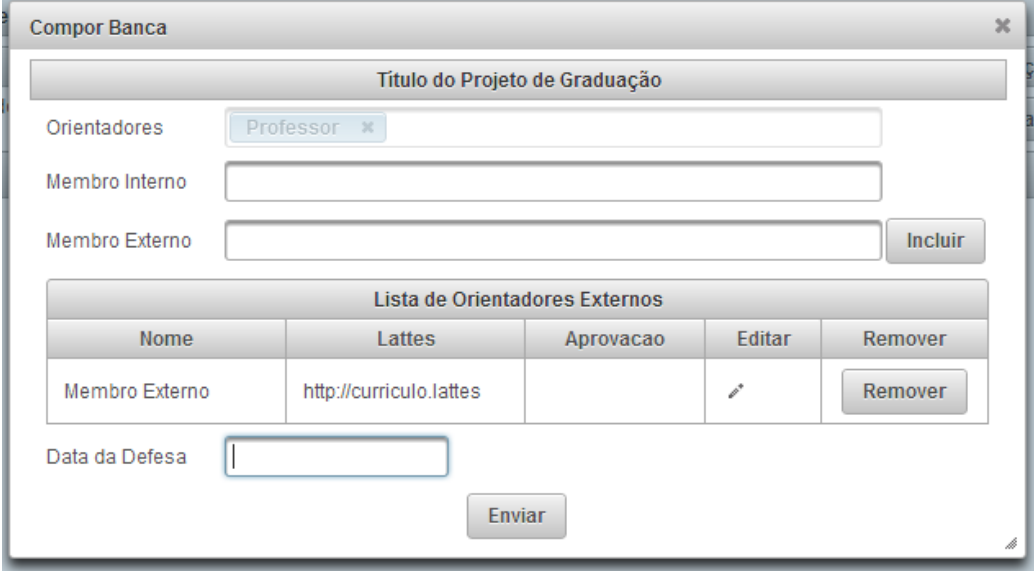

Figura 6.13: Formulário de Composição de Banca

Neste formulário, o professor pode incluir membros internos na banca com o recurso de auto completar e também membros externos, sendo necessário incluir o currículo Lattes dos membros externos para a aprovação da comissão. Além disso, nesta etapa o orientador deve selecionar a data da defesa do projeto.

#### **6.5.5 - Lançar Nota**

Após o envio da monografia final pelo aluno, o professor pode verificar se o arquivo enviado pelo aluno é realmente o final e lançar a nota. Para isto, basta selecionar o botão "Nota" correspondente ao projeto desejado na tabela de projetos em

andamento. Na janela apresentada, o professor pode baixar a monografia e digitar a nota.

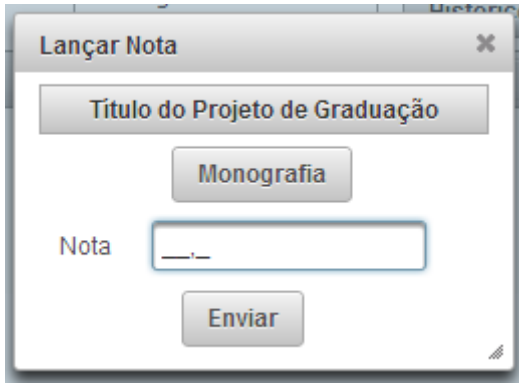

Figura 6.14: Janela para Lançamento de Nota

# **6.5.6 - Alternar Visualização de Projetos**

No menu principal, selecione o menu "Projetos" e em seguida, a categoria de projetos desejada:

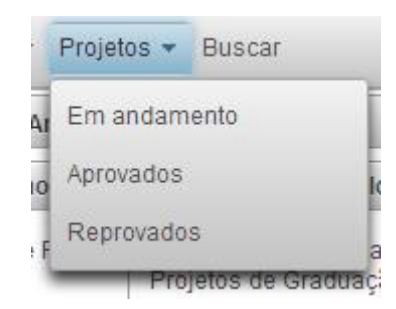

Figura 6.15: Menu de Projetos do Professor

# **6.5.7 - Baixar anexos**

Selecione o botão "Baixar" correspondente ao projeto desejado. No menu seguinte, selecione o anexo a ser baixado.

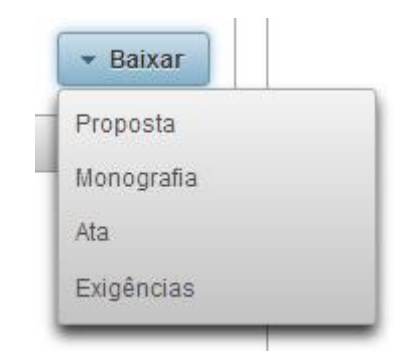

100 Figura 6.16: Opções de Anexos para o Professor Baixar

## **6.5.8 - Visualizar Histórico**

Ver item [6.4.9 -Visualizar Histórico.](#page-112-0)

## **6.6 - Manual da Comissão**

Além das funcionalidades de professor, os membros da comissão ainda possuem as funcionalidades descritas aqui. Para acessá-las, o professor deve selecionar o menu "Comissão" no menu principal.

Para diferenciar a janela de gerenciar projetos da comissão da de gerenciar projetos do professor, utilizou-se uma cor azulada para a tabela da comissão.

## **6.6.1 - Aprovar Proposta**

Este item é idêntico ao item [6.5.3 -Validar Proposta,](#page-113-0) porém, a situação atribuída ao projeto passa a ser "Proposta Aprovada pela Comissão" e não "Proposta Validada Pelo Orientador".

## **6.6.2 - Aprovar Banca**

Selecione a opção "Banca" correspondente ao projeto desejado. Na janela seguinte são apresentados os dados da banca submetida pelo orientador. Utilize o campo "Parecer" para deixar alguma exigência ou comentário. Selecione o botão "Aceitar" ou "Rejeitar" conforme a decisão tomada.

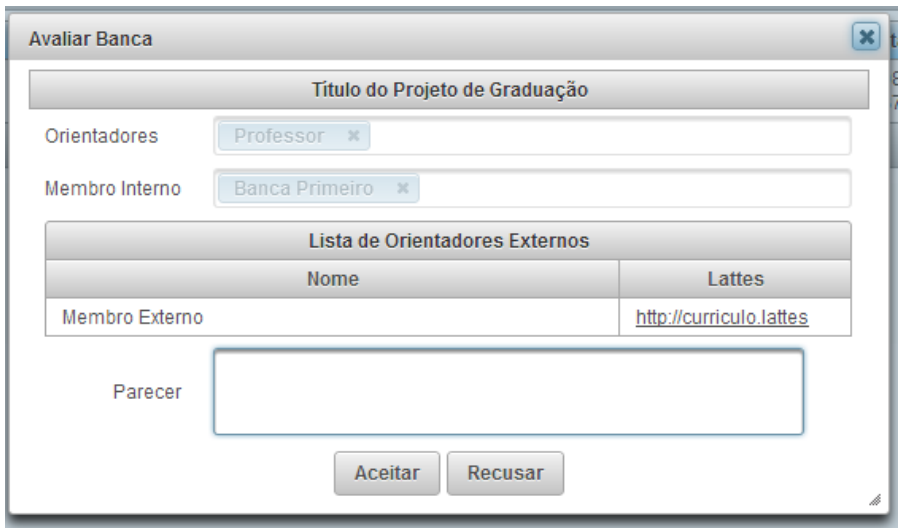

Figura 6.17: Formulário de Avaliação de Banca

# **6.7 - Manual da Secretaria**

# **6.7.1 - Alterar Senha**

Ver item [6.4.3 -Alterar Senha](#page-109-1)

# **6.7.2 - Emitir RCS**

Na tela principal, digite o DRE do aluno e verifique se a monografia e os formulários foram entregues e selecione o botão "Verificar".

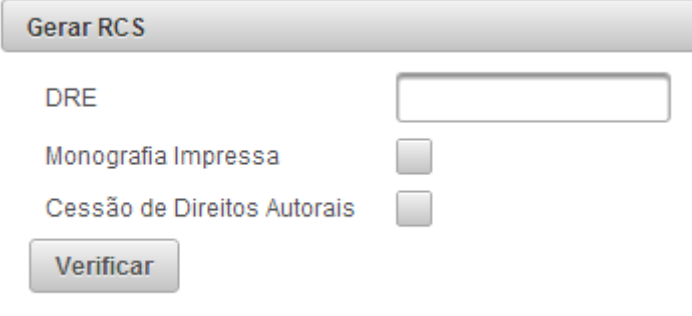

Figura 6.18: Formulário de Emissão do RCS

## **6.8 - Manual do Administrador**

## **6.8.1 - Alterar Senha**

Ver item [6.4.3 -Alterar Senha](#page-109-1)

### **6.8.2 - Cadastrar Aluno**

No menu principal, selecione o menu "Admin" e em seguida, o item "Alunos". Acima da lista de alunos que é apresentada, selecione o botão "Novo". Na sequencia, o procedimento é o mesmo do item [6.4.1 -](#page-108-0) [Cadastro.](#page-108-0)

## **6.8.3 - Editar Aluno**

No menu principal, selecione o menu "Admin" e em seguida, o item "Alunos". Selecione o botão "Ações" correspondente ao aluno desejado e, em seguida, em "Editar". Na sequencia, o procedimento é o mesmo de [6.4.2 -](#page-109-2) [Alterar Cadastro](#page-109-2)

#### **6.8.4 - Ativar ou Desativar Aluno**

No menu principal, selecione o menu "Admin" e em seguida, o item "Alunos". Selecione o botão "Ações" correspondente ao aluno desejado e em seguida, em "Ativar" ou "Desativar" conforme a situação atual do aluno.

## **6.8.5 - Alterar Senha do Aluno**

No menu principal, selecione o menu "Admin" e em seguida, o item "Alunos". Selecione o botão "Ações" correspondente ao aluno desejado e em seguida, em "Editar Senha". Na sequência, o processo é análogo ao item [6.4.3 -Alterar Senha.](#page-109-1)

## <span id="page-118-0"></span>**6.8.6 - Cadastrar Professor Interno**

No menu principal, selecione o menu "Admin" e em seguida, o item "Professores Internos". Acima da lista de professores que é apresentada, selecione o botão "Novo". O sistema apresentará o seguinte formulário:

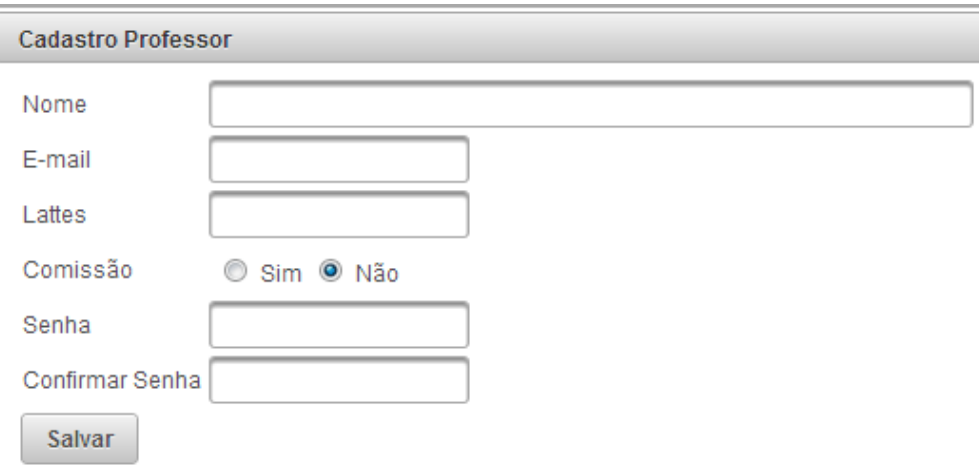

Figura 6.19: Formulário de Cadastro de Professor

Com exceção do campo Lattes, todos os outros são obrigatórios.

## **6.8.7 - Editar Professor Interno**

No menu principal, selecione o menu "Admin" e em seguida, o item "Professores Internos". Seleciona o botão "Ações" correspondente ao professor desejado e, em seguida, em "Editar". A partir daí, o processo é análogo ao item [6.5.1 -](#page-112-1) [Alterar Cadastro.](#page-112-1)

### **6.8.8 - Ativar ou Desativar Professor Interno**

No menu principal, selecione o menu "Admin" e em seguida, o item "Professores Internos". Selecione o botão "Ações" correspondente ao professor desejado e em seguida, em "Ativar" ou "Desativar" conforme a situação atual do professor.

## **6.8.9 - Alterar Senha do Professor**

No menu principal, selecione o menu "Admin" e em seguida, o item "Professores Internos". Selecione o botão "Ações" correspondente ao professor desejado e em seguida, em "Editar Senha". Na sequência, o processo é análogo ao item [6.4.3 -Alterar Senha.](#page-109-1)

## **6.8.10 - Cadastrar Professor Externo**

No menu principal, selecione o menu "Admin" e em seguida, o item "Professores Externos". Acima da lista de professores que é apresentada, selecione o botão "Novo". O sistema apresentará o seguinte formulário:

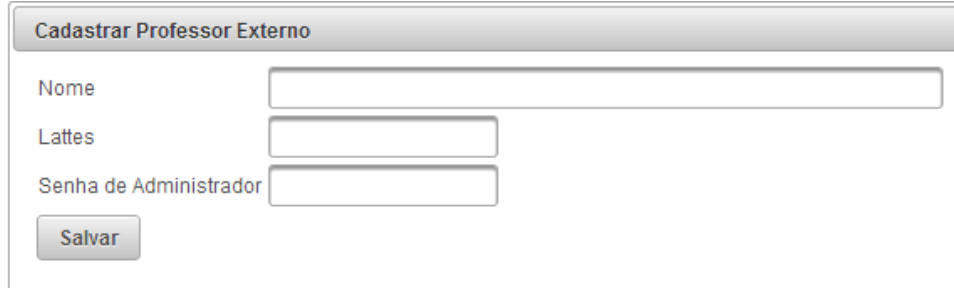

Figura 6.20: Formulário de Cadastro de Professor Externo

<span id="page-120-0"></span>Neste formulário, todos os campos são obrigatórios.

## **6.8.11 - Editar Professor Externo**

No menu principal, selecione o menu "Admin" e em seguida, o item "Professores Externos". Seleciona o botão "Ações" correspondente ao professor desejado e, em seguida, em "Editar". Um formulário igual ao da [Figura 6.20](#page-120-0) será apresentado para a alteração dos dados do professor.

#### **6.8.12 - Aprovar ou Desaprovar Professor Externo**

No menu principal, selecione o menu "Admin" e em seguida, o item "Professores Externos". Selecione o botão "Ações" correspondente ao professor desejado e em seguida, em "Aprovar" ou "Desaprovar" conforme a situação atual do professor.

#### **6.8.13 - Criar Usuário para Professor Externo**

Após participar de 3 bancas, o professor externo deve ser considerado membro interno. Para isso, o administrador pode criar um usuário para este professor, transformando-o automaticamente em membro interno.

No menu principal, selecione o menu "Admin" e em seguida, o item "Professores Externos". Selecione o botão "Ações" correspondente ao professor desejado e em seguida, em Criar Usuário. A partir daí a sequencia é análoga a do item [6.8.6 -Cadastrar Professor Interno.](#page-118-0)

## **6.8.14 - Ações Sobre Projetos**

De forma resumida, o Administrador pode efetuar quaisquer operações que um aluno ou orientador podem fazer. Além disso, o Administrador pode alterar diretamente a situação de um projeto sem seguir a sequencia do fluxo.

Para alterar a situação de um projeto, selecione o botão "Ações" e, em seguida, sob o sub menu "Alterar", selecione a opção "Alterar Situação".

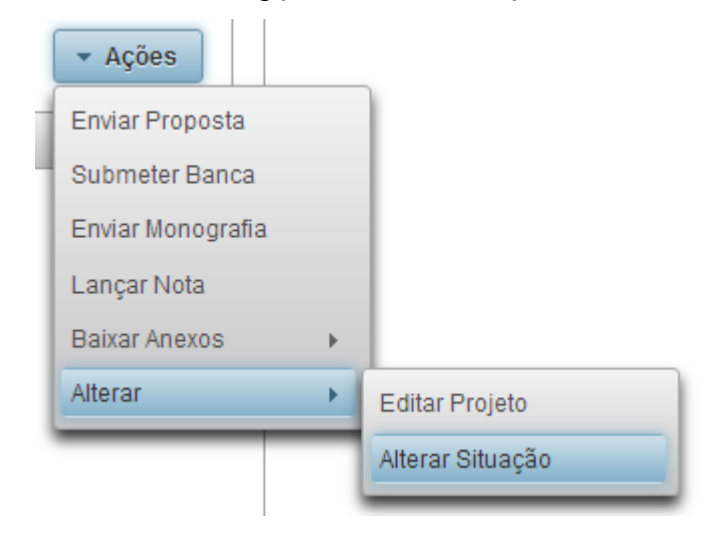

Figura 6.21: Menu do Admin. de Ações do Projeto

Na janela que abrirá, selecione a situação desejada e escreva um parecer. Como esta é uma medida drástica, o parecer é obrigatório.

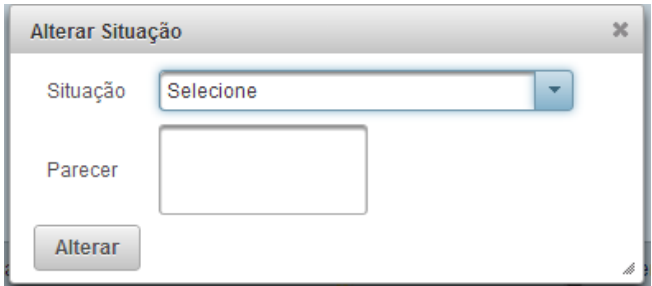

Figura 6.22: Formulário de Alteração de Situação do Projeto

# **Capítulo 7**

# **<sup>7</sup>Conclusão**

O sistema desenvolvido no trabalho cumpriu com sucesso todos os objetivos propostos e pode entrar em produção após uma bateria de testes mais aprofundada.

Durante o andamento do projeto, novos requisitos e funcionalidades foram percebidos, como é característica do modelo de desenvolvimento evolutivo. Todos estes novos requisitos foram implementados com êxito.

Foi verificado, como descrito por Somerville[1], a dificuldade em manter o padrão de projeto no modelo evolucionário. A cada nova sugestão de alteração, os documentos já gerados precisavam ser atualizados e modificações aparentemente simples, poderiam aumentar bastante o trabalho. A solução para este problema foi desenvolver o sistema de forma encapsulada, com o maior reaproveitamento de código possível. Dessa forma, as alterações feitas em um componente se propagam por todo o sistema, evitando retrabalho.

As tecnologias utilizadas no projeto, como o Netbeans, JSF2 com Primefaces e o JPA, aceleraram bastante o desenvolvimento do sistema. O JSF2, por exemplo, implementa o MVC baseado em componentes e, apesar de ter uma curva de aprendizado lenta, foi fundamental na reutilização de código.

A divisão em camadas possibilitará que o trabalho seja continuado por uma equipe maior, isolando o trabalho de designer do trabalho na camada de controle. Além disso, a utilização dos EJB viabilizam a implementação de outras formas de acesso ao sistema, como pelo celular, por exemplo. Isto se dá, pois os EJB's podem ser transformados em webservices automaticamente através do NetBeans.

Como trabalhos futuros, podemos ter uma integração maior com o SIGA, afim e validar os alunos inscritos na disciplina de projeto de graduação e verificar o lançamento das notas, a incorporação de outros departamentos no sistema, envio de notificações por e-mail e clientes para celular.

# **<sup>8</sup>Bibliografia**

- [1] SOMMERVILLE**,** IAN, *Engenharia de Software 8ª Edição*, São Paulo, Pearson, 2007.
- [2] ORACLE, "Java EE at a Glance", http://www.oracle.com/technetwork/java/javaee, 2010.
- [3] MySQL, "MySQL" http://www.mysql.com/, 2010
- [4] jQuery, "jQuery", http://www.jquery.com/, 2010
- [5] NetBeans, "NetBeans", https://netbeans.org/, 2010
- [6] PrimeFaces, "PrimeFaces", http://www.primefaces.org/, 2010
- [7] CSSE, "COCOMO", http://csse.usc.edu/csse/tools/, 2010
- [8] Apache, "Subversion", http://subversion.apache.org/, 2010